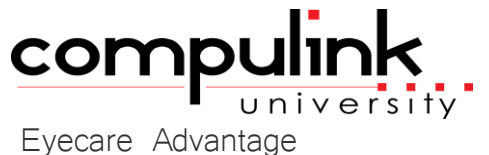

Course Catalog: Master

To register, Click on *(Take Course Now!)* Enter your Student Username, then Login. Courses with a green star  $\star$  are recent additions to the catalog. Type Ctrl+F simultaneously to open a search box and easily find courses in the catalog.

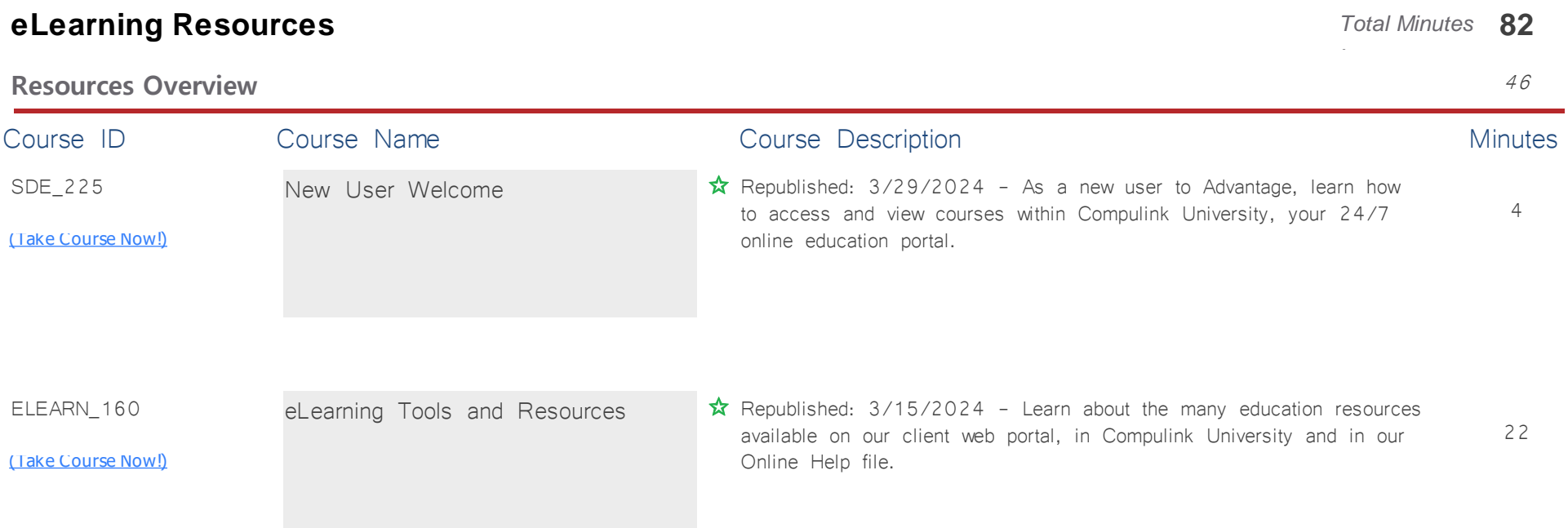

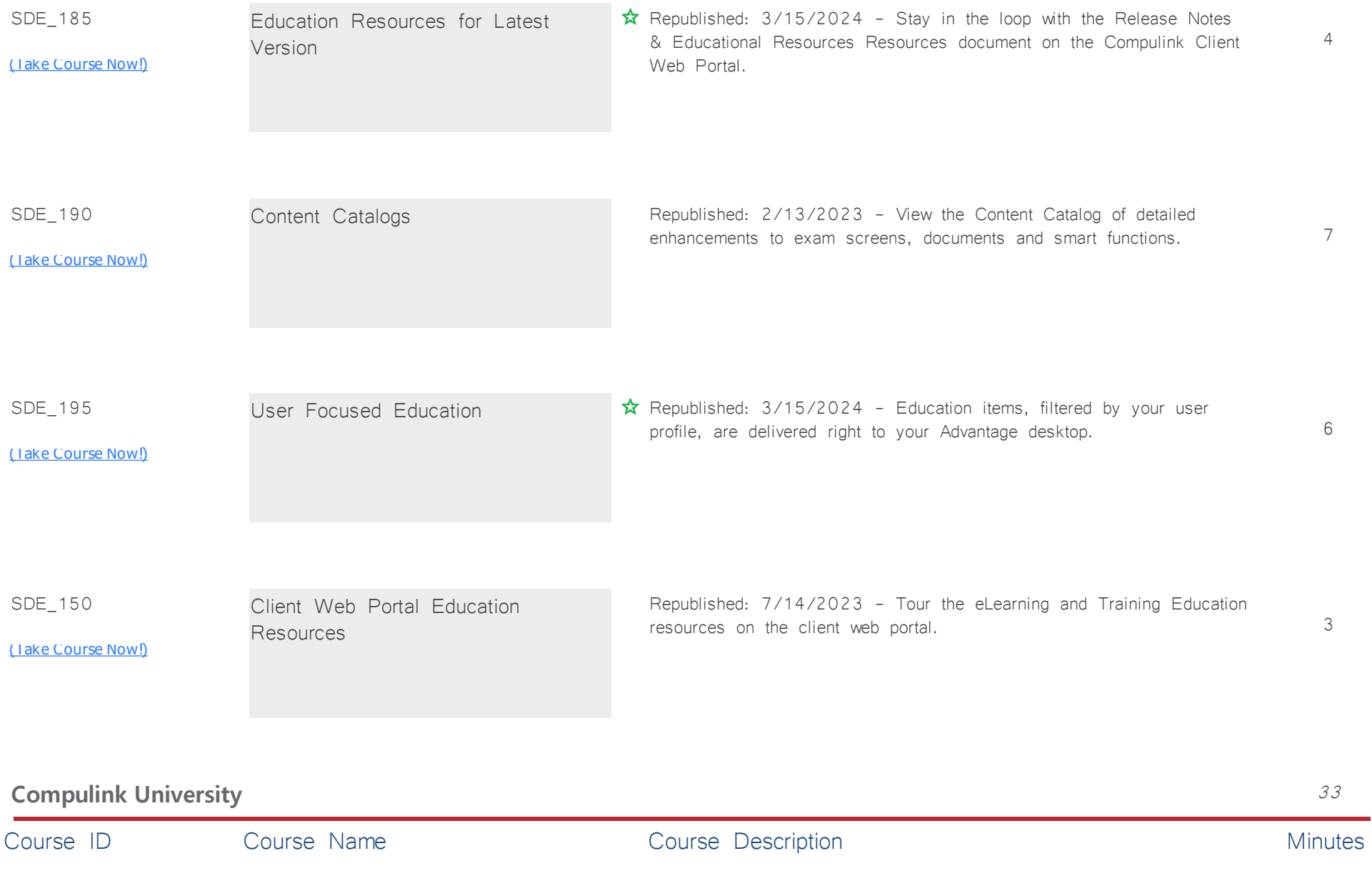

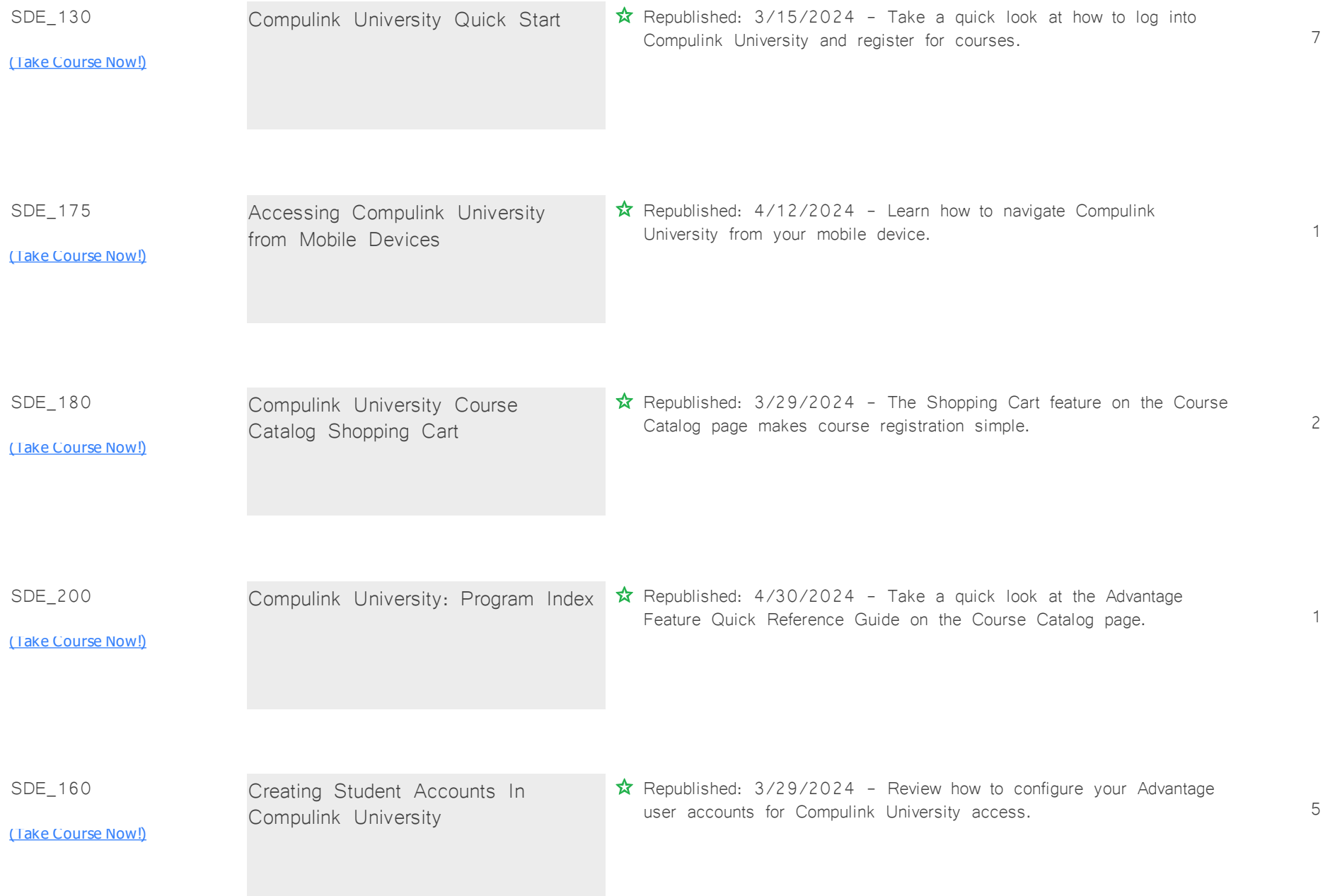

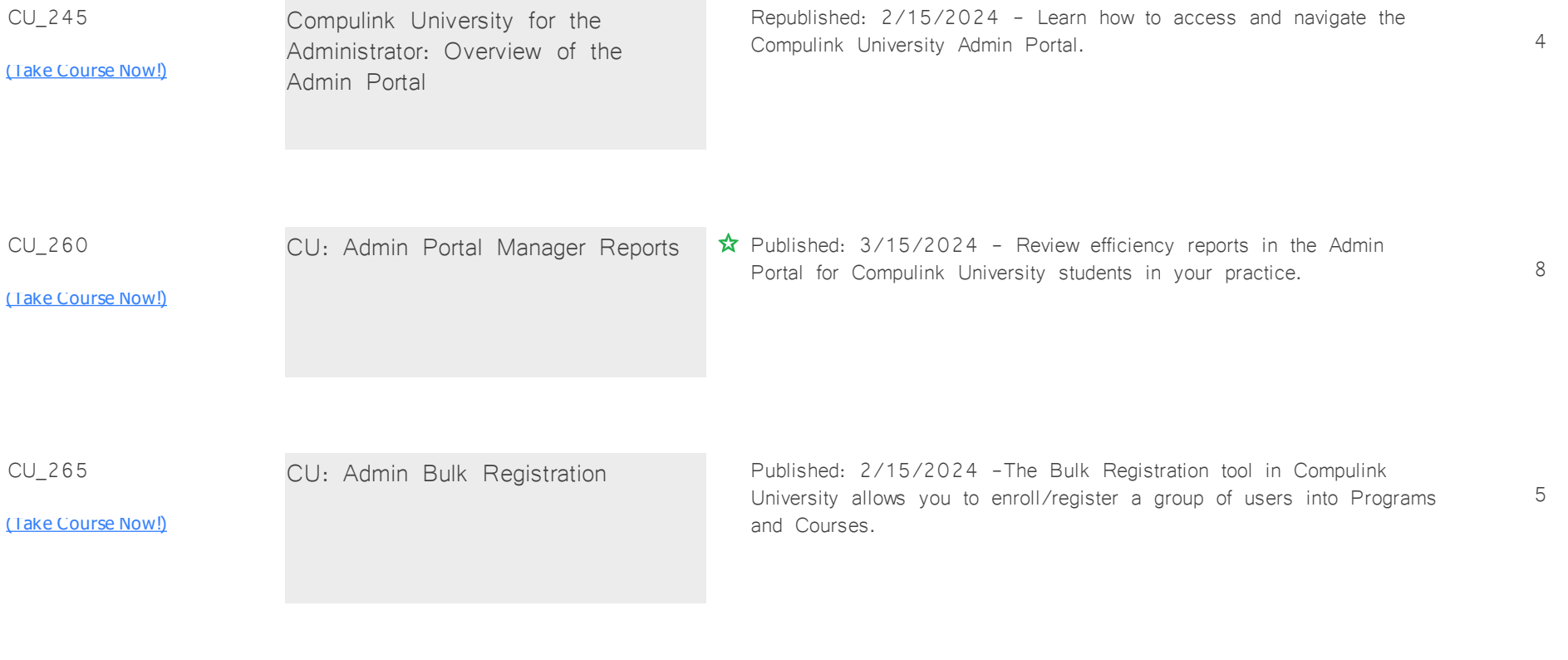

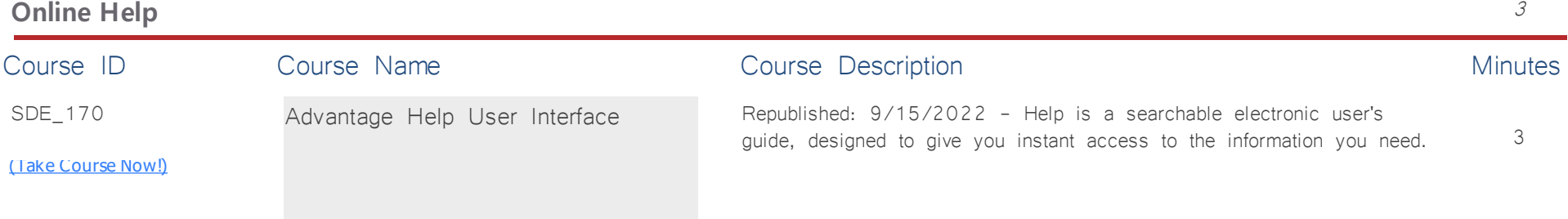

## **Activate Advantage** *Total Minutes* **235**

*:*

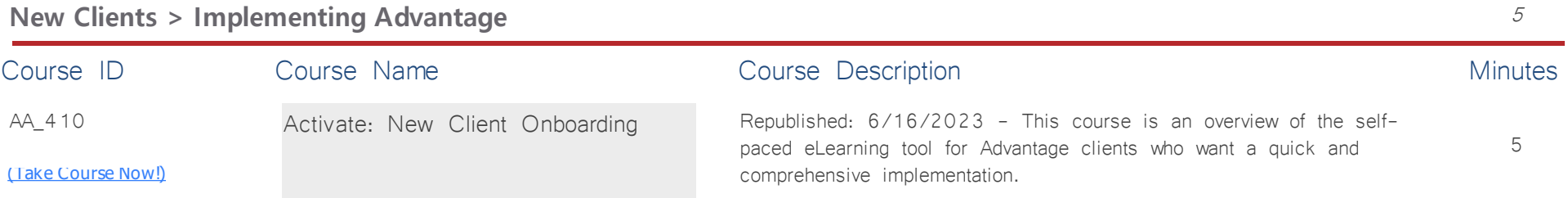

## **Established Clients > Onboarding New Staff** 3 3

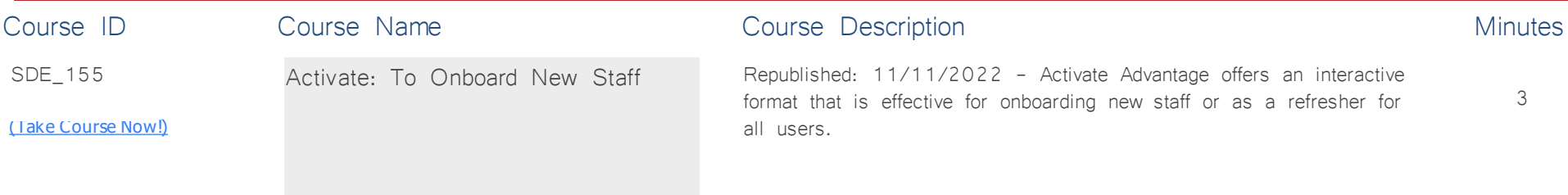

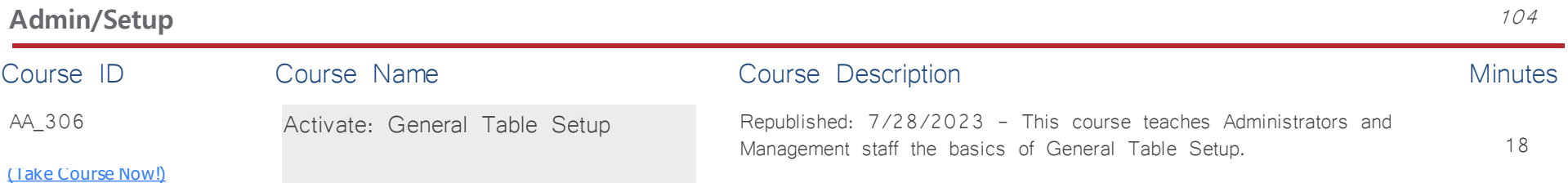

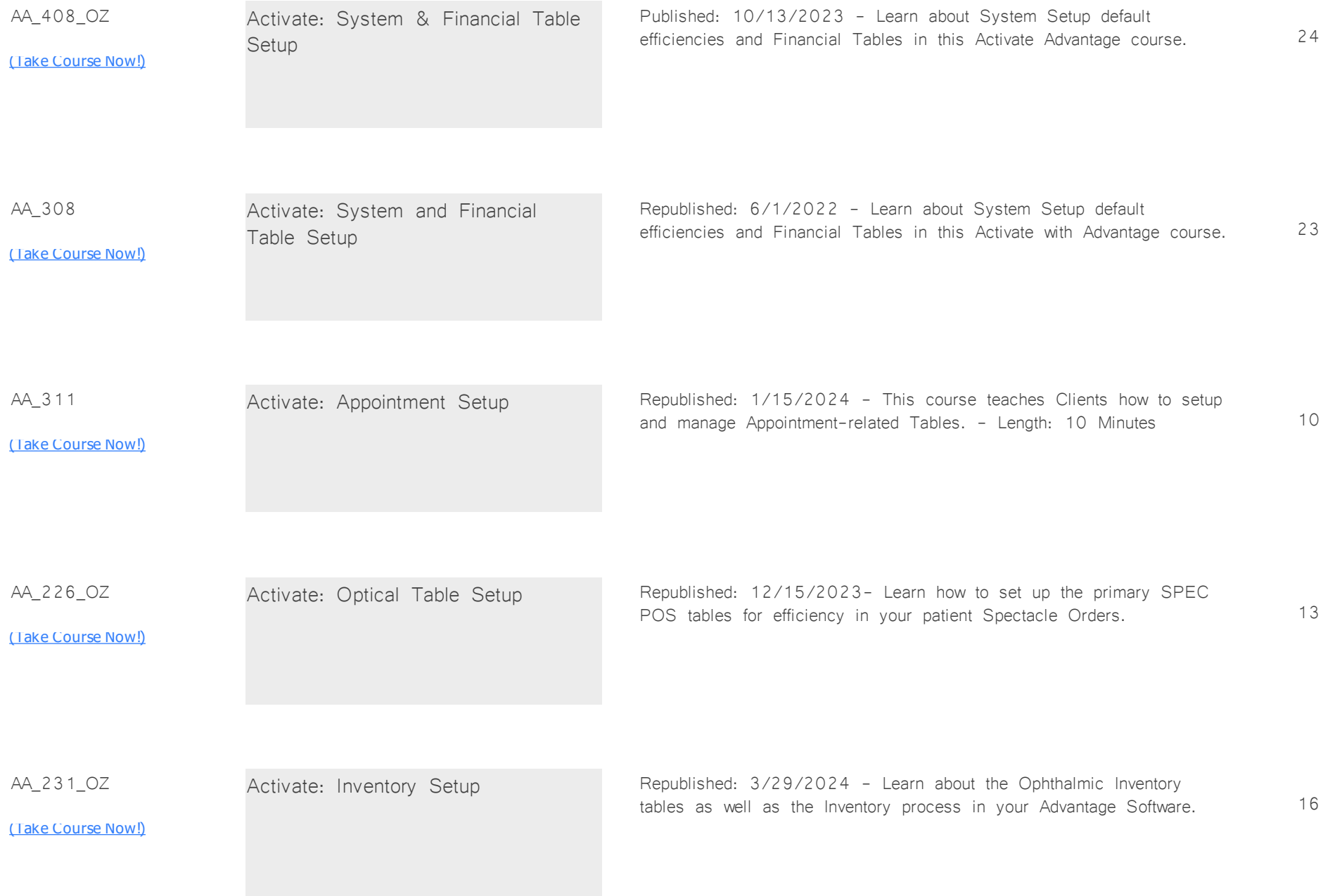

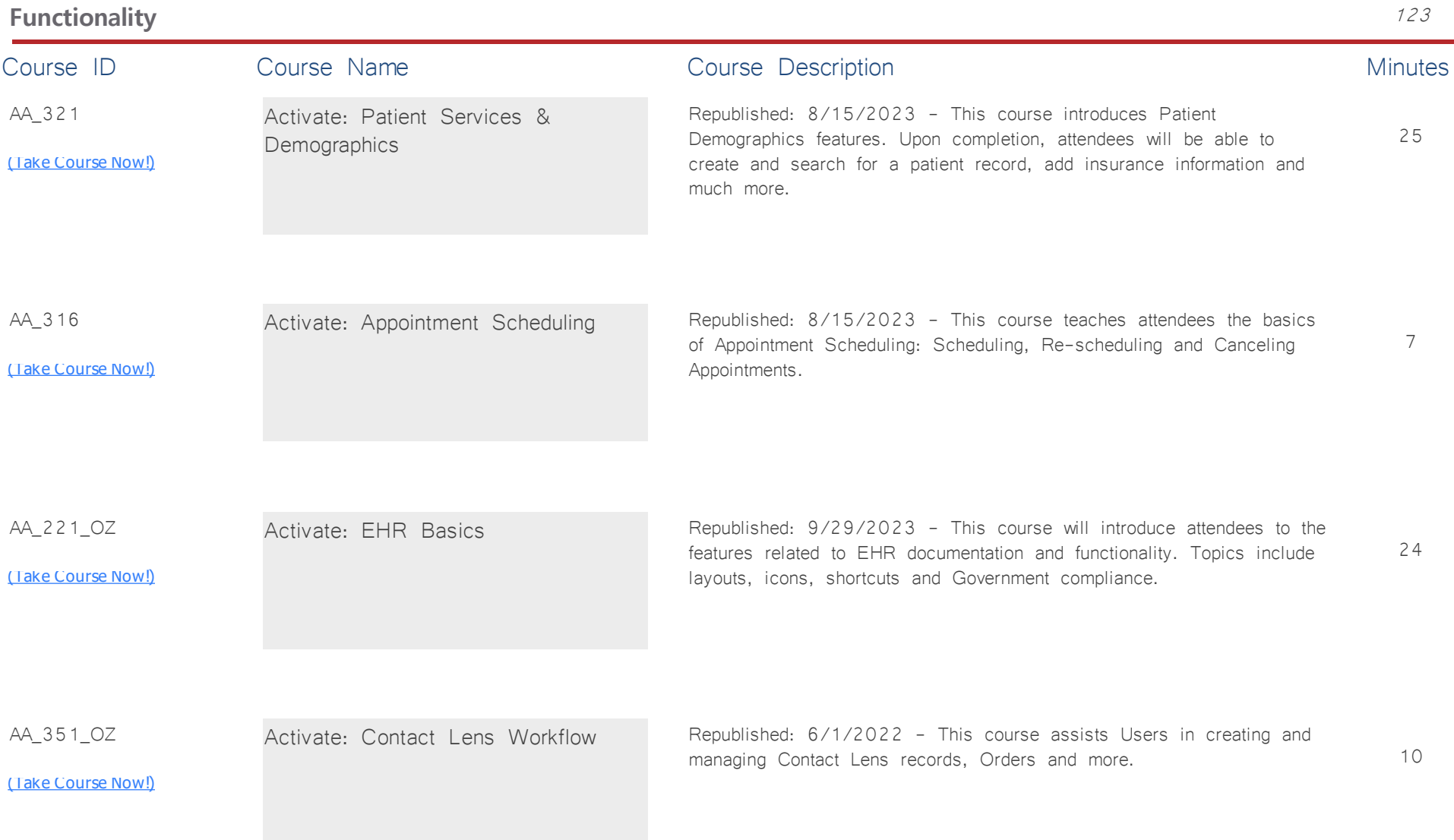

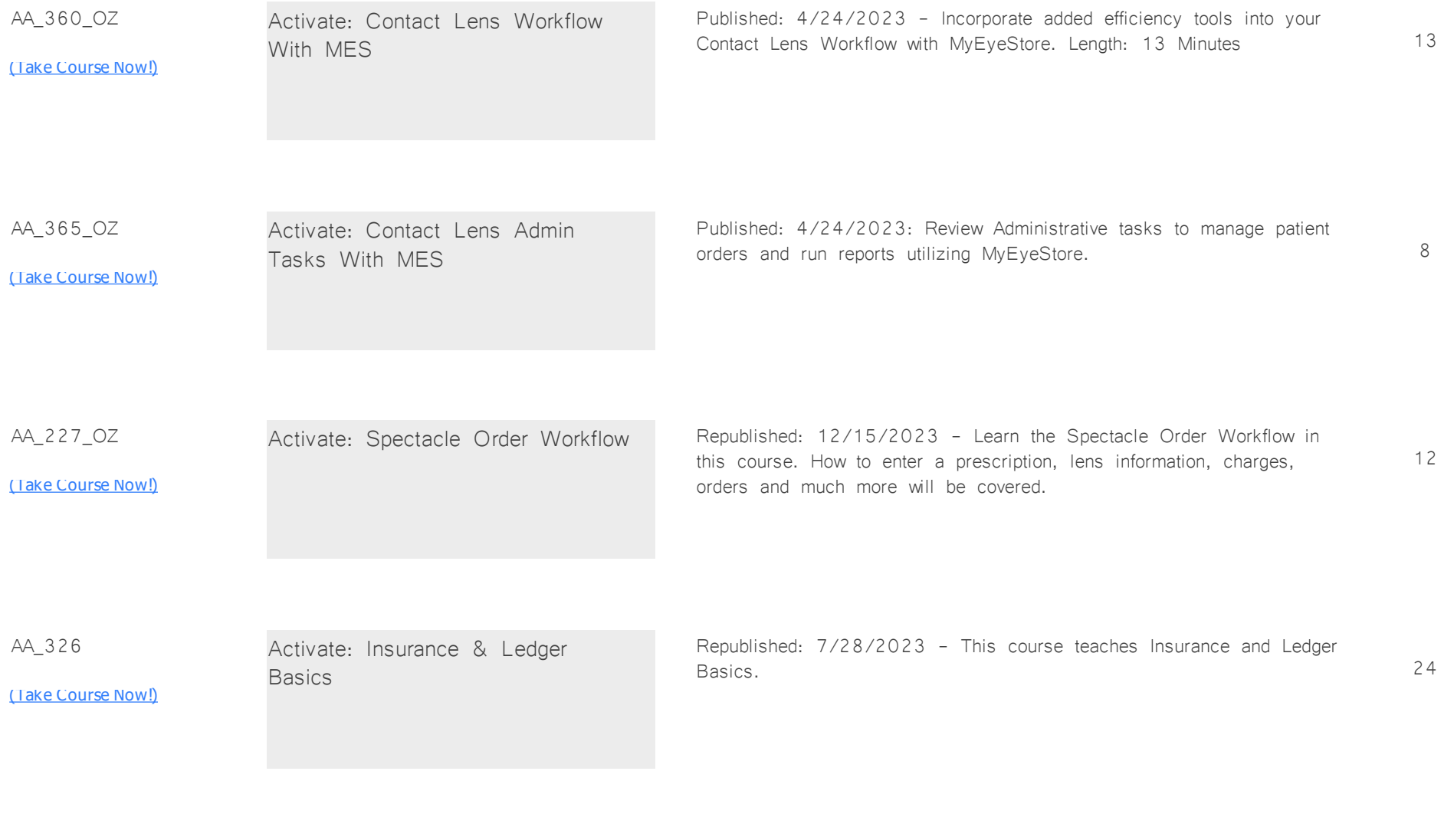

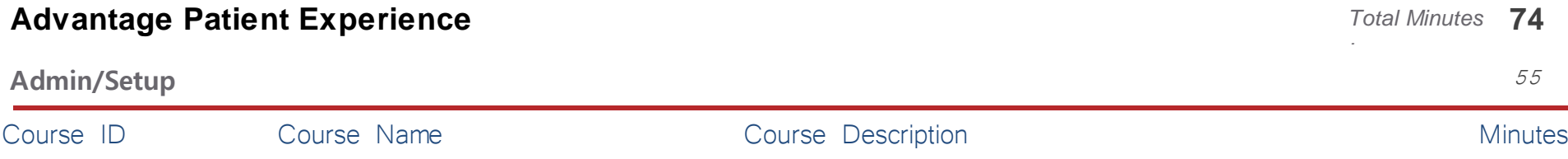

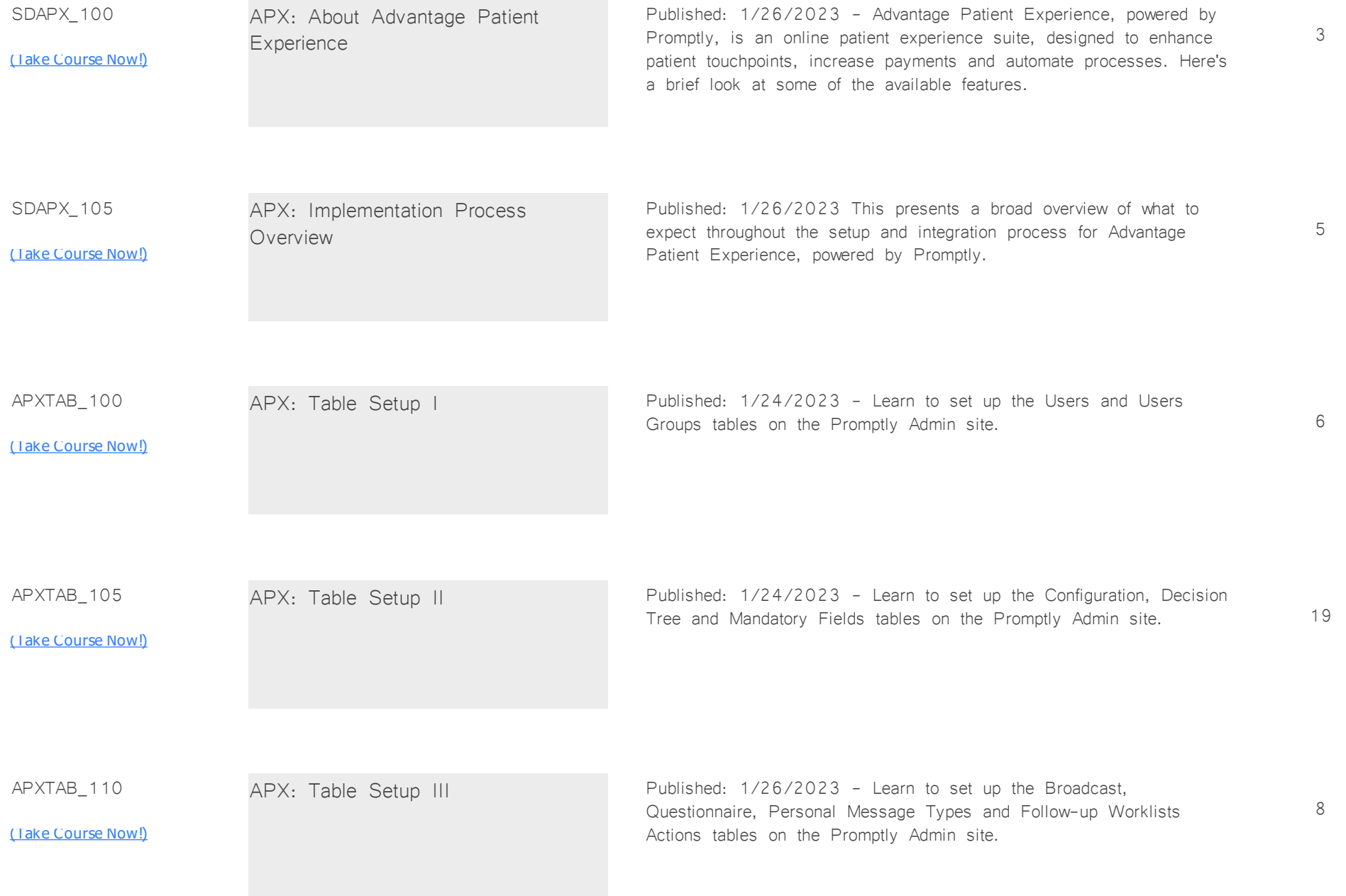

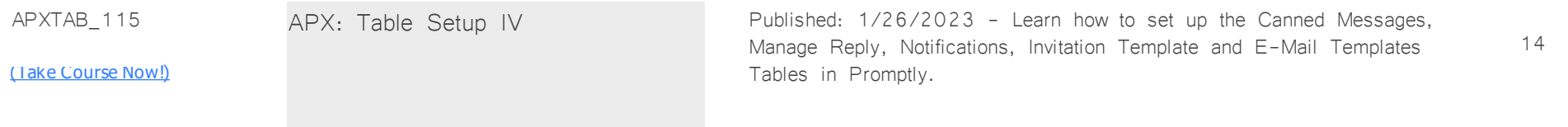

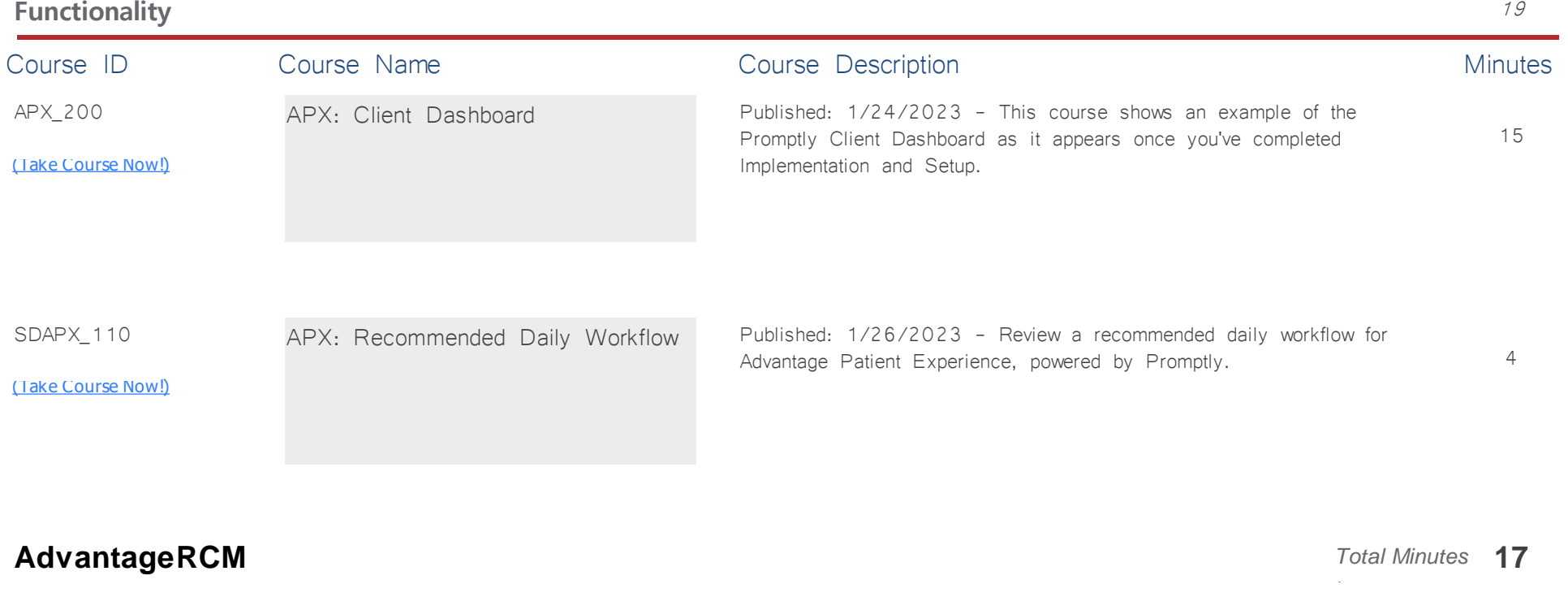

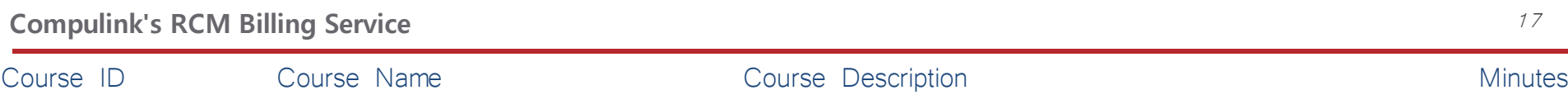

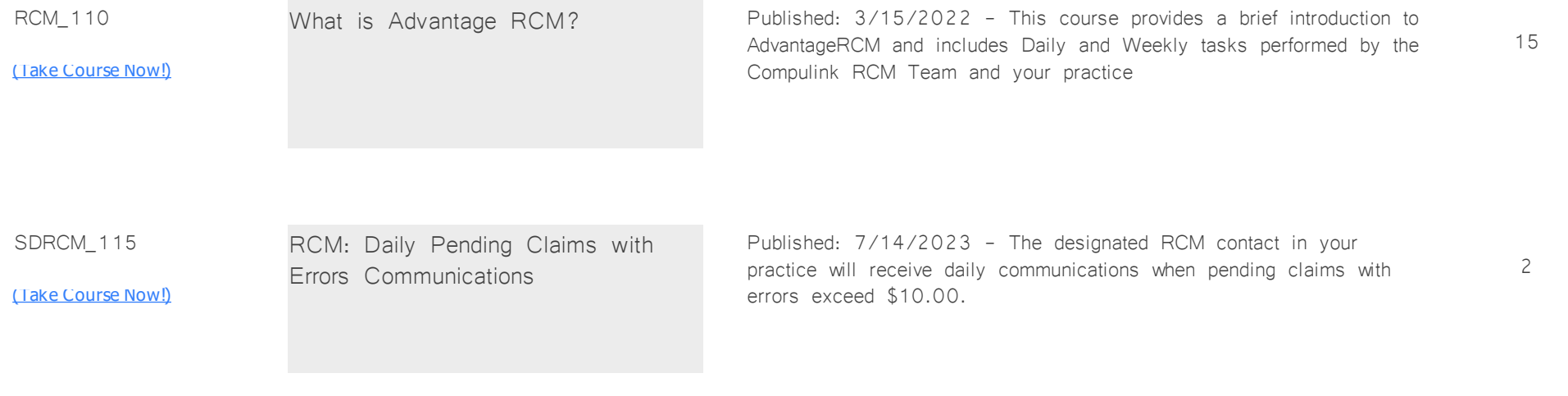

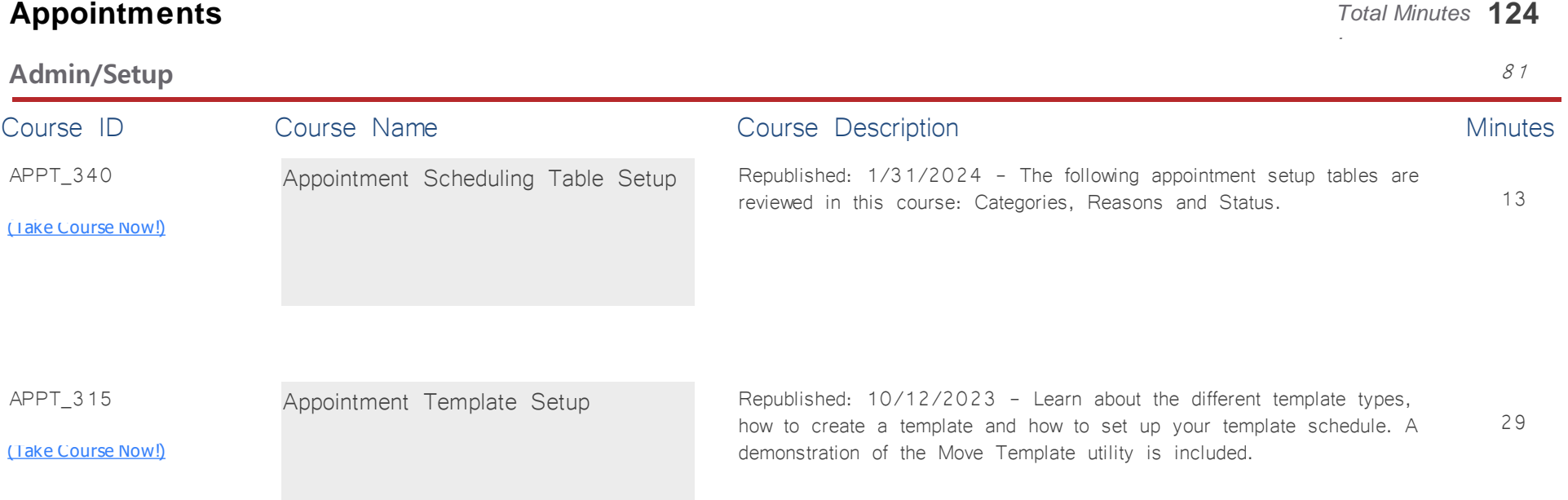

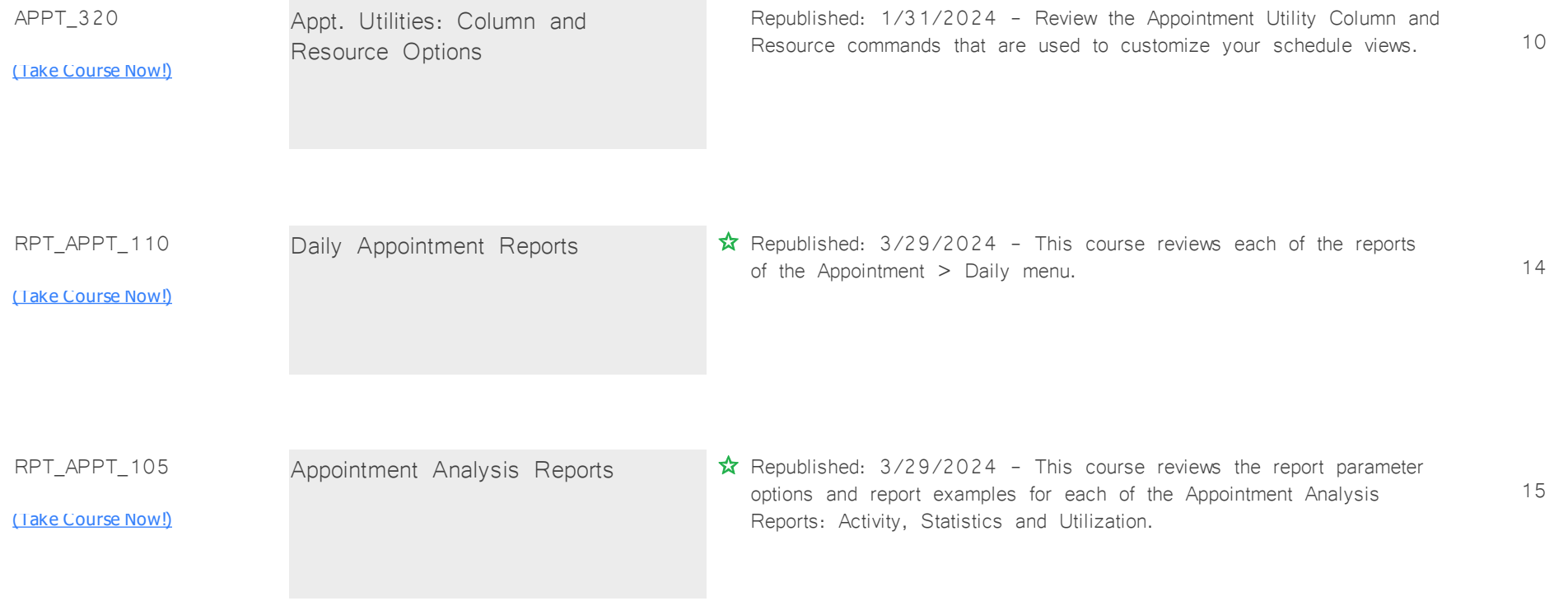

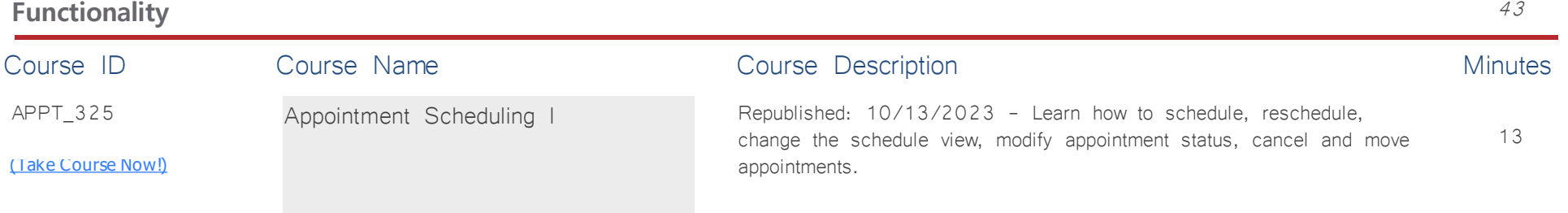

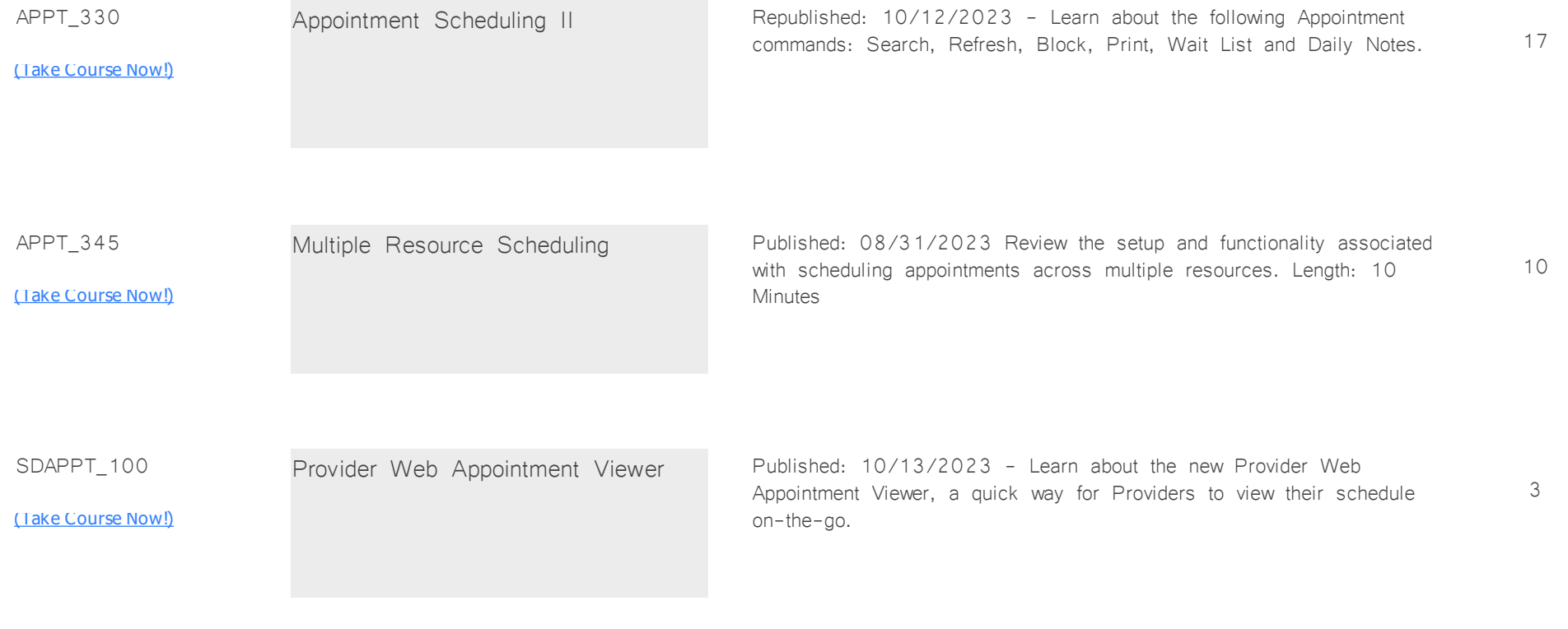

## **Billing: Insurance** *Total Minutes* **340**

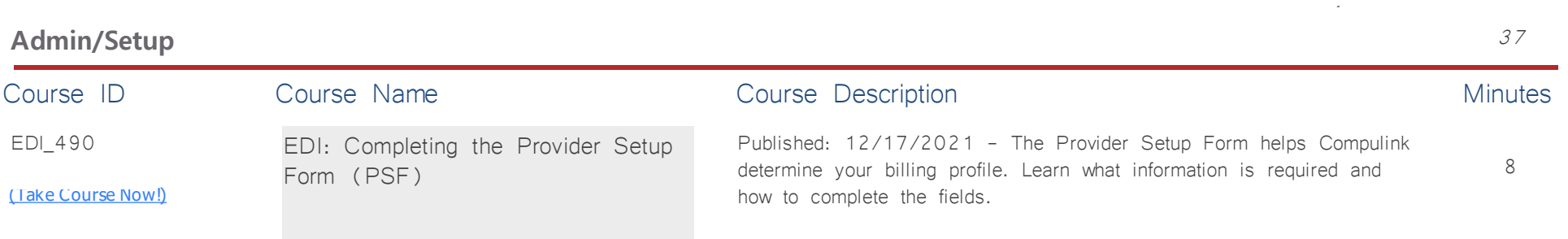

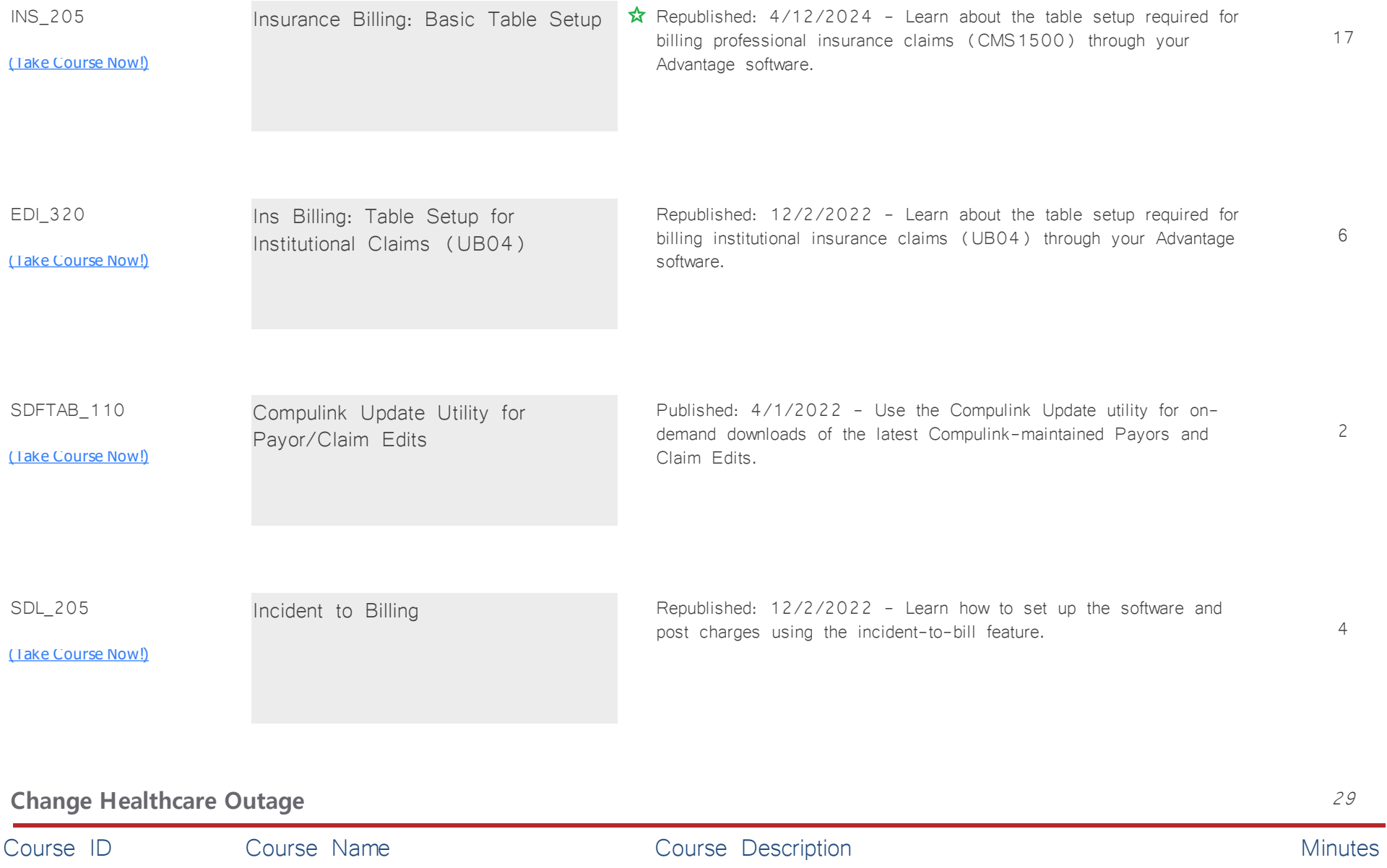

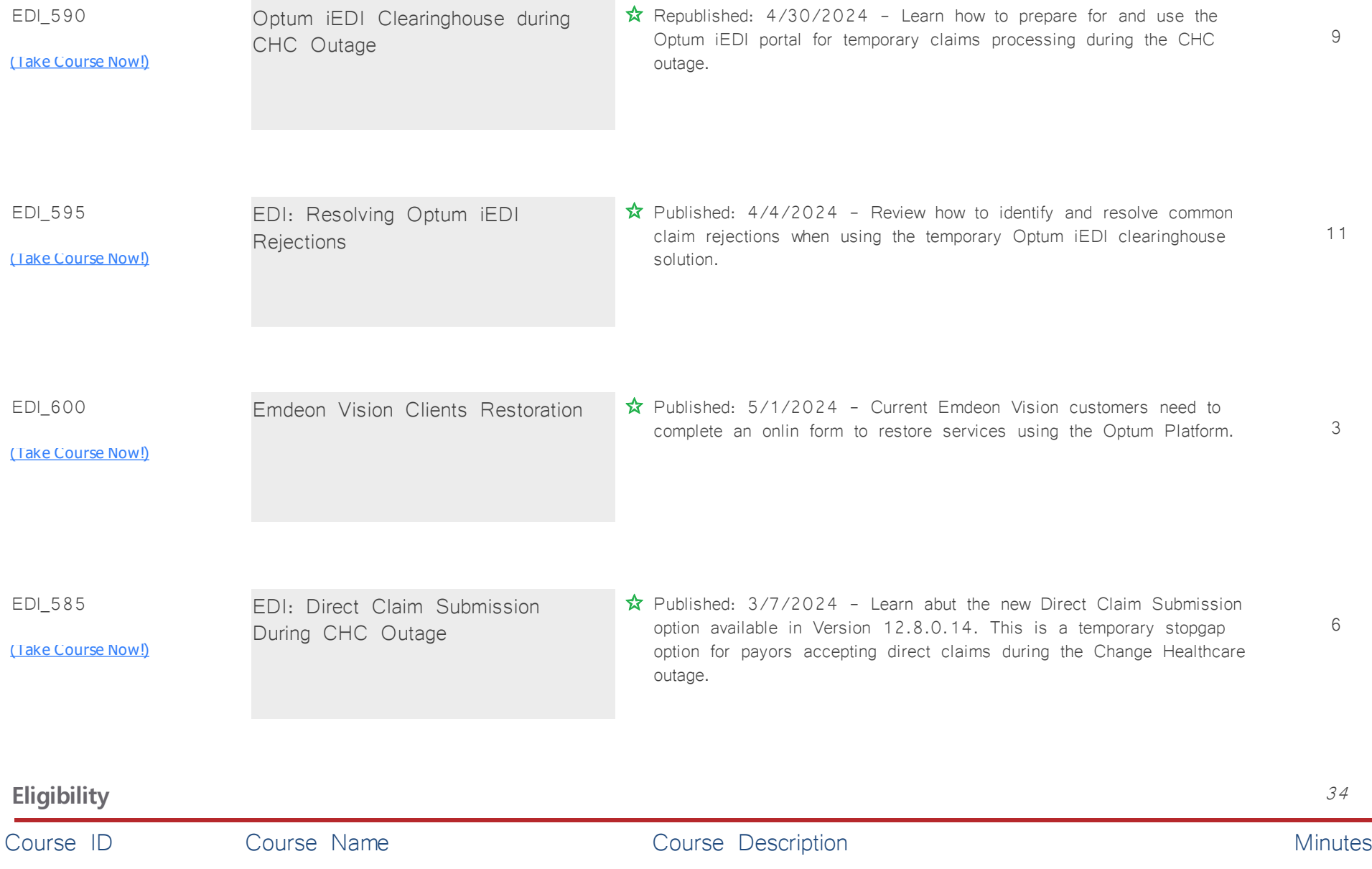

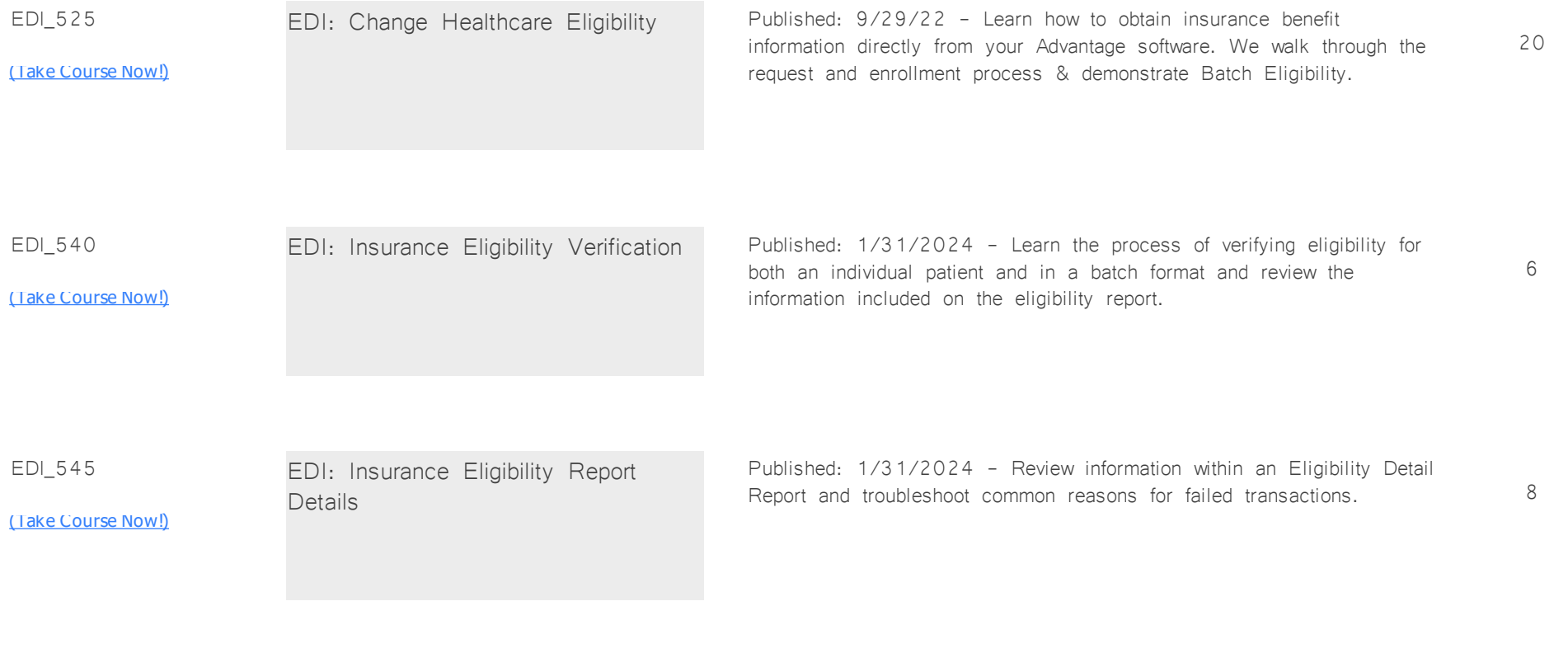

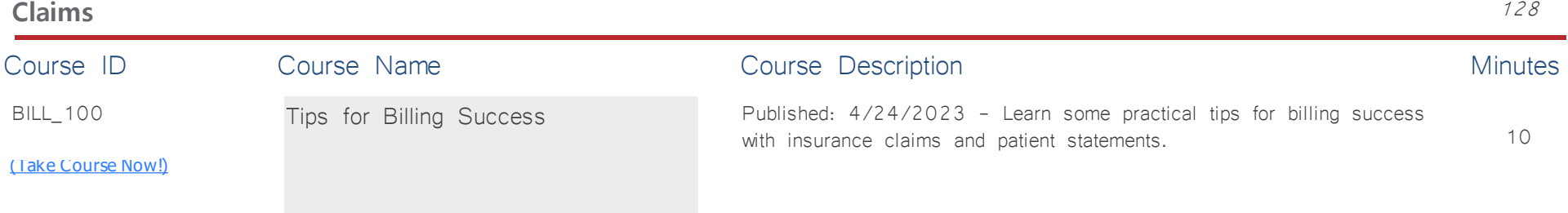

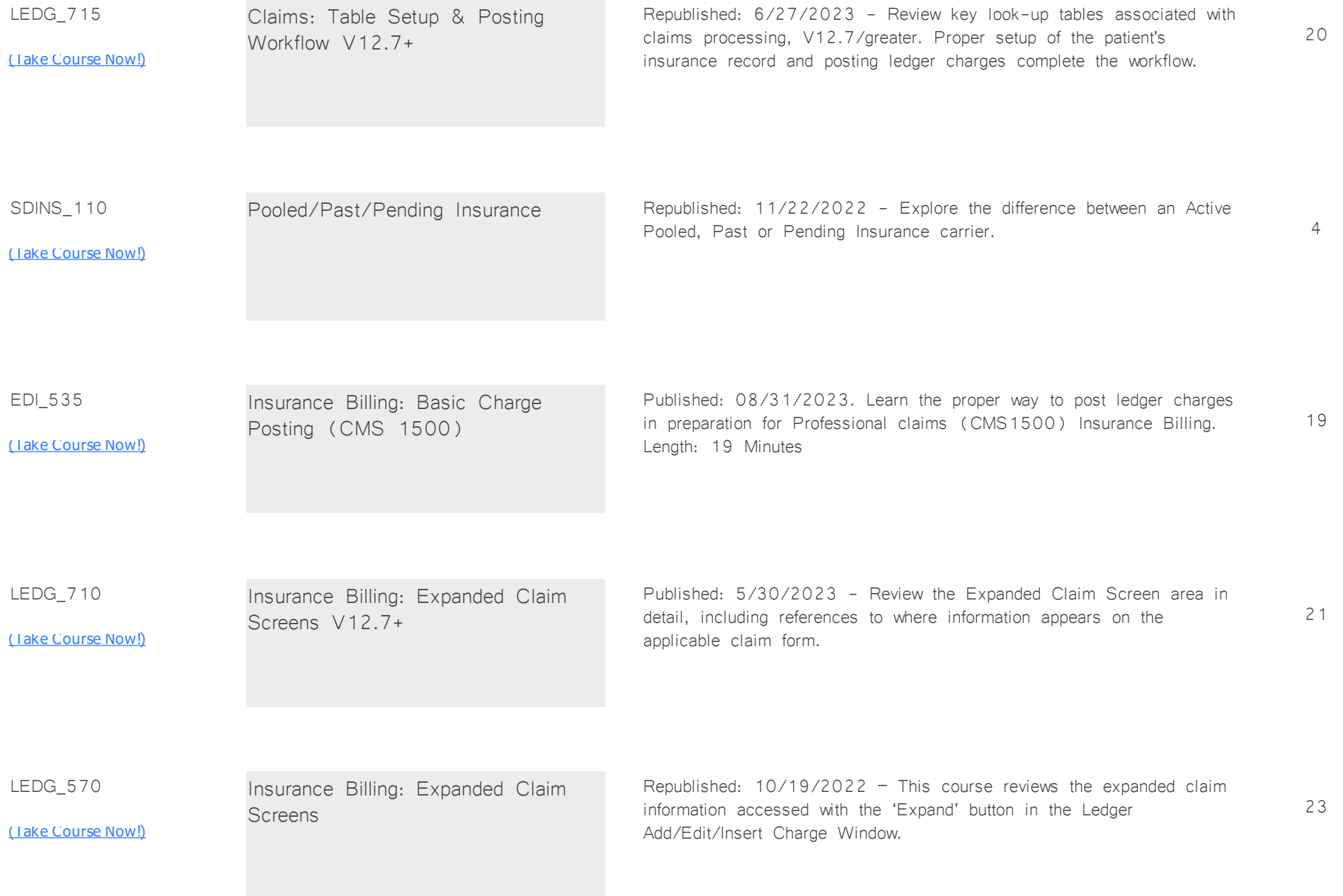

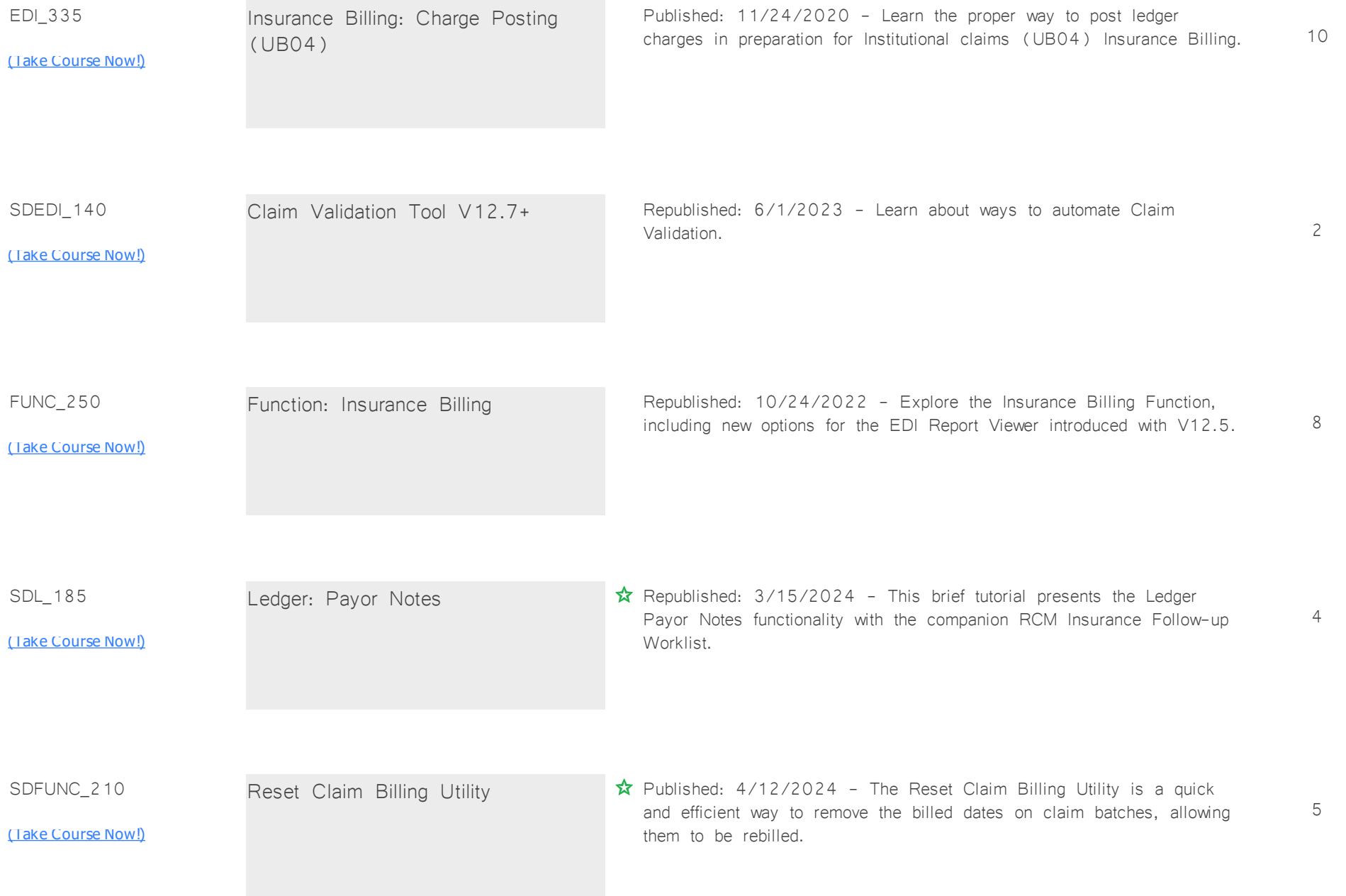

SDINS\_115

<u>[\(Take Course Now!\)](https://prosperitylms3.com/req/compulink/_student/index.cfm?crsid=SDINS_115)</u>

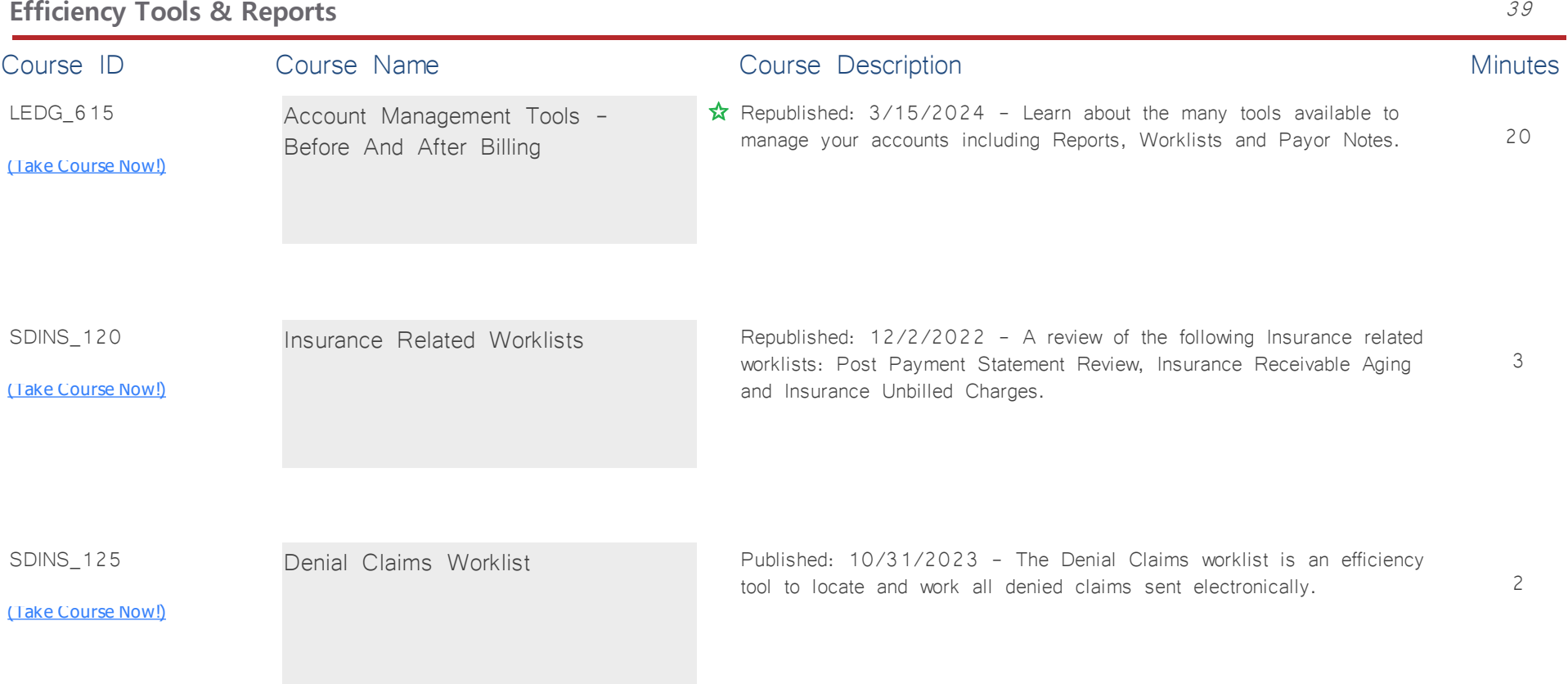

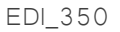

<u>[\(Take Course Now!\)](https://prosperitylms3.com/req/compulink/_student/index.cfm?crsid=EDI_350)</u>

EDI Reports & Remittance Viewers Published Date: 6/7/2022 - The EDI Report Viewer helps you manage electronic claims submissions, either direct to a Payor or through a clearinghouse, such as Change Healthcare. Length: 14 Minutes

14

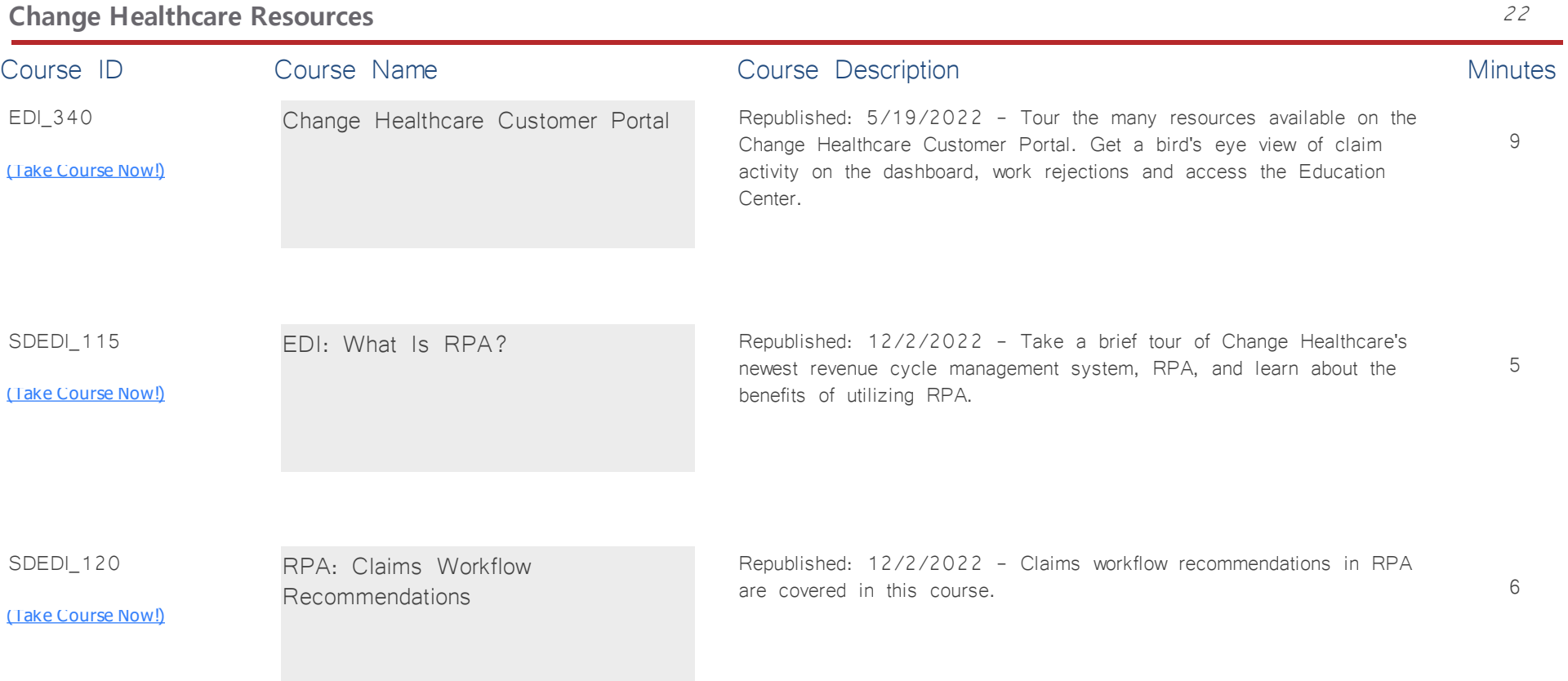

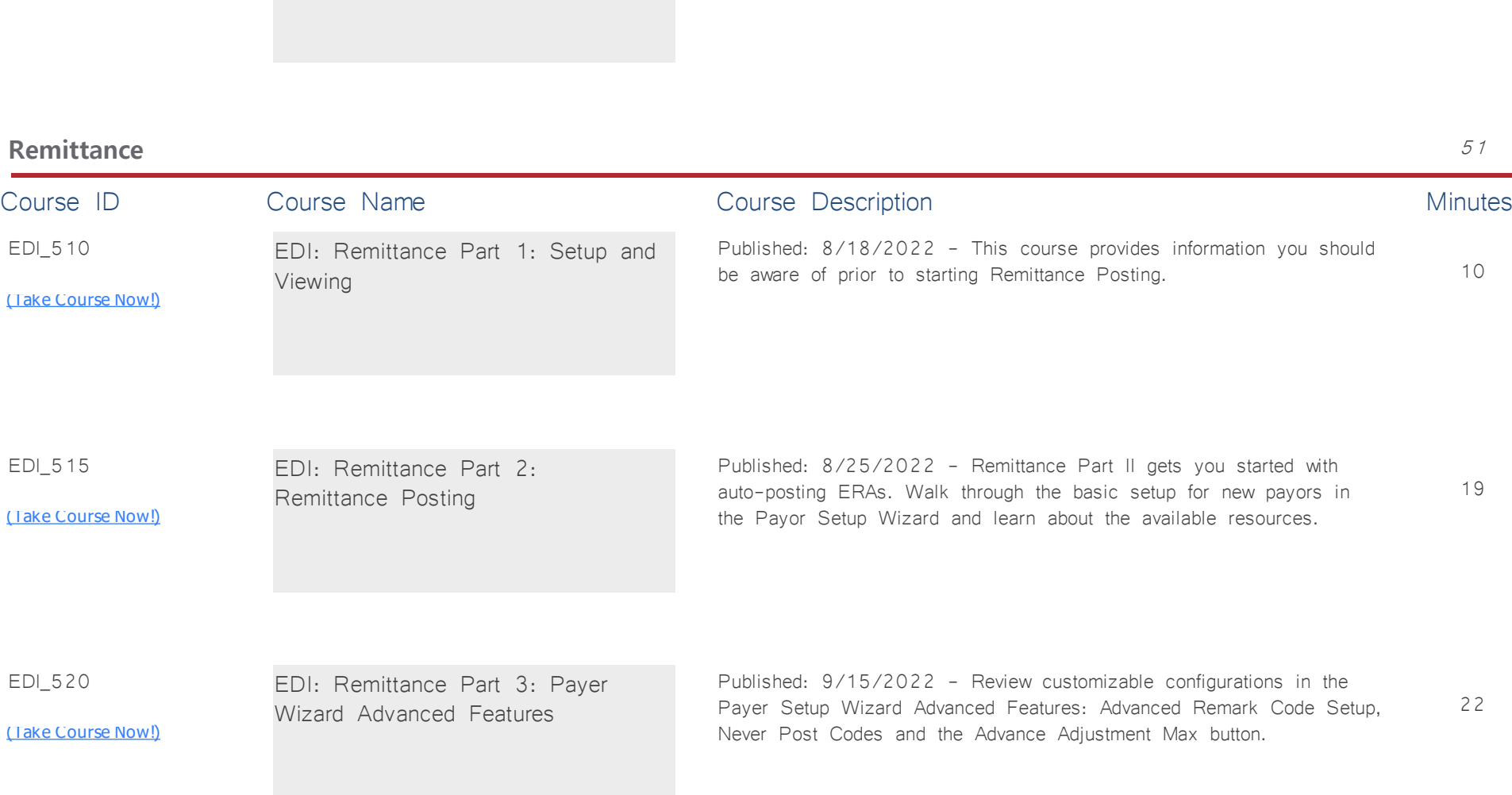

Published: 6/9/2021 - This is a brief look at ERA/Payment

Workflow Recommendations in RPA.

SDEDI<sub>125</sub>

<u>[\(Take Course Now!\)](https://prosperitylms3.com/req/compulink/_student/index.cfm?crsid=SDEDI_125)</u>

RPA: ERA/Payment Workflow

Recommendations

*:*

2

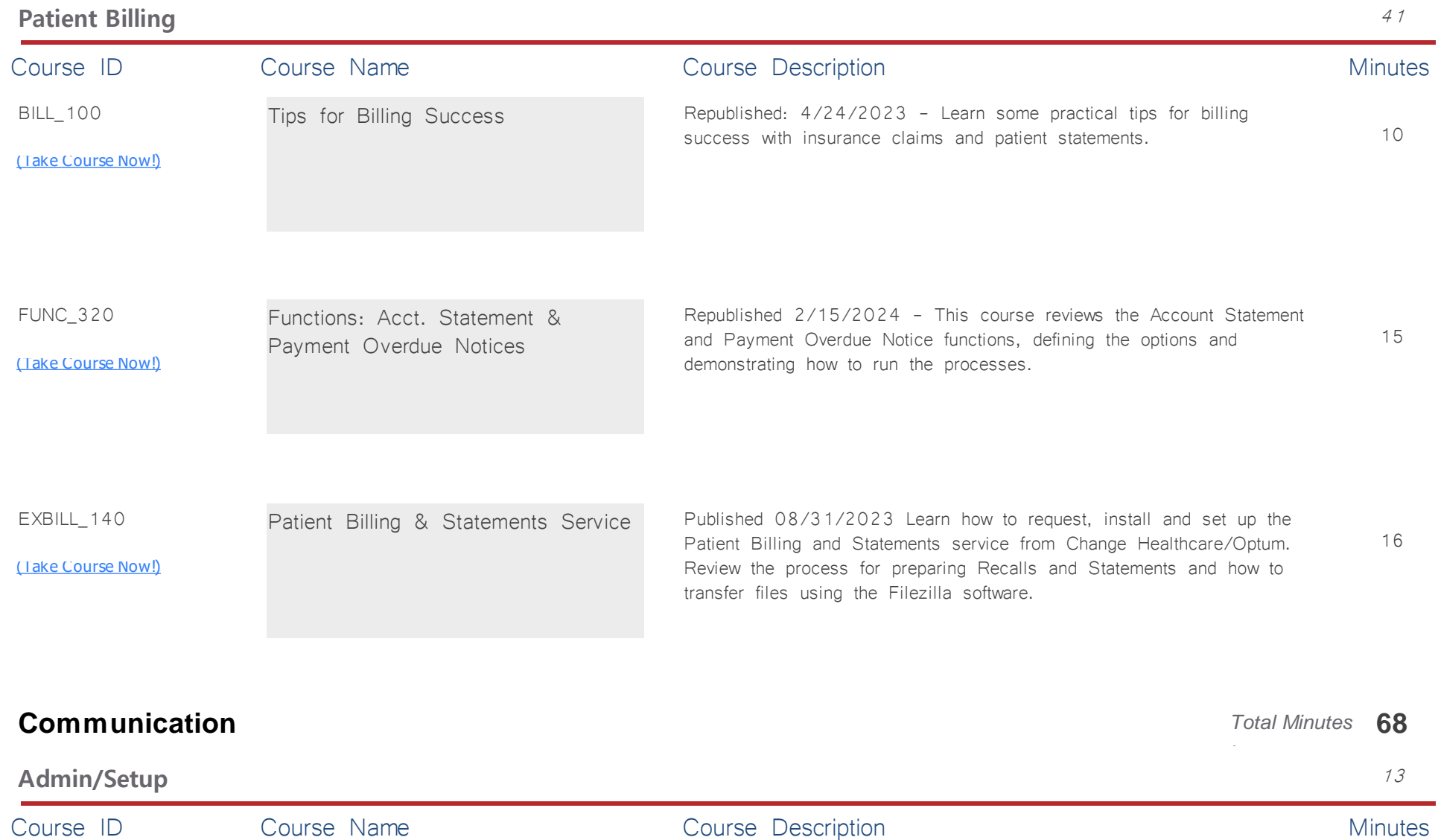

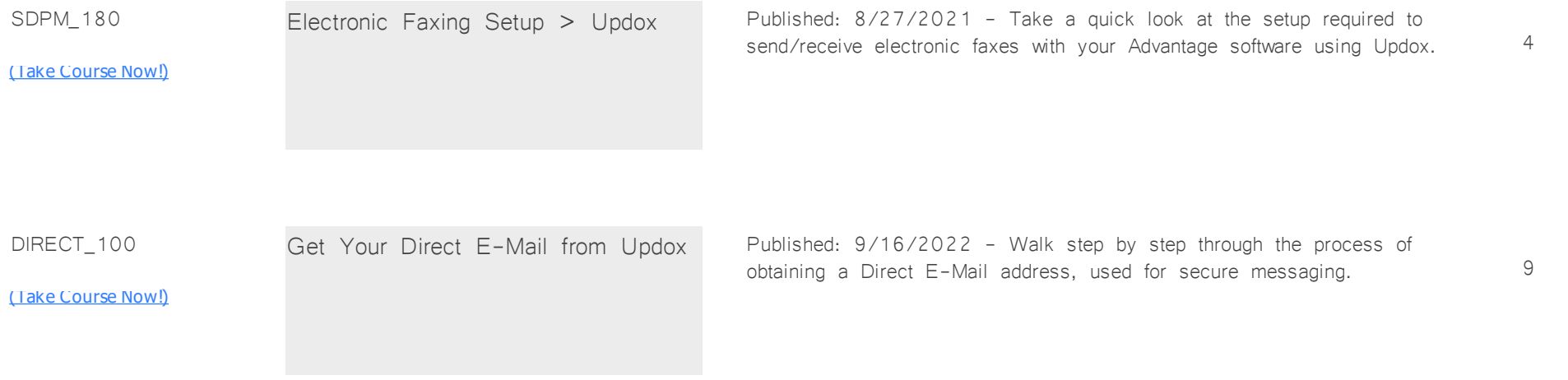

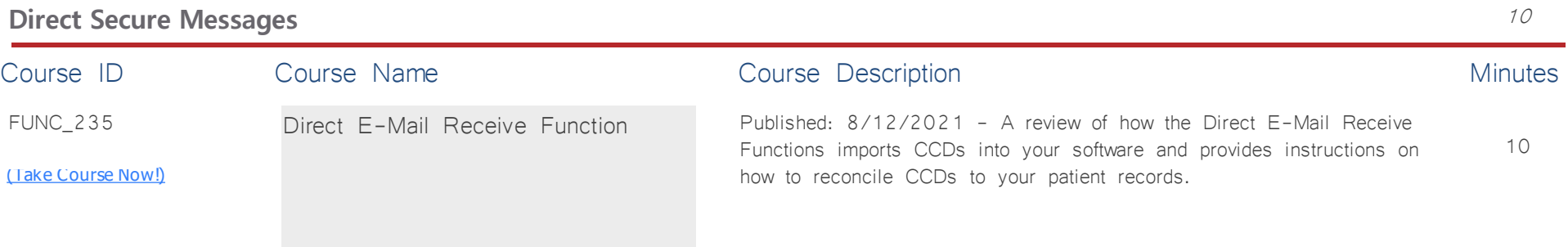

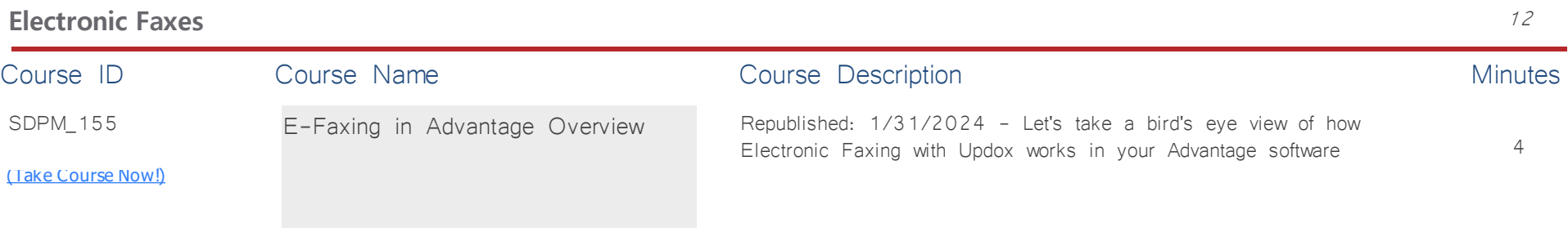

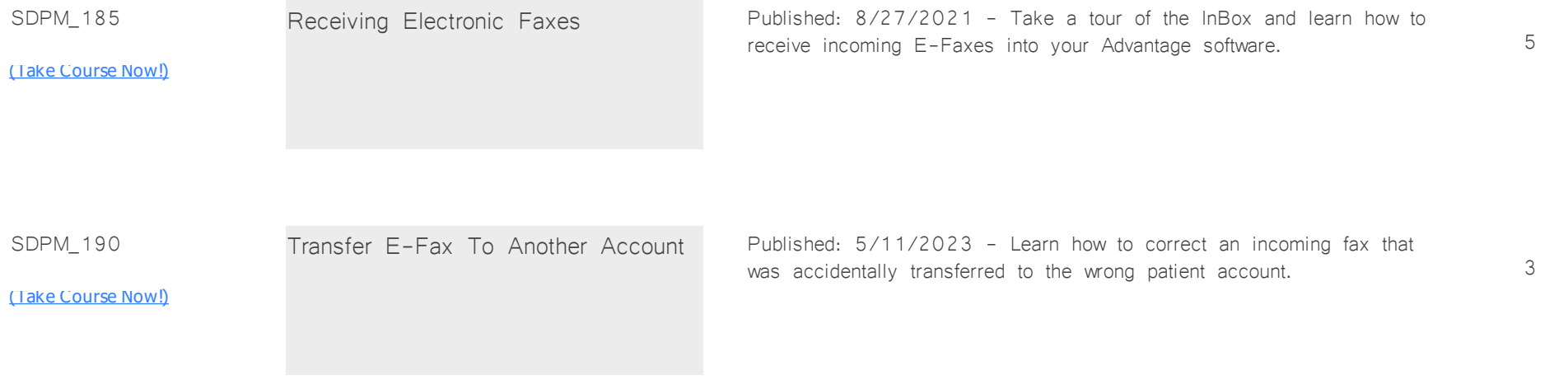

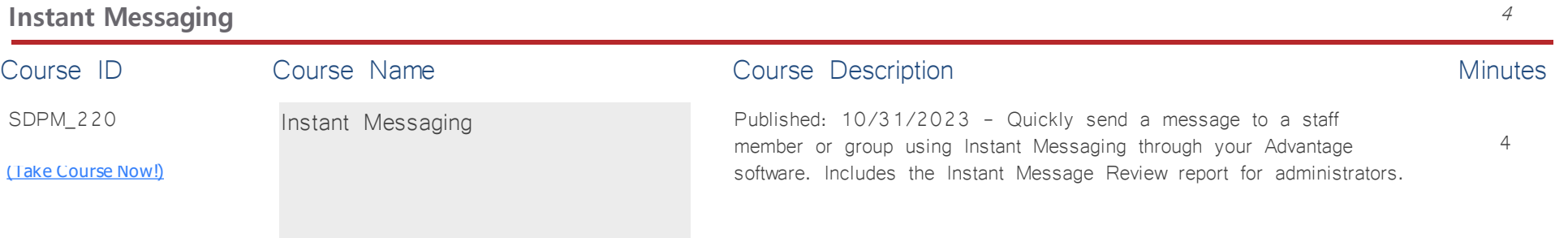

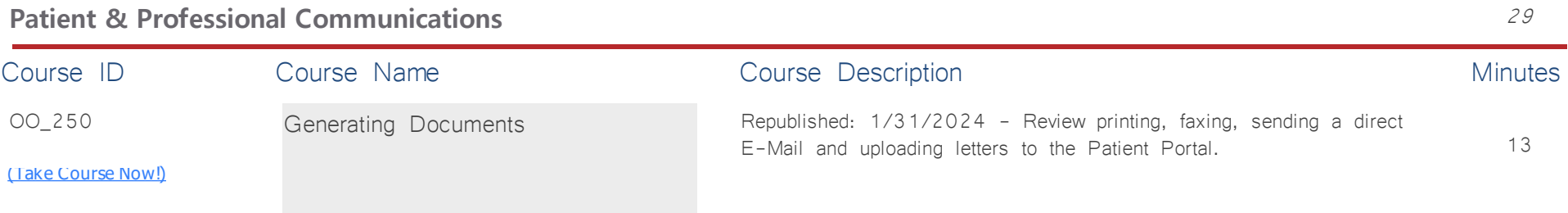

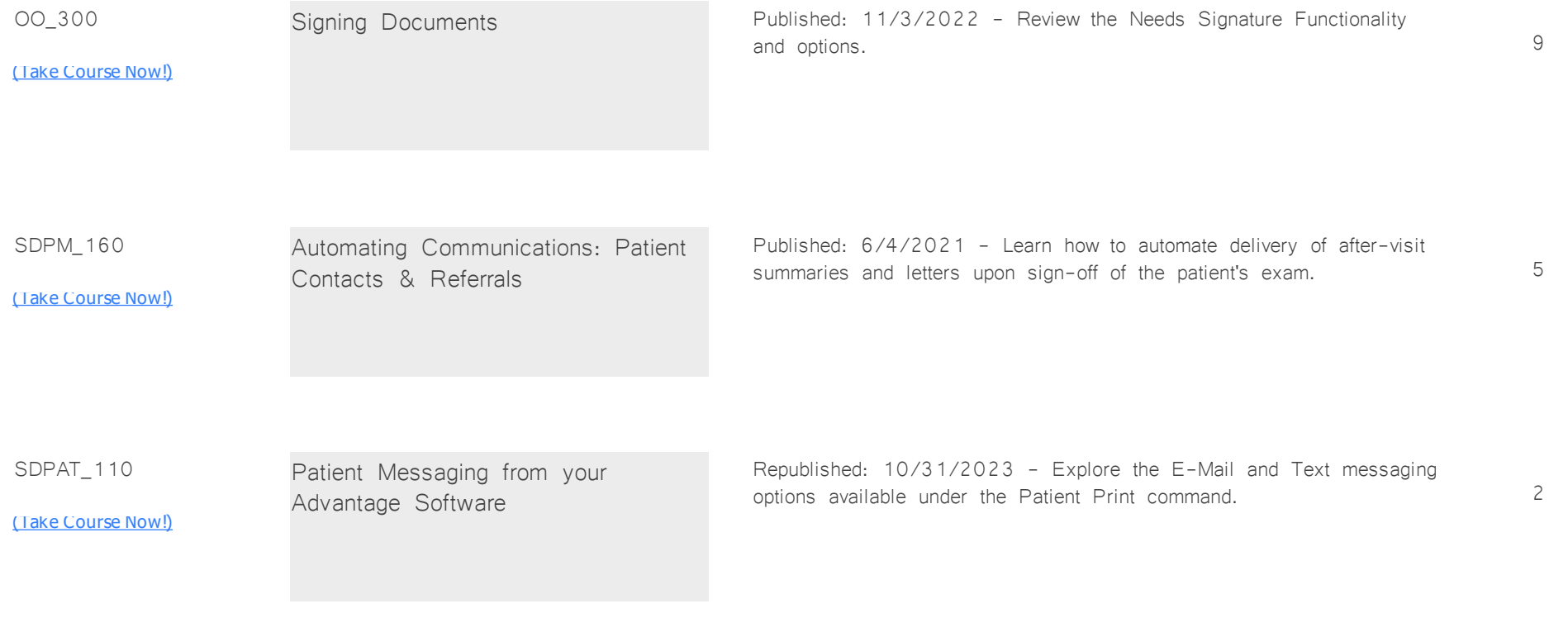

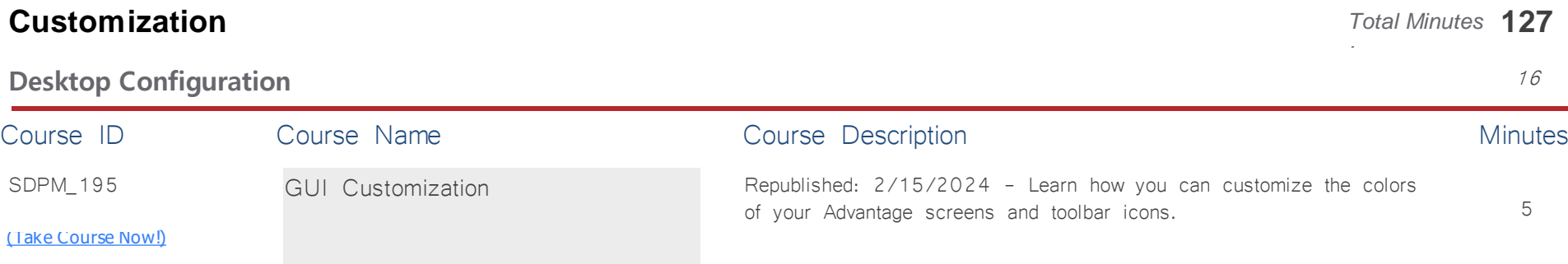

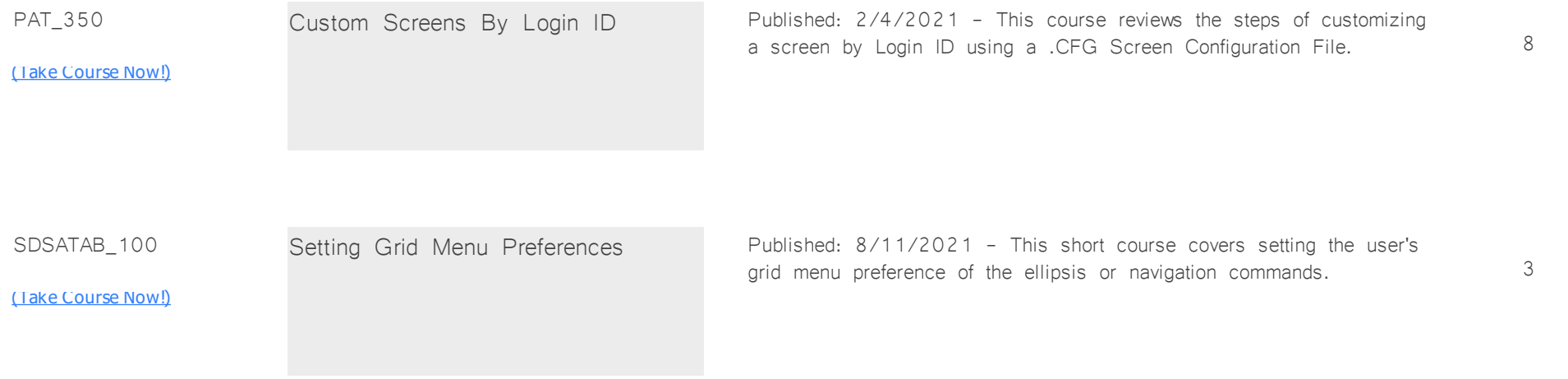

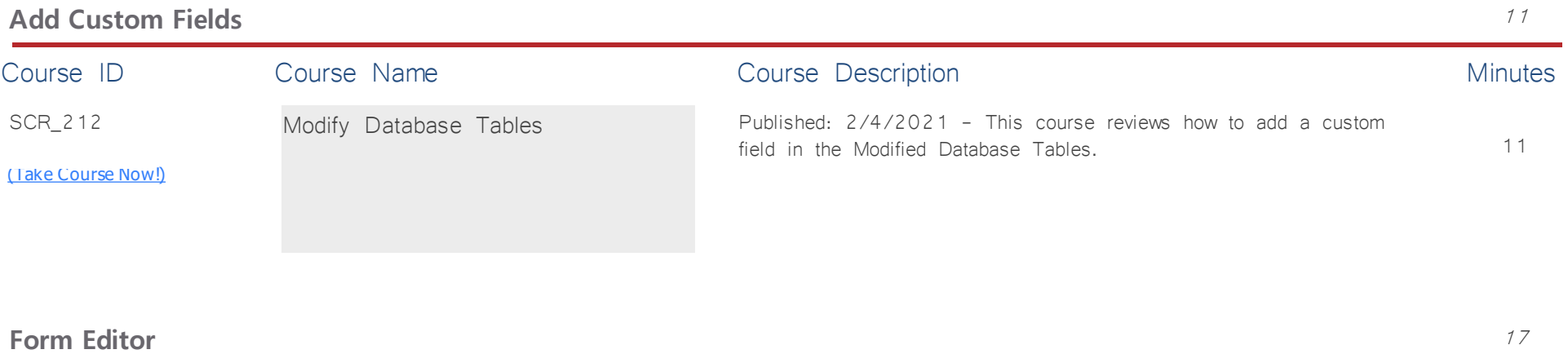

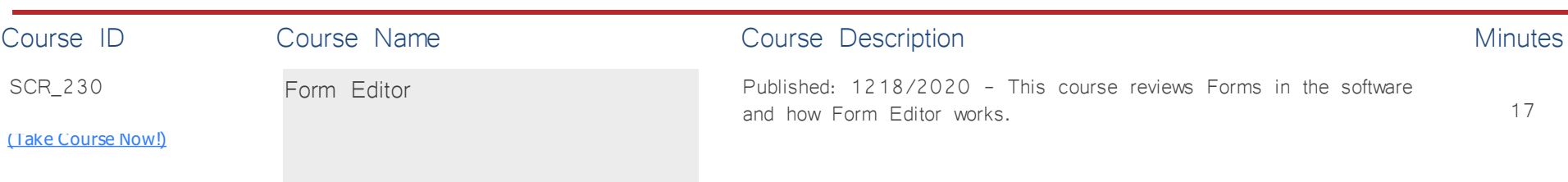

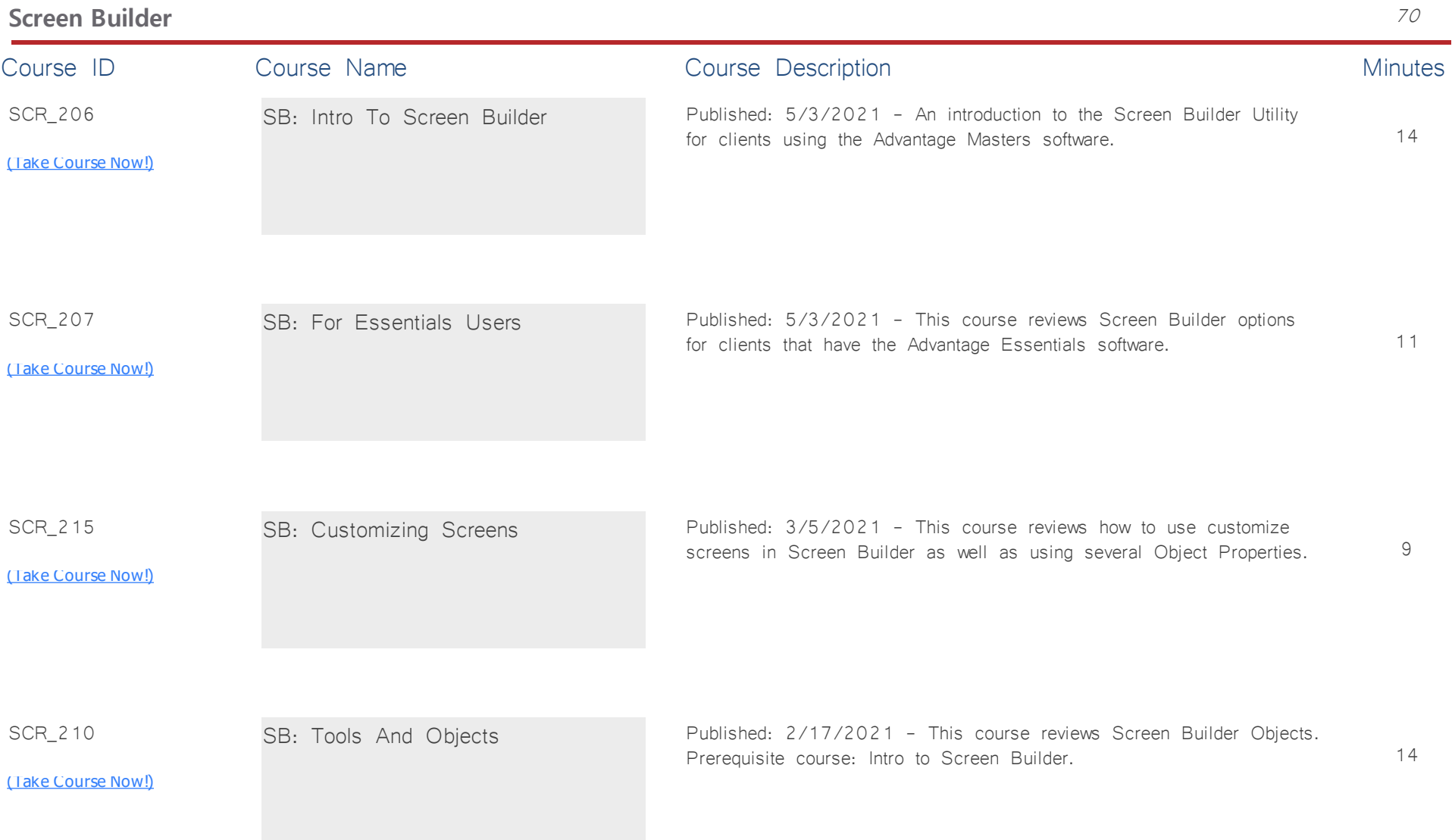

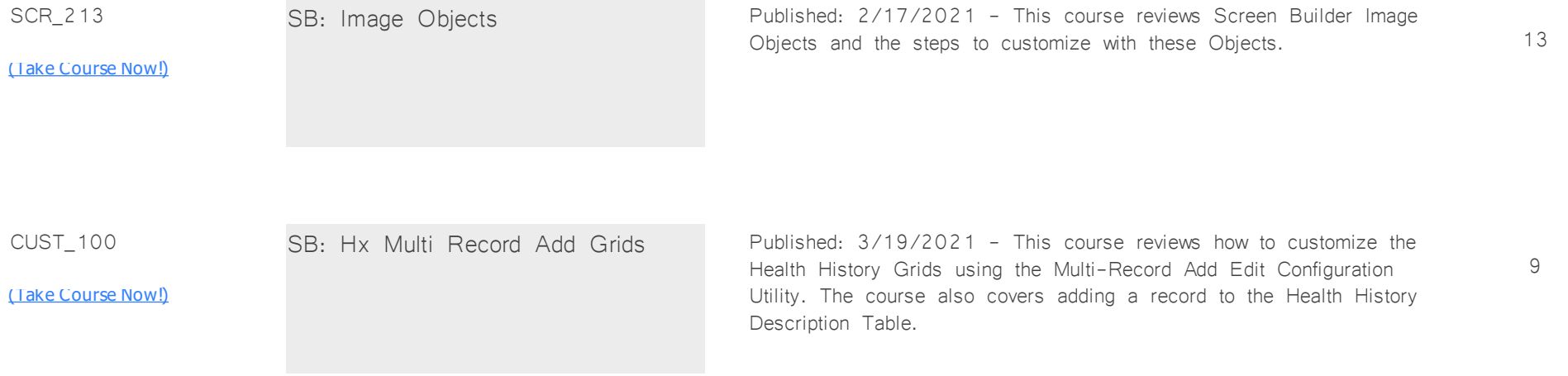

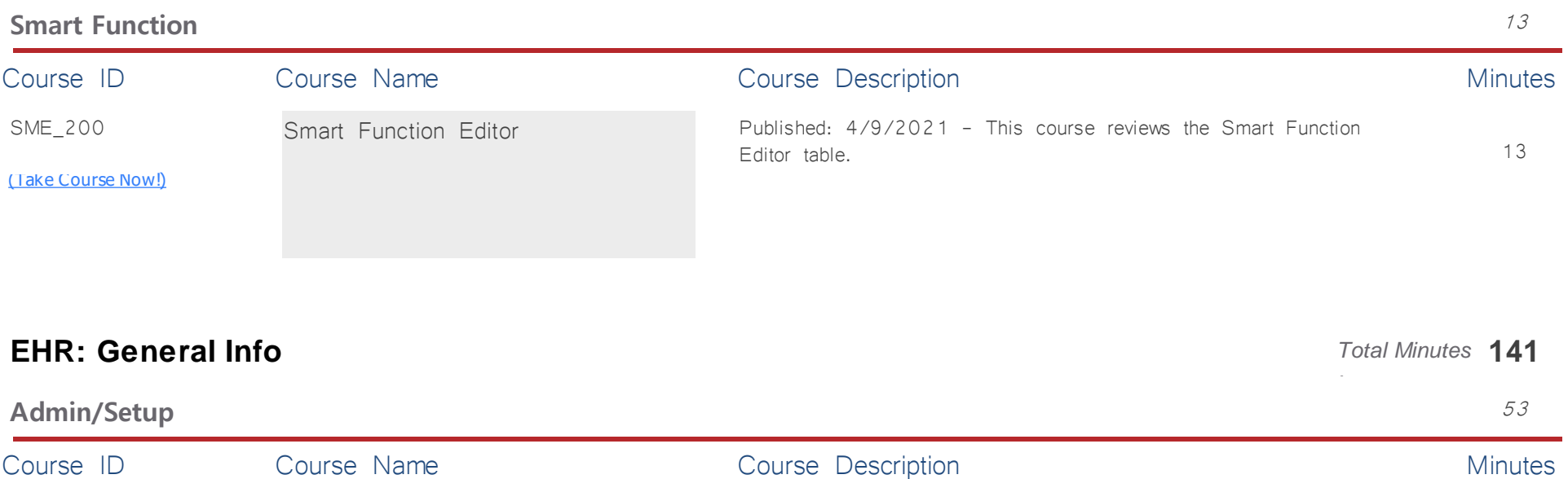

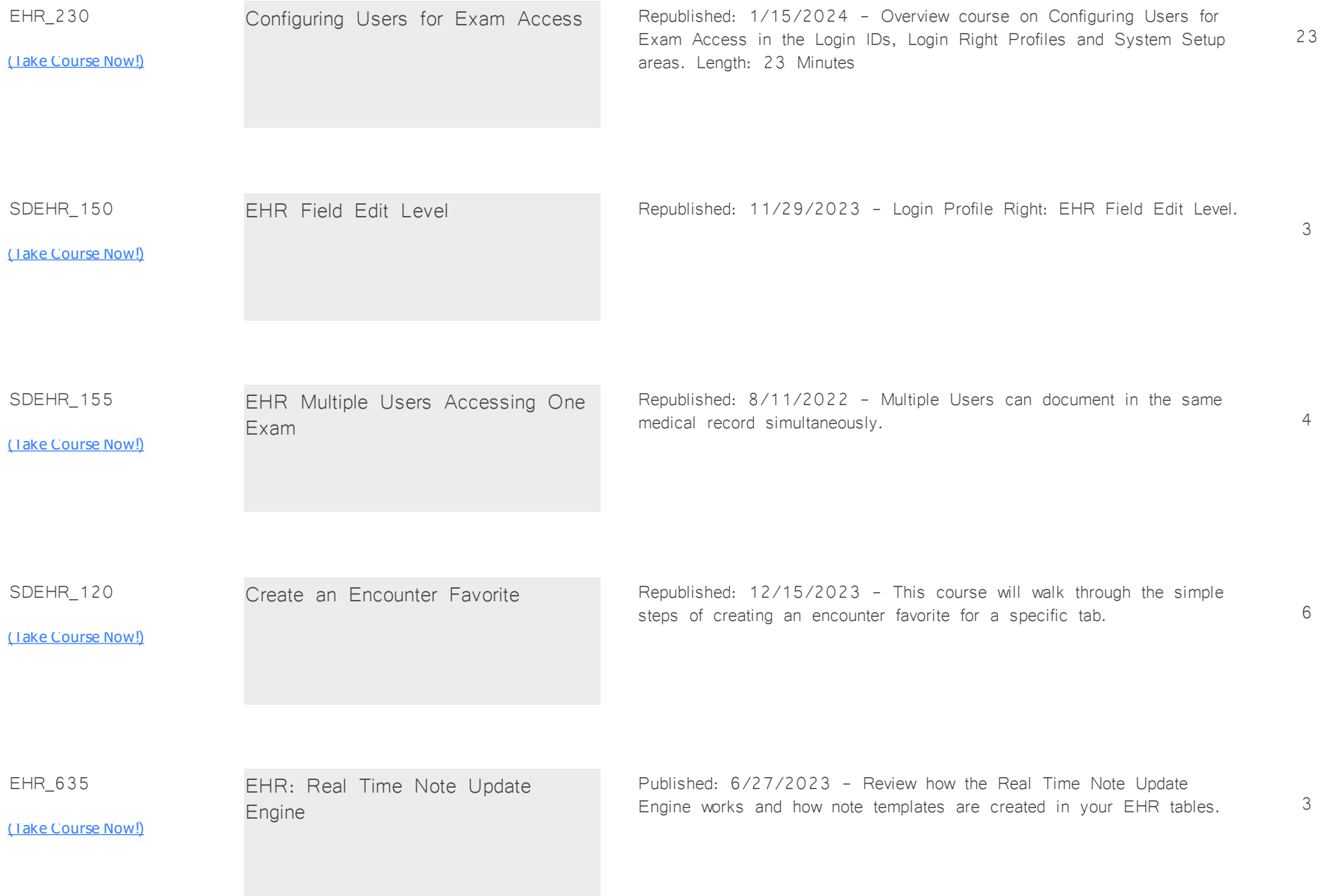

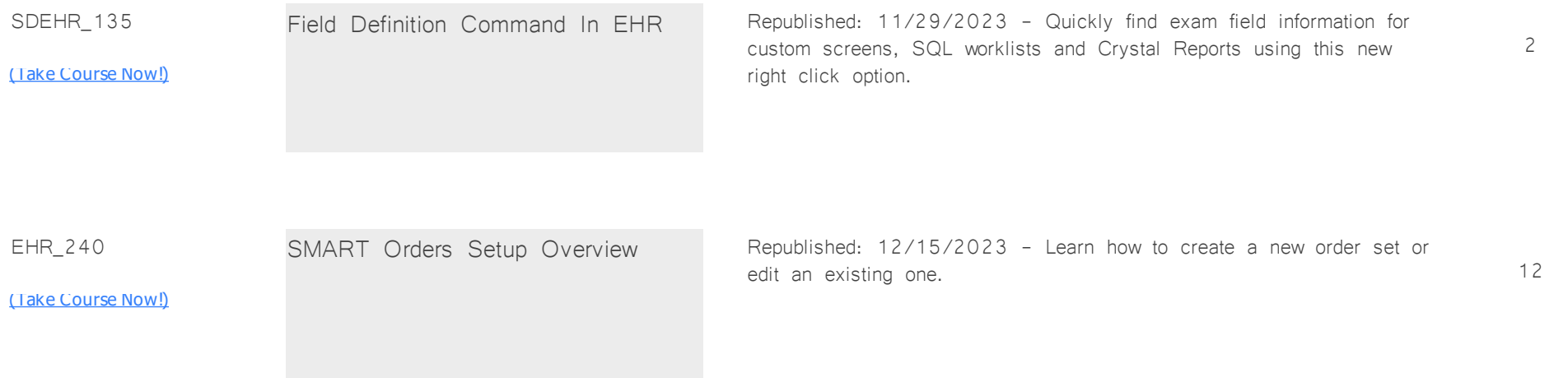

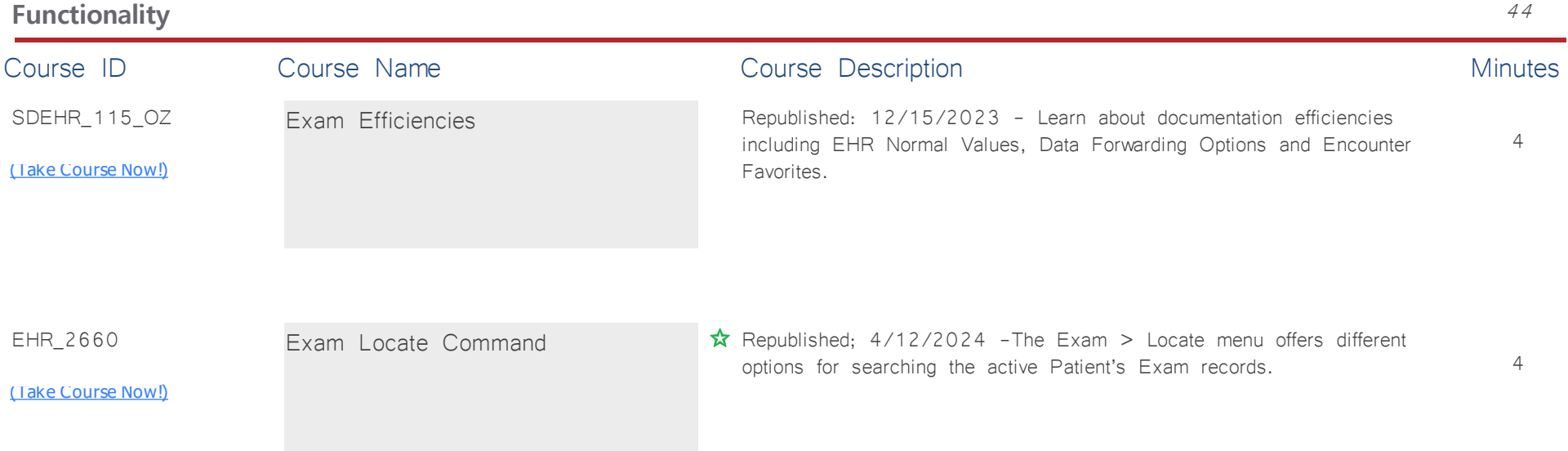

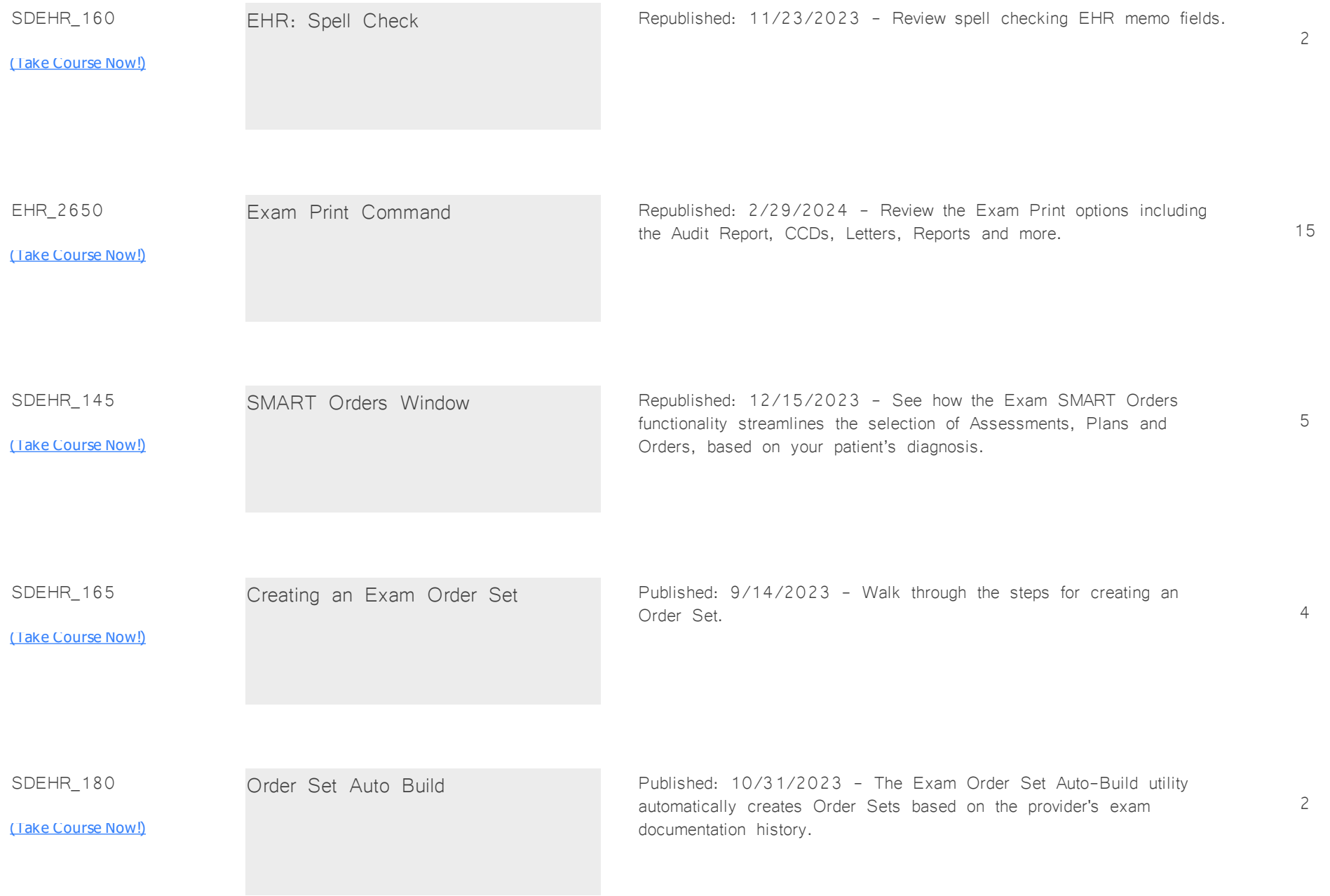

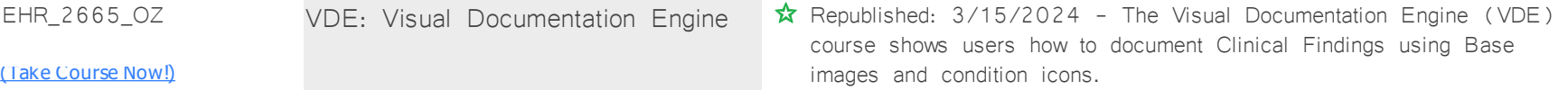

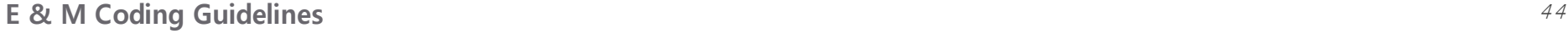

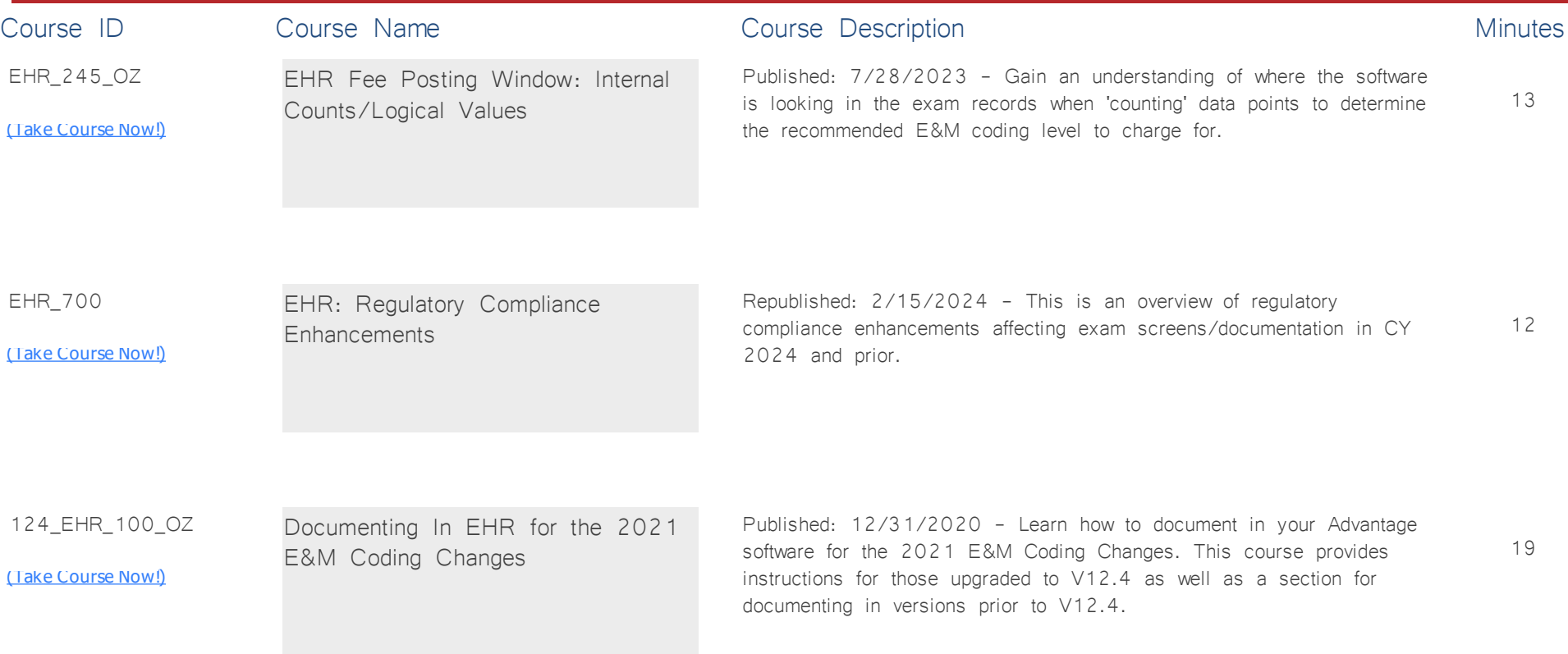

## **EHR: Optometry** *Total Minutes* **28**

*:*

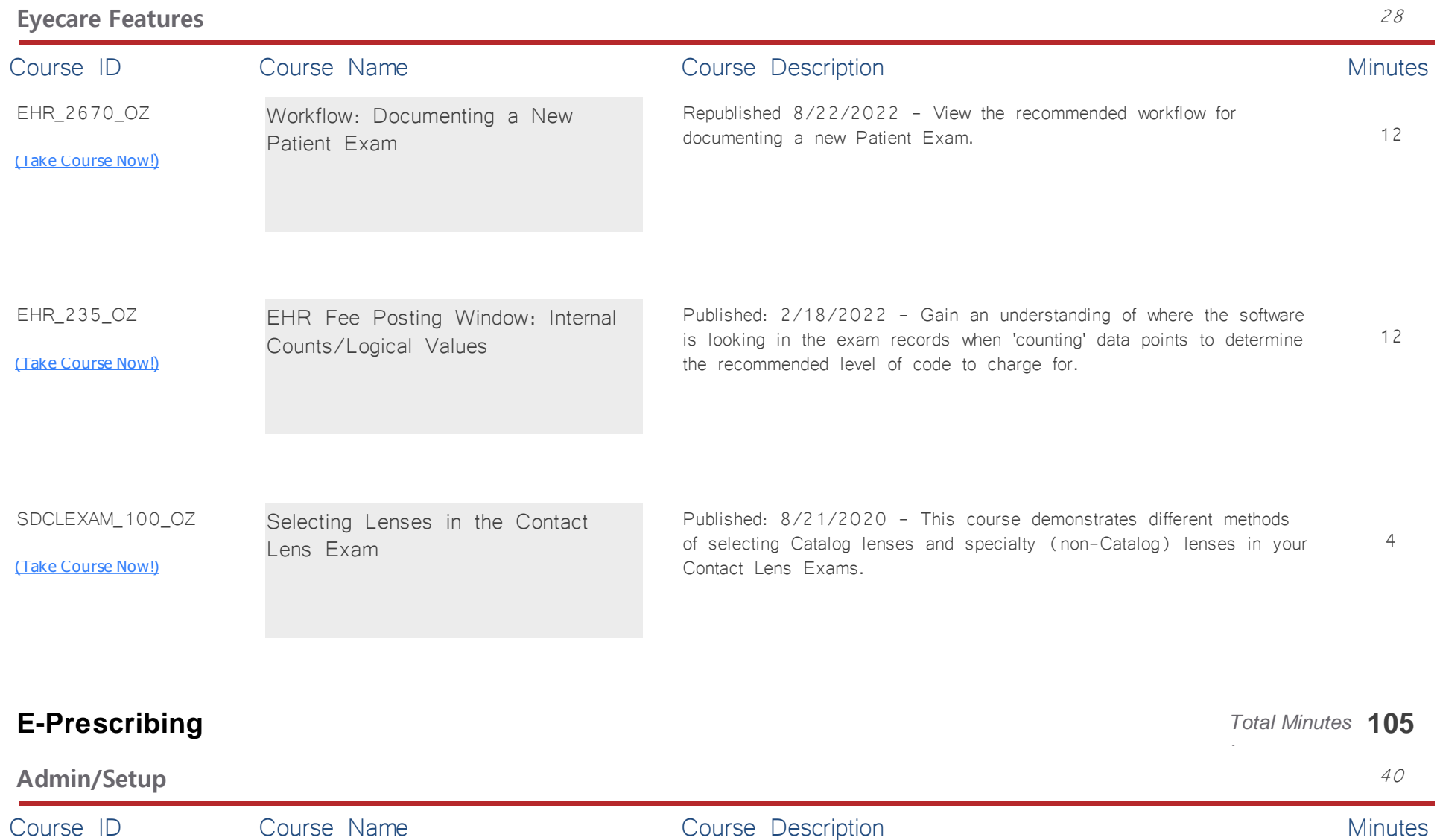

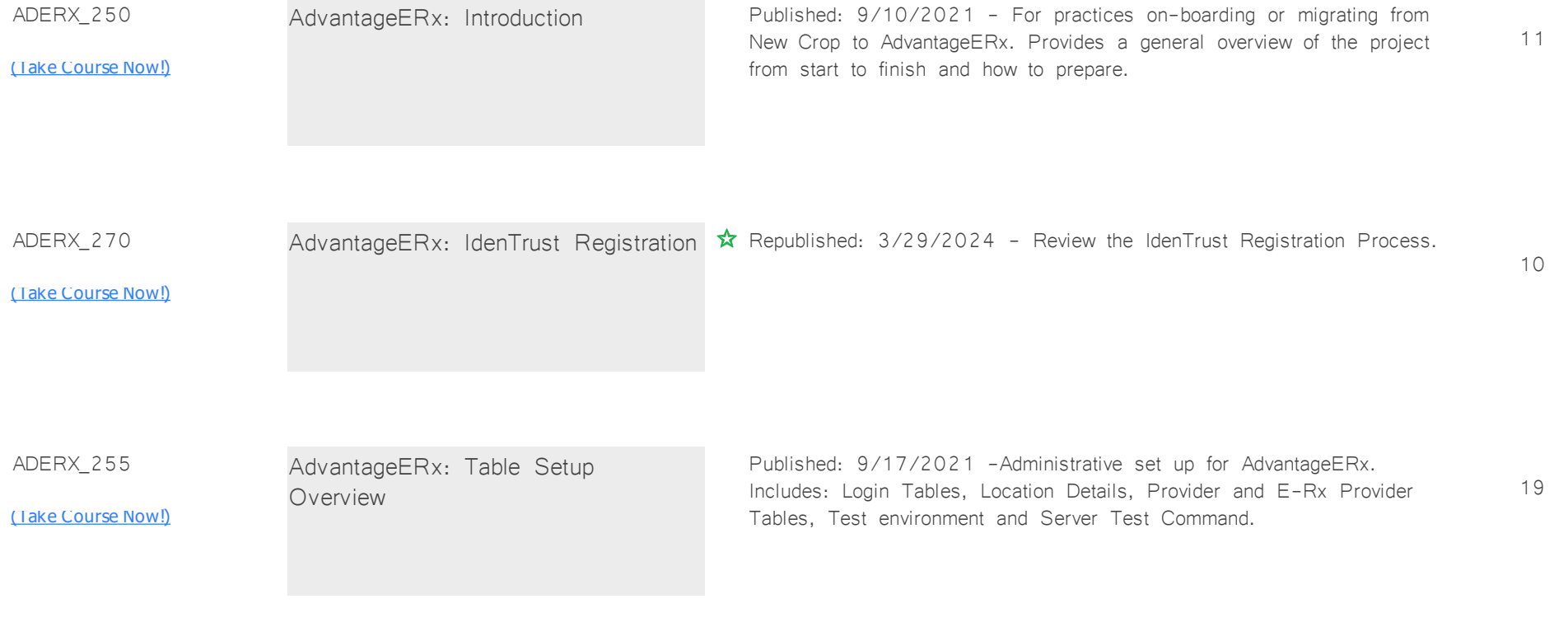

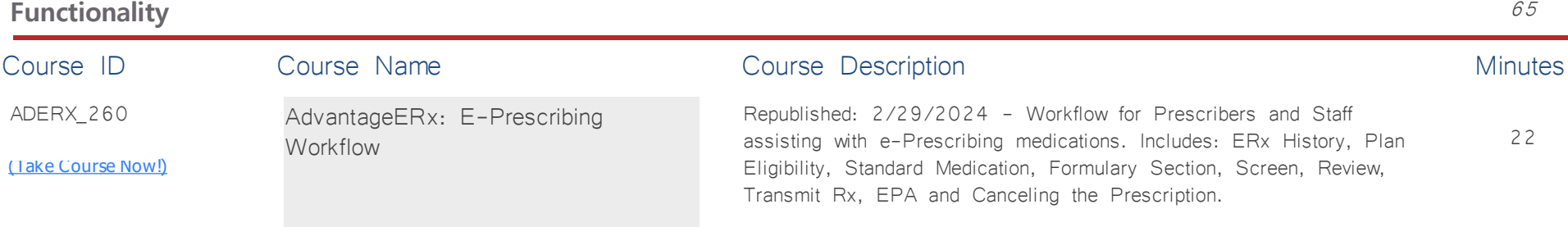

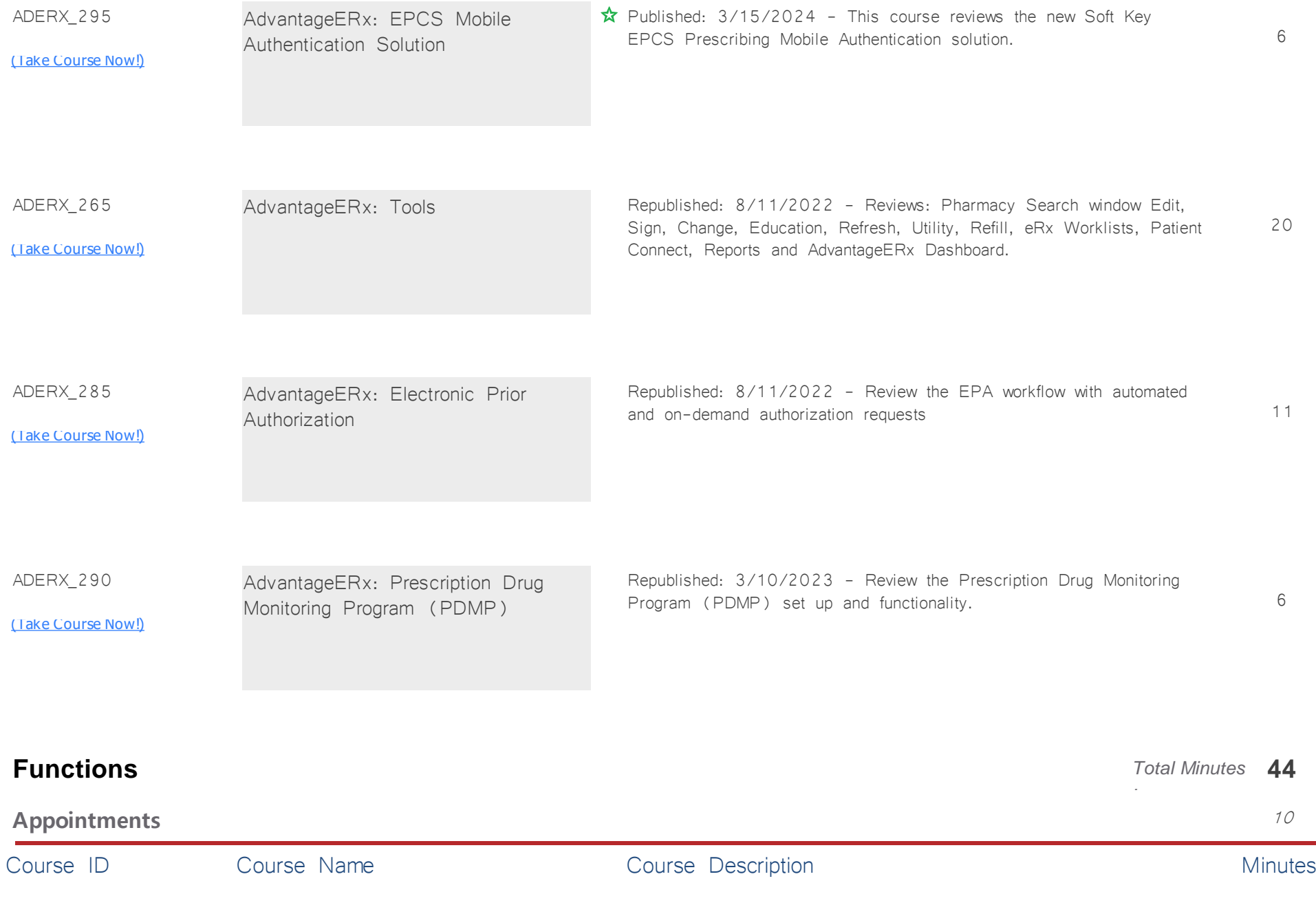

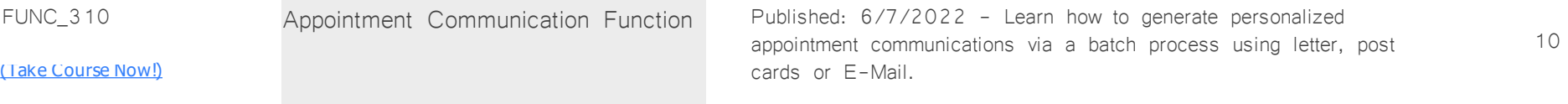

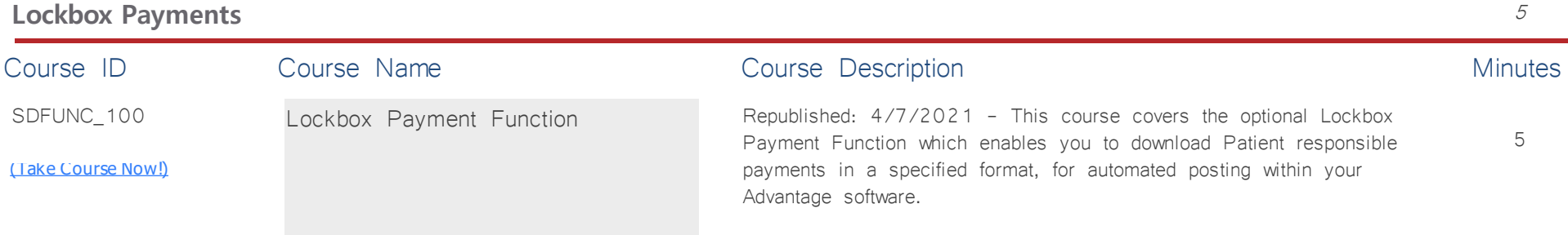

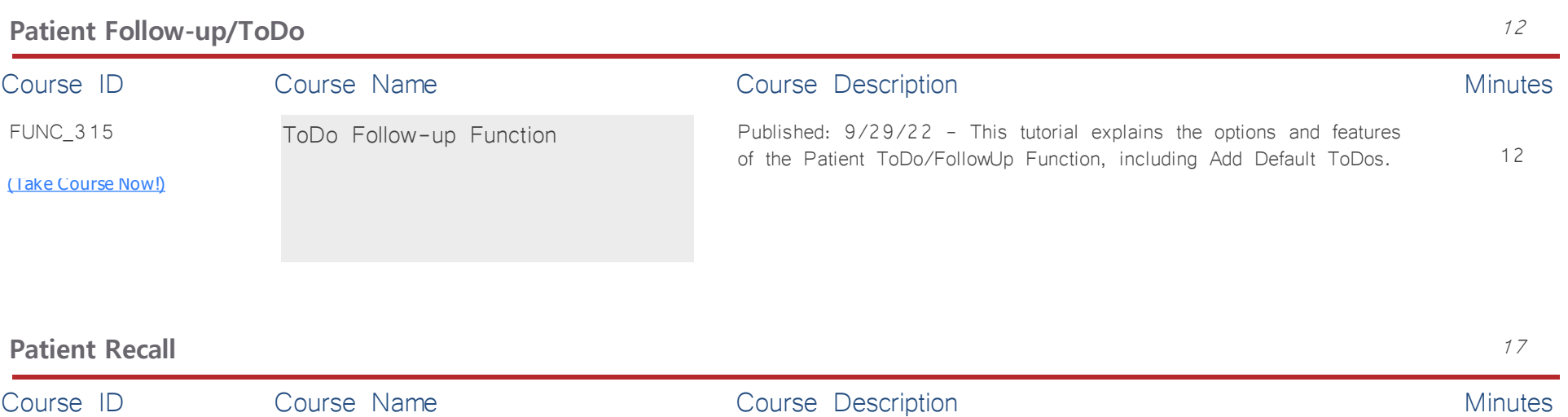
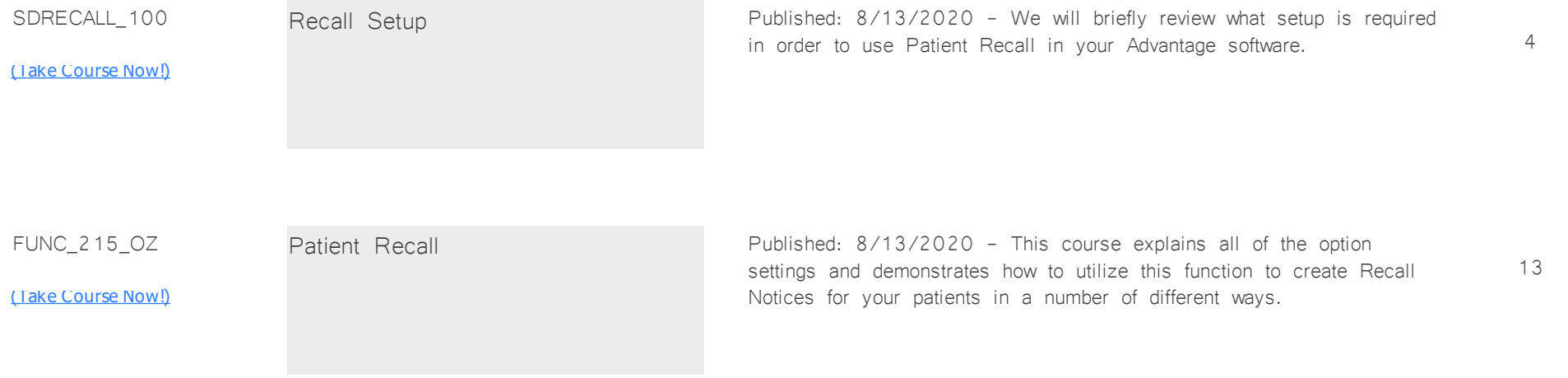

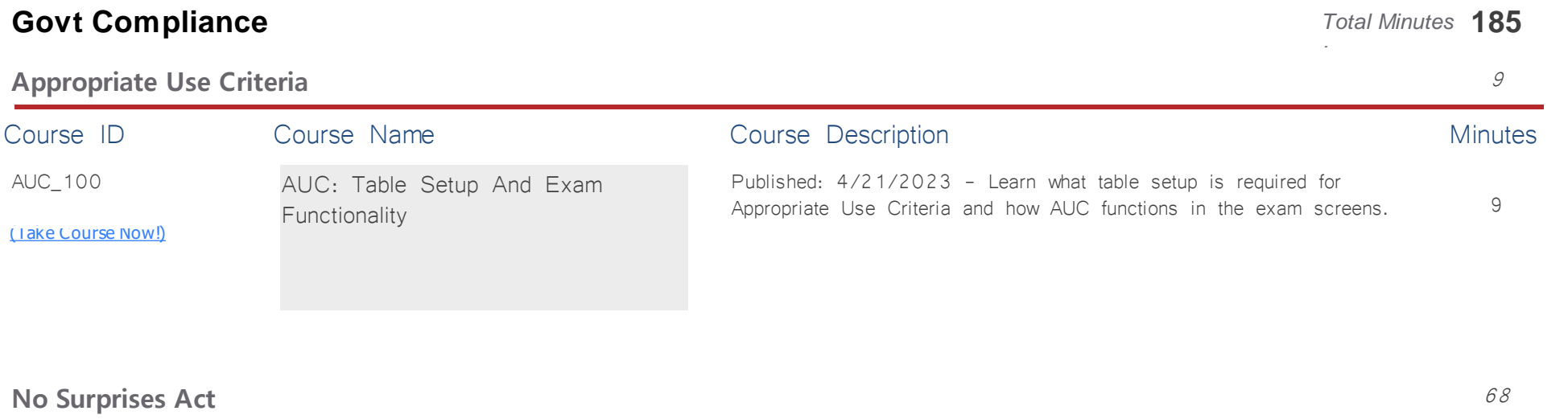

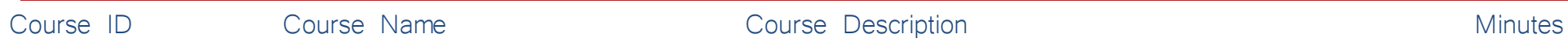

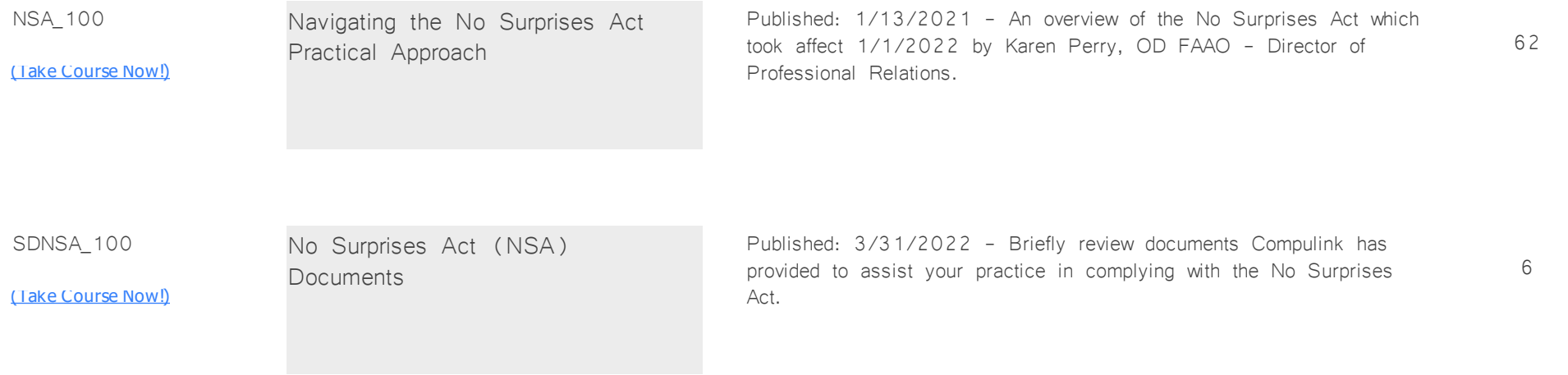

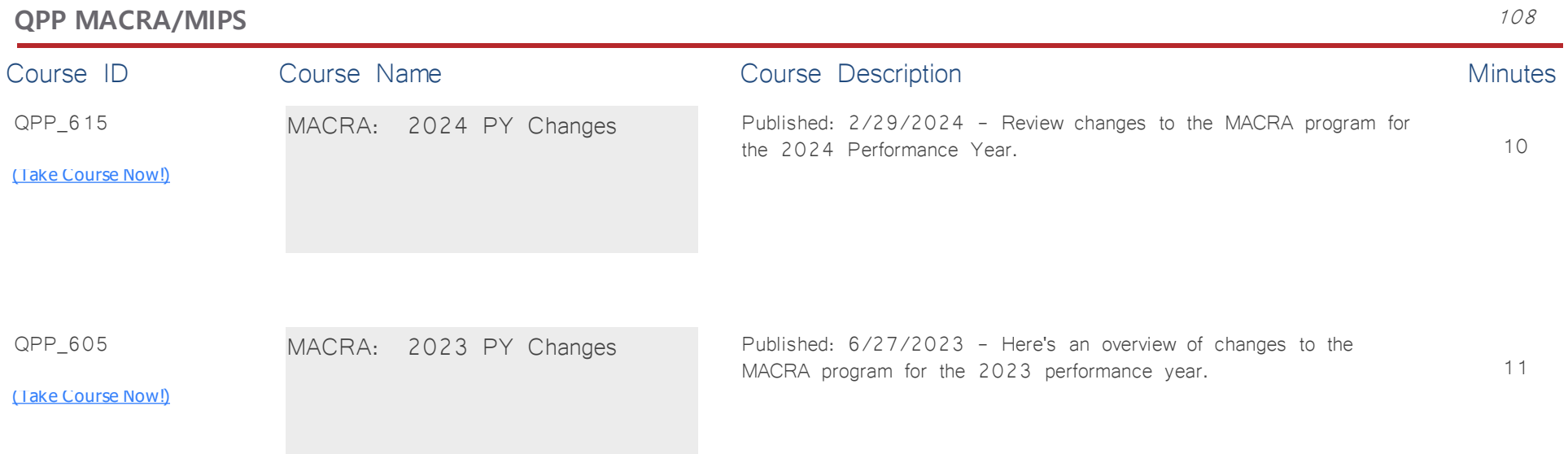

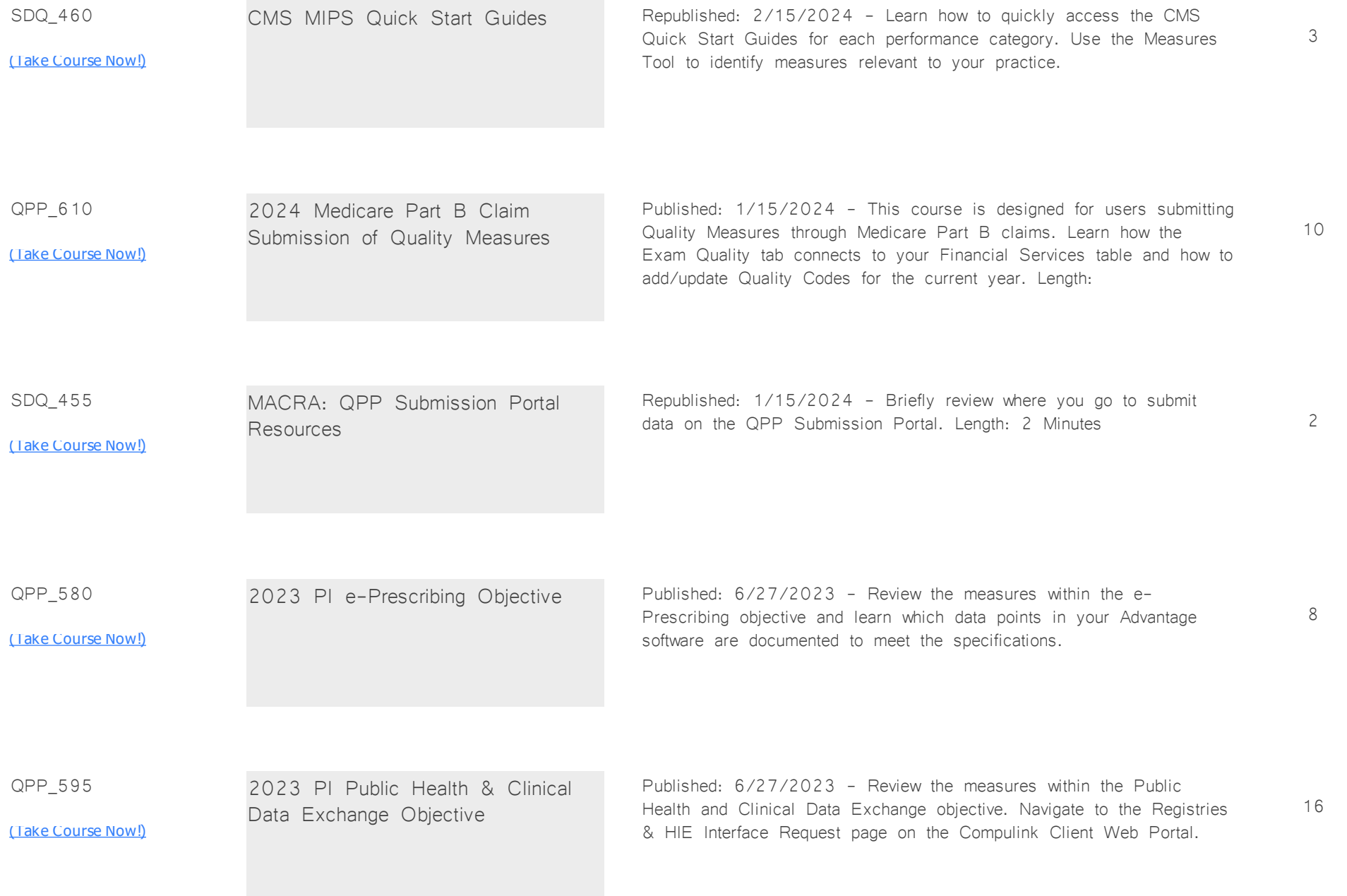

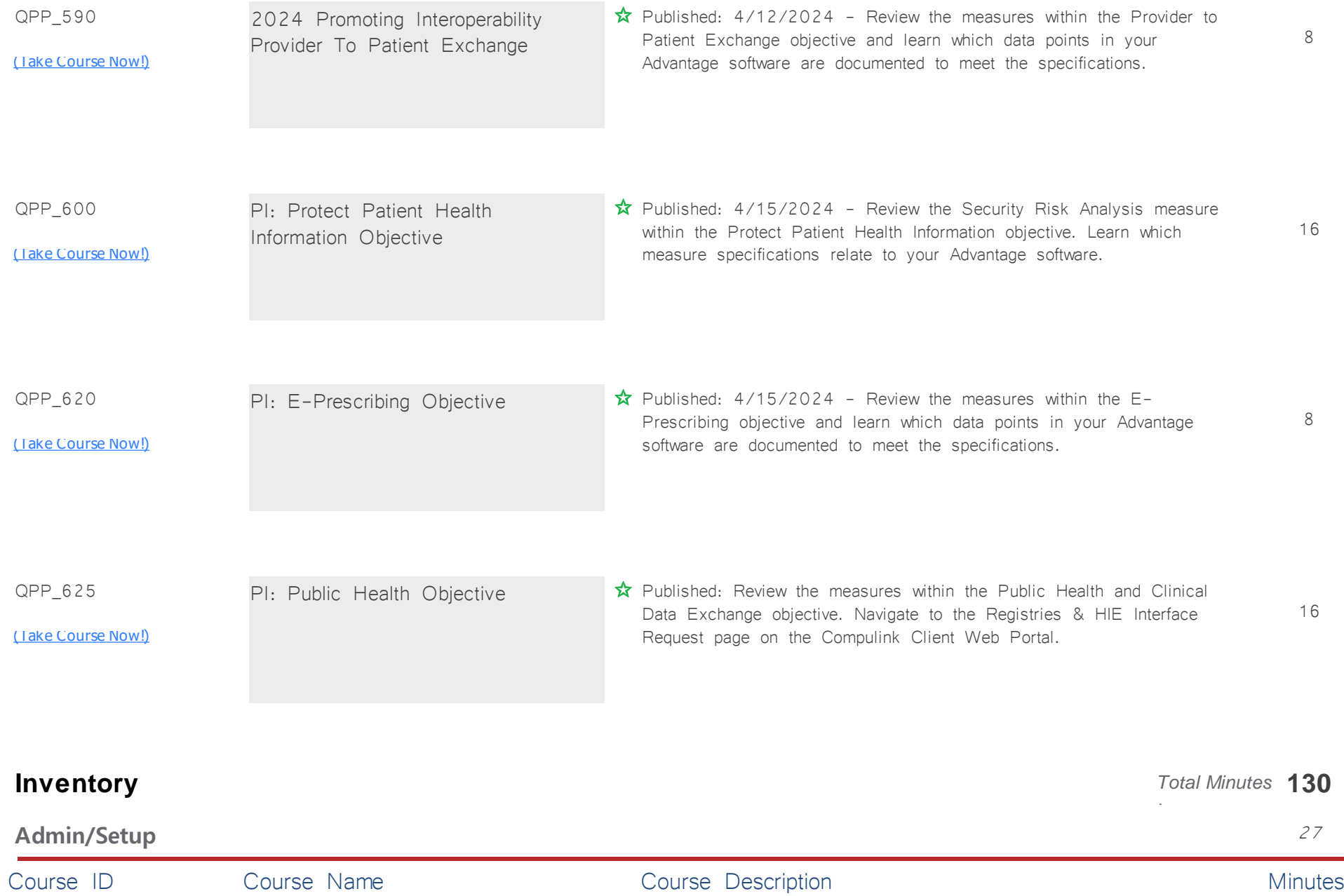

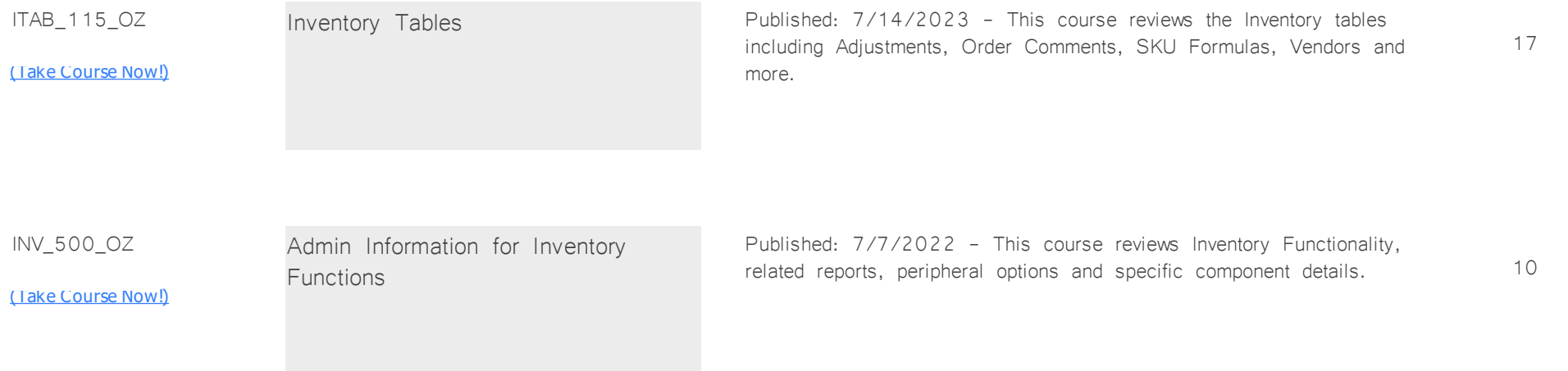

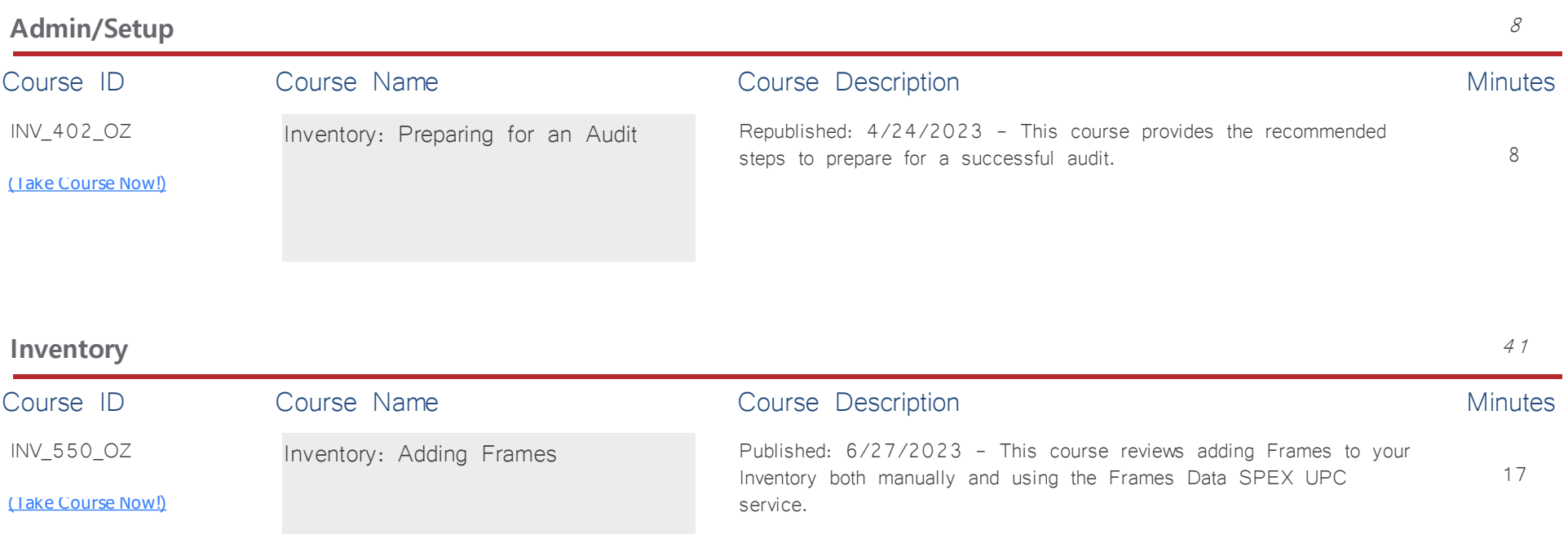

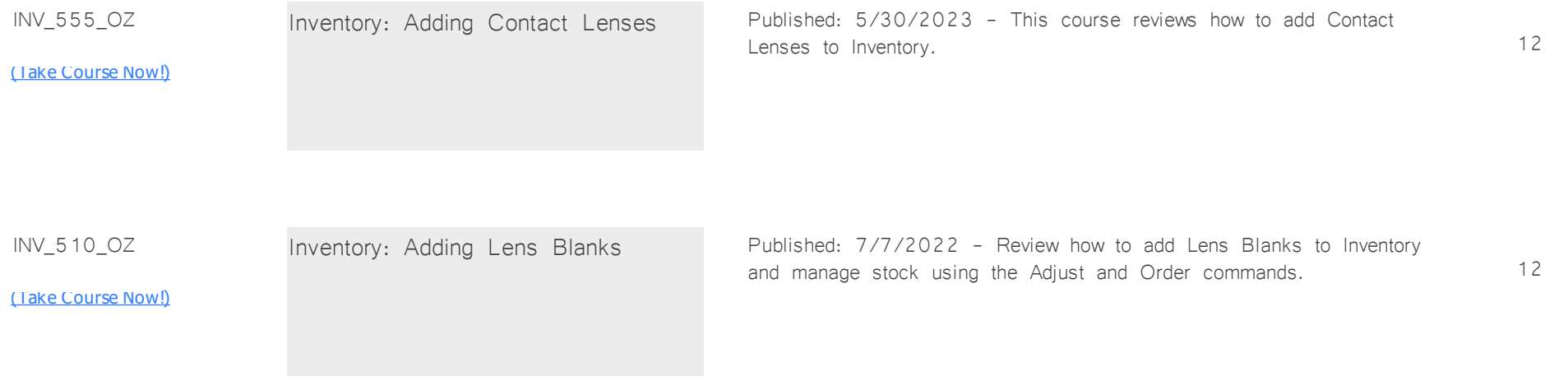

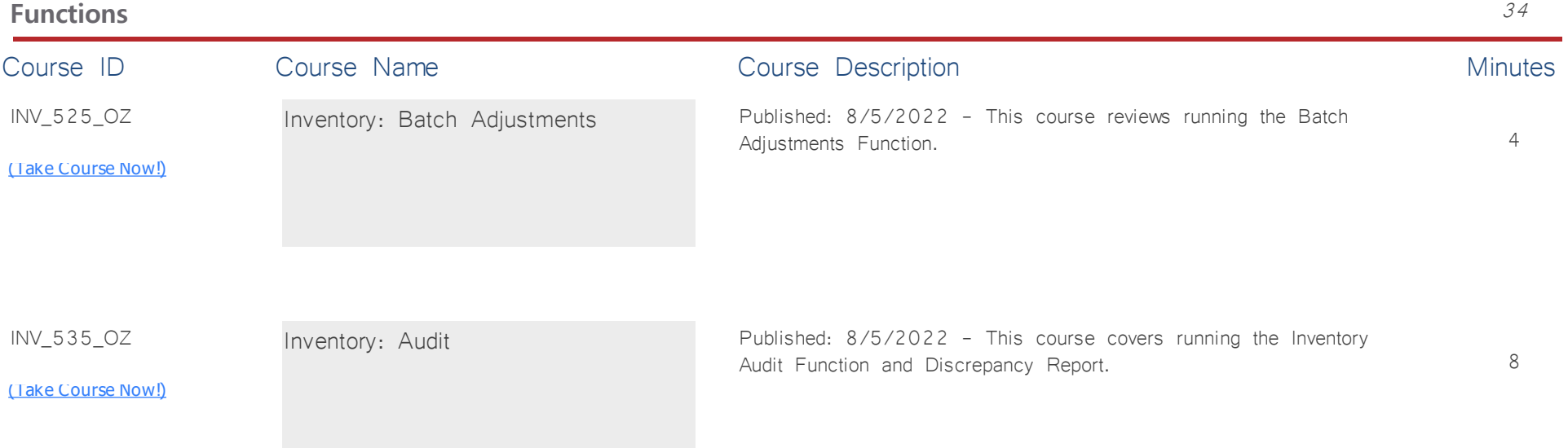

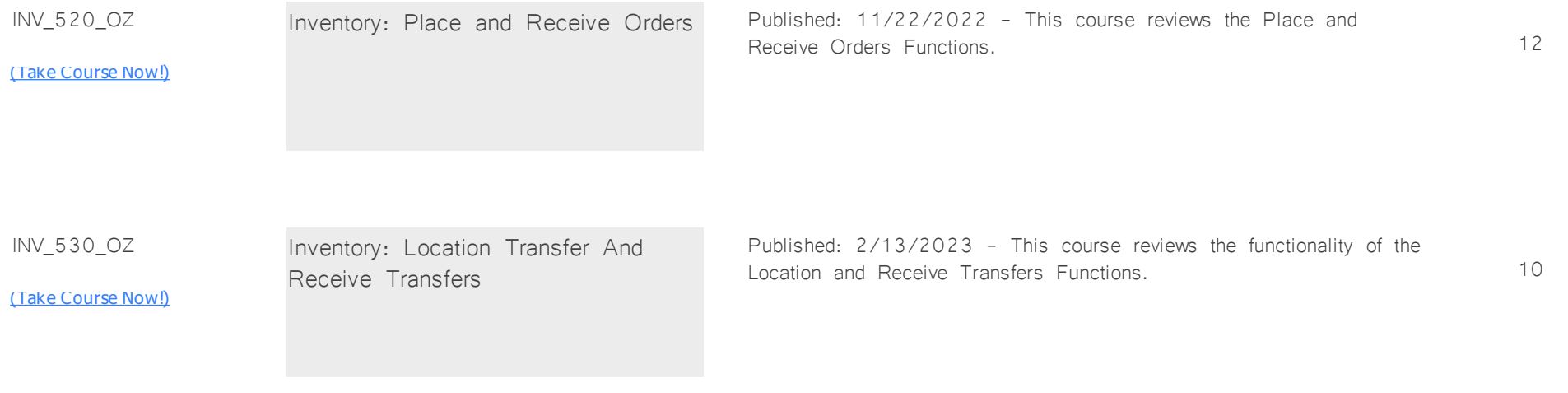

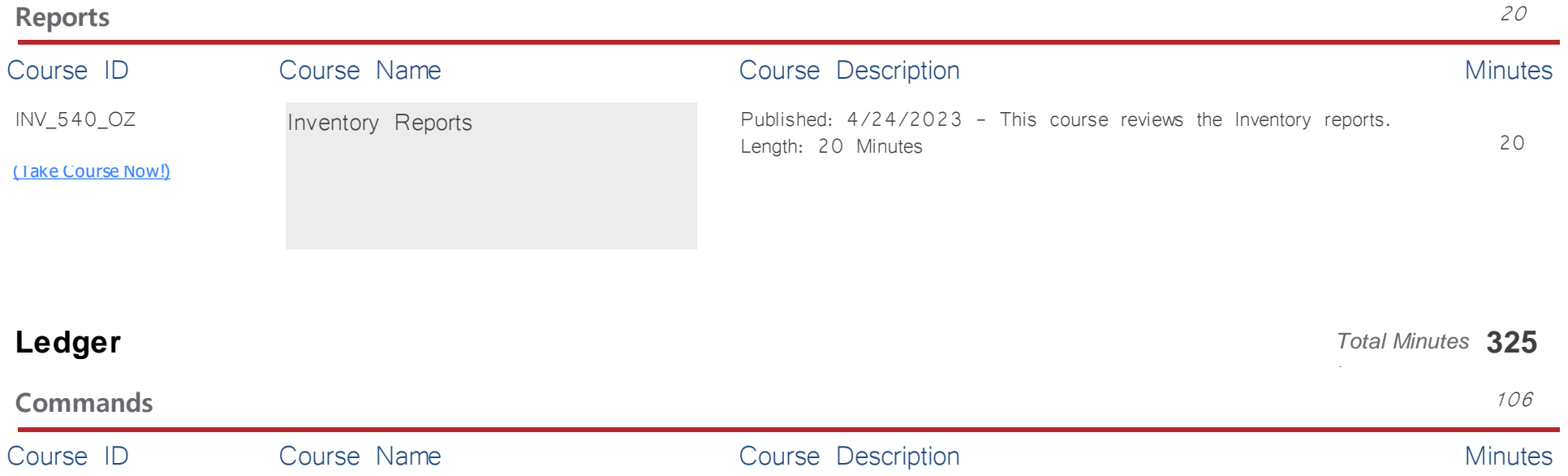

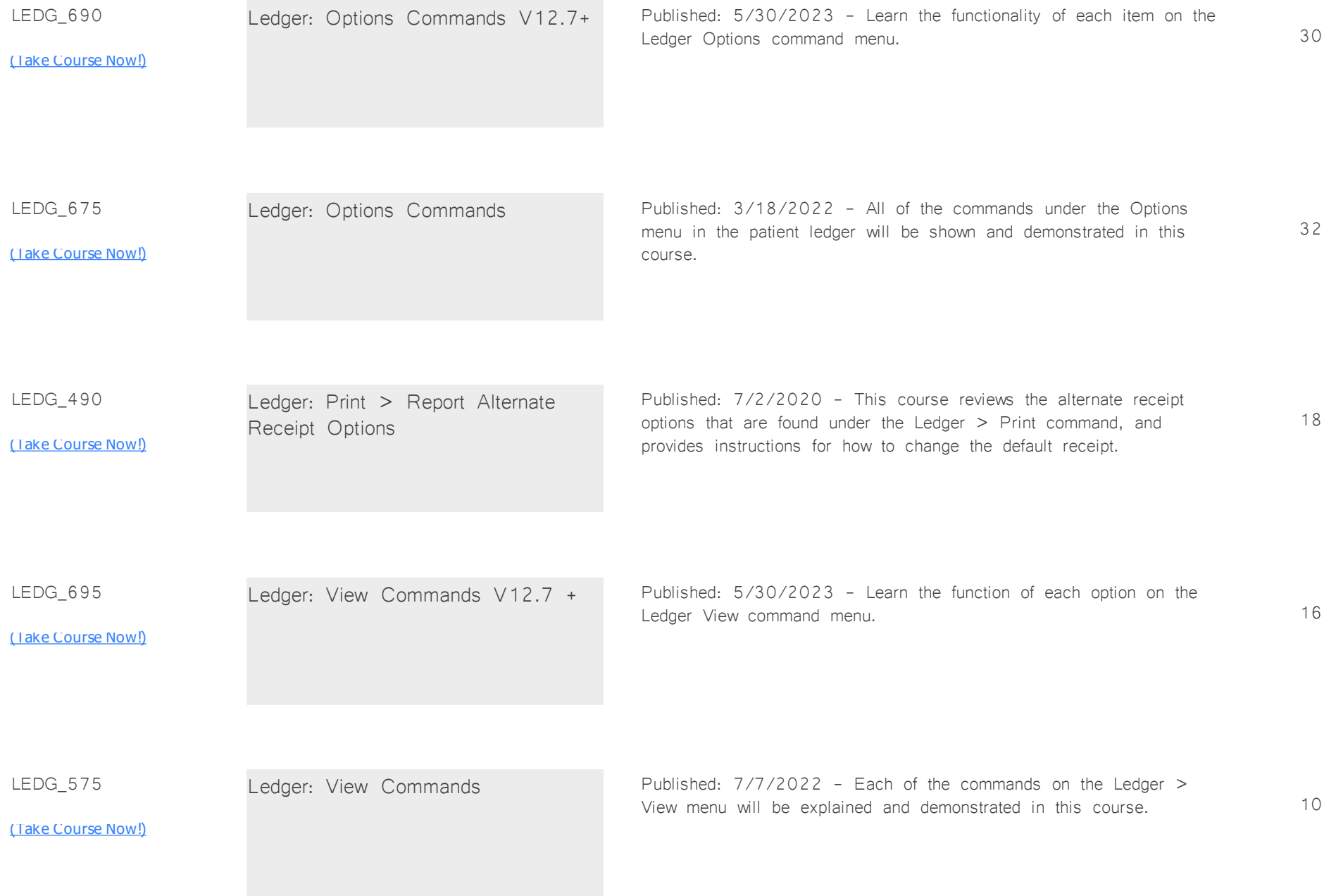

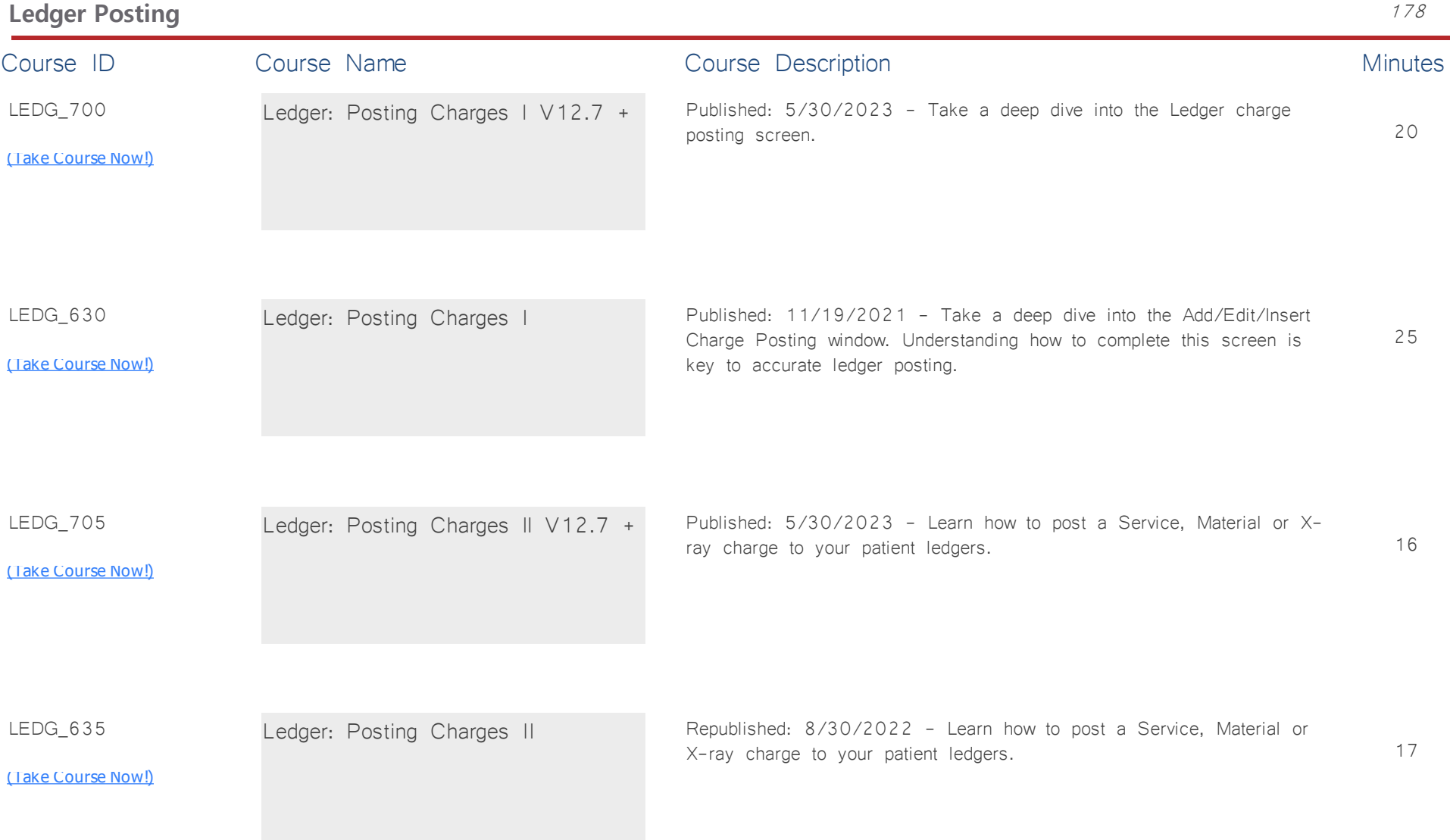

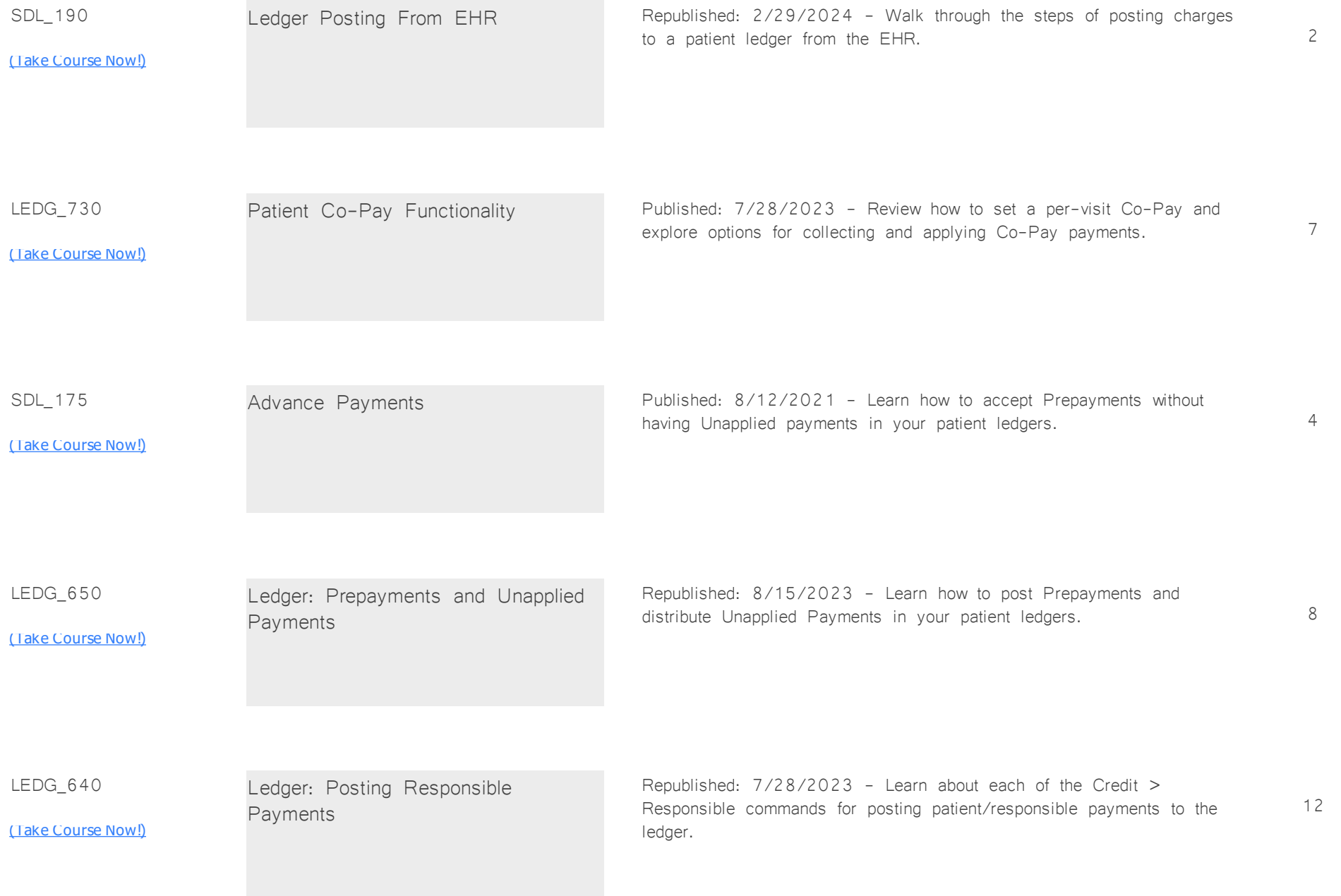

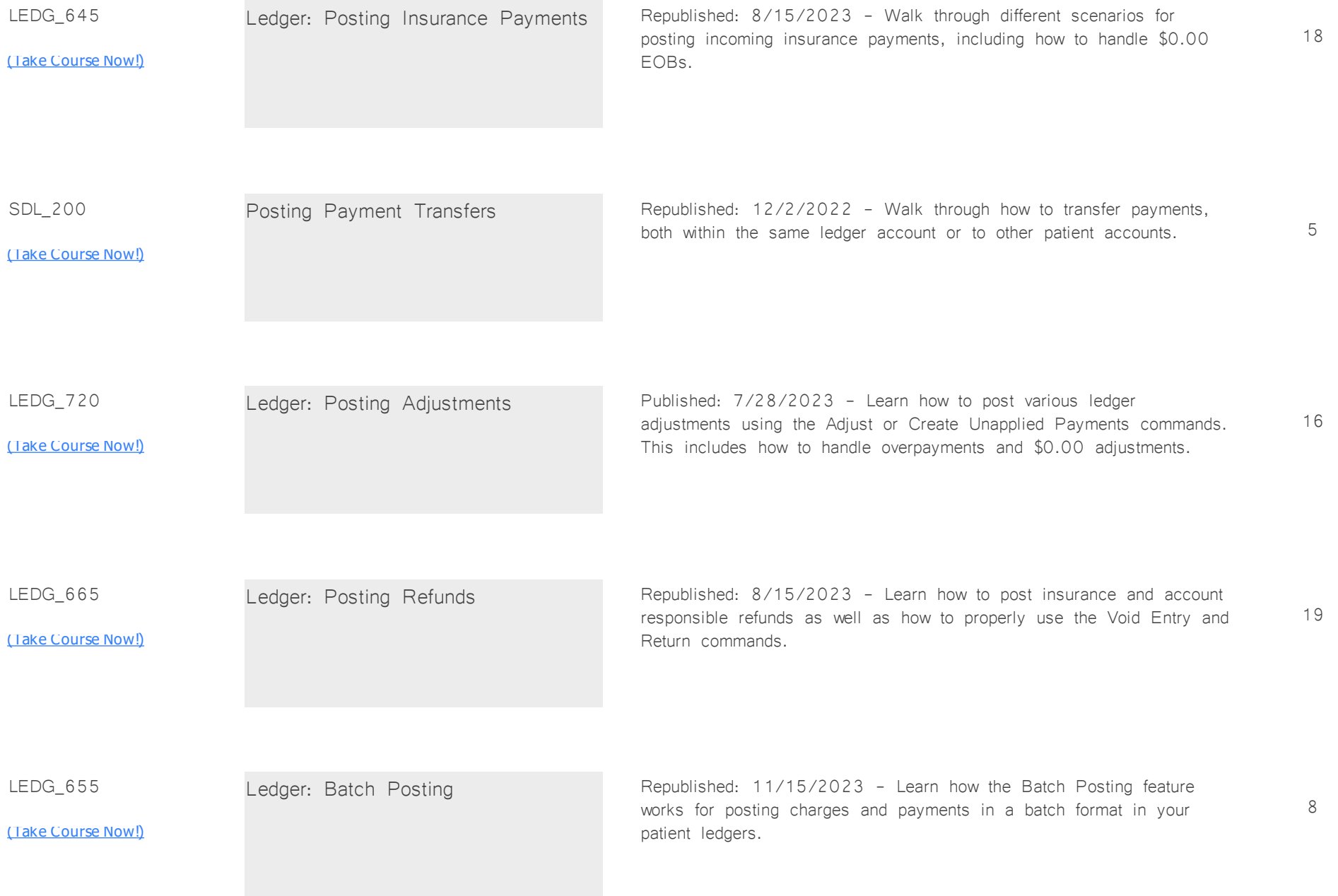

SDL\_215

Ledger: Batch Worklist Published: 6/17/2022 - The Ledger Batch Worklist is an efficiency tool for batch posting of EOBs across multiple patient ledgers.

<u>[\(Take Course Now!\)](https://prosperitylms3.com/req/compulink/_student/index.cfm?crsid=SDL_215)</u>

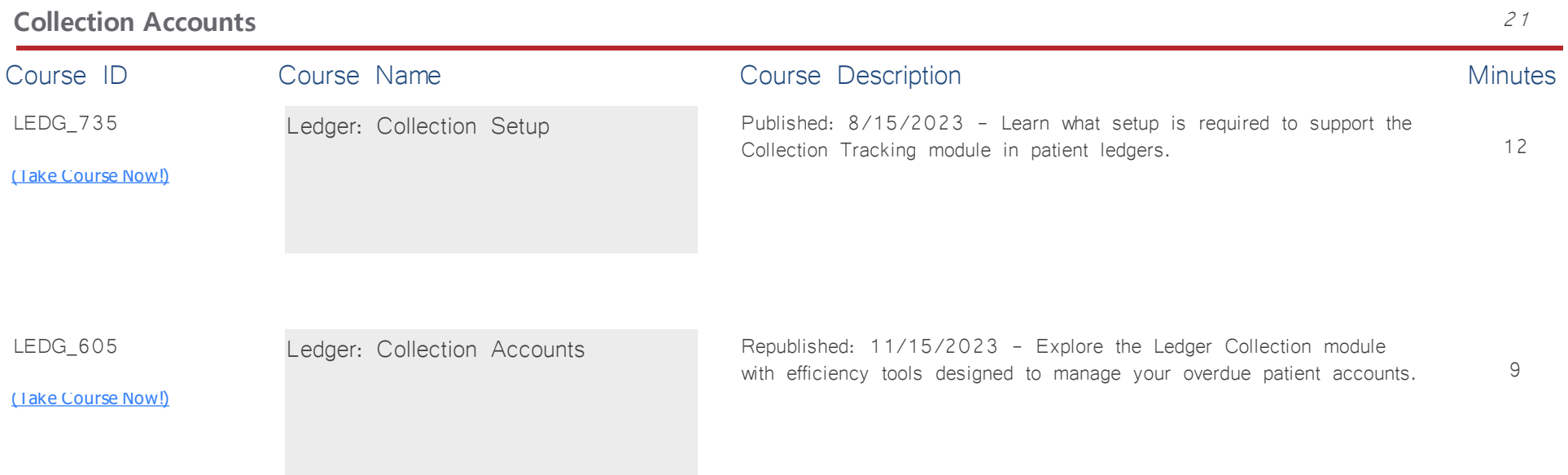

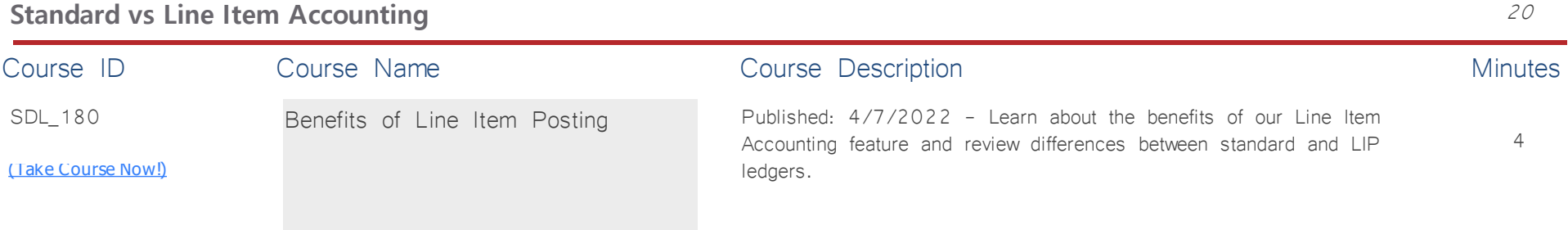

1

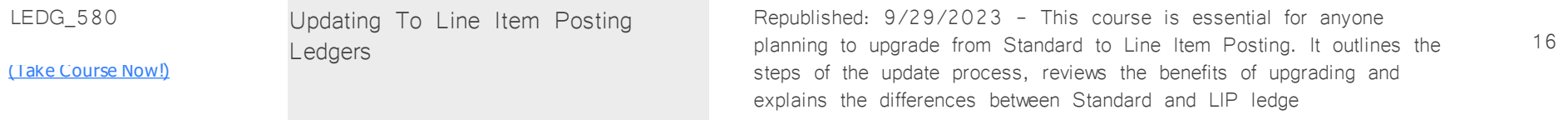

# **Optical: CL & Spec** *Total Minutes* **213**

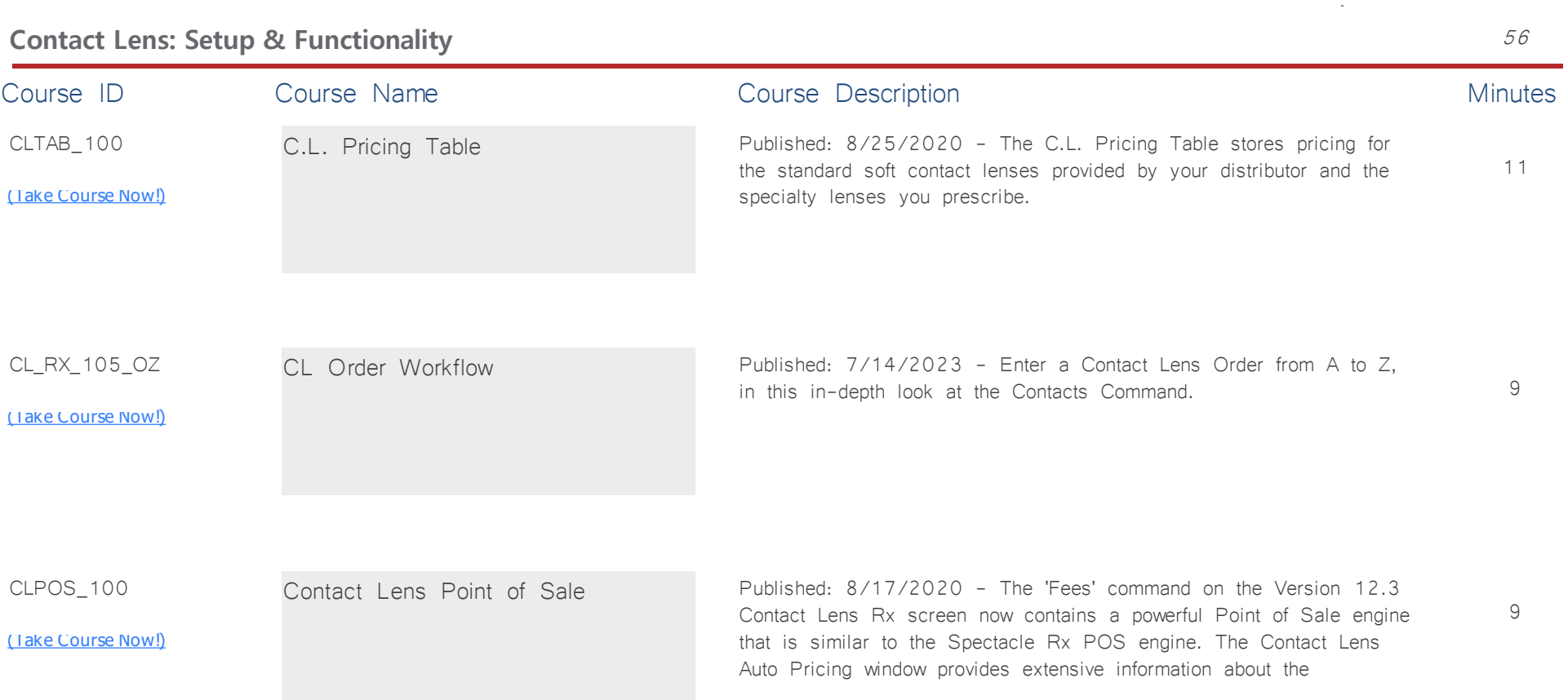

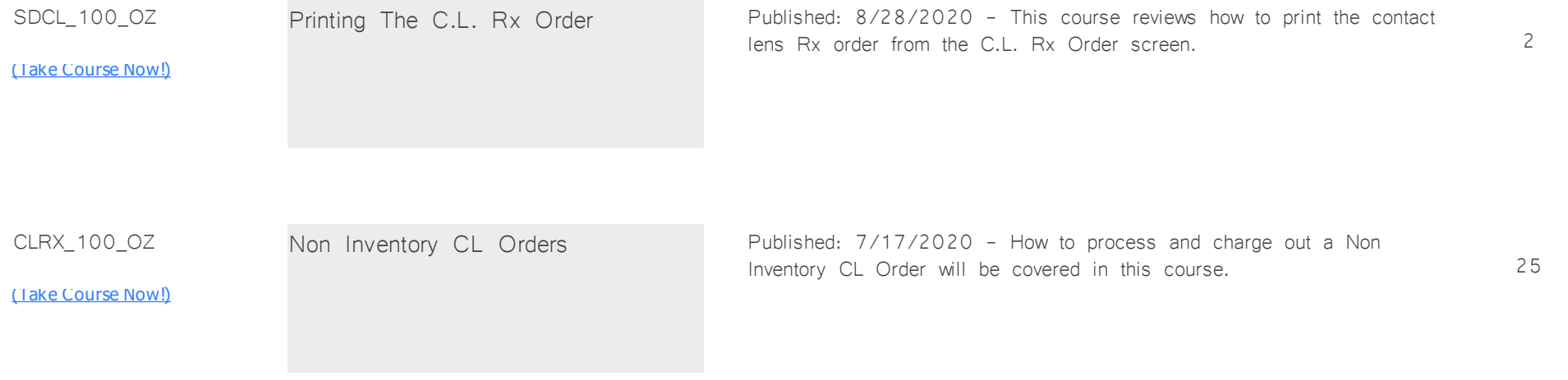

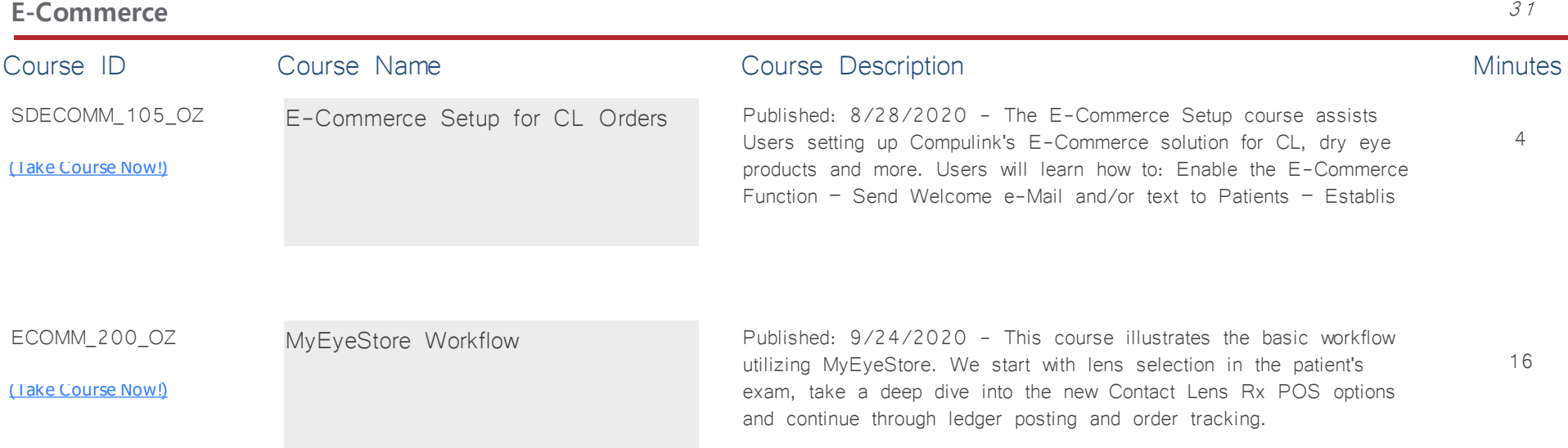

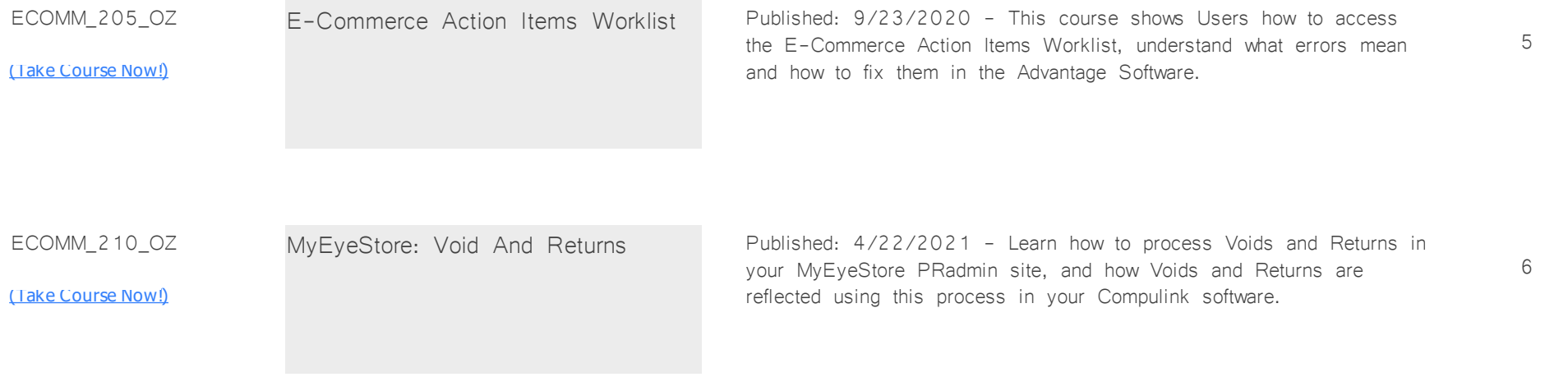

#### **Spectacle POS: Setup & Functionality** 89 Course ID Course Name Course Course Description Course Description SDO\_115\_OZ <u>[\(Take Course Now!\)](https://prosperitylms3.com/req/compulink/_student/index.cfm?crsid=SDO_115_OZ)</u> 4 Spectacle POS Table Update Republished: 12/15/2023 - Take a quick look at updating the Spectacle Point of Sale Tables on-demand. OPT\_215\_OZ [\(Take Course Now!\)](https://prosperitylms3.com/req/compulink/_student/index.cfm?crsid=OPT_215_OZ) 8 Spectacle POS: Pricing Setup For Multiple Locations Published: 1/19/2021 - This course reviews the setup and requirements for setting up separate Lens Component pricing for Multiple Locations.

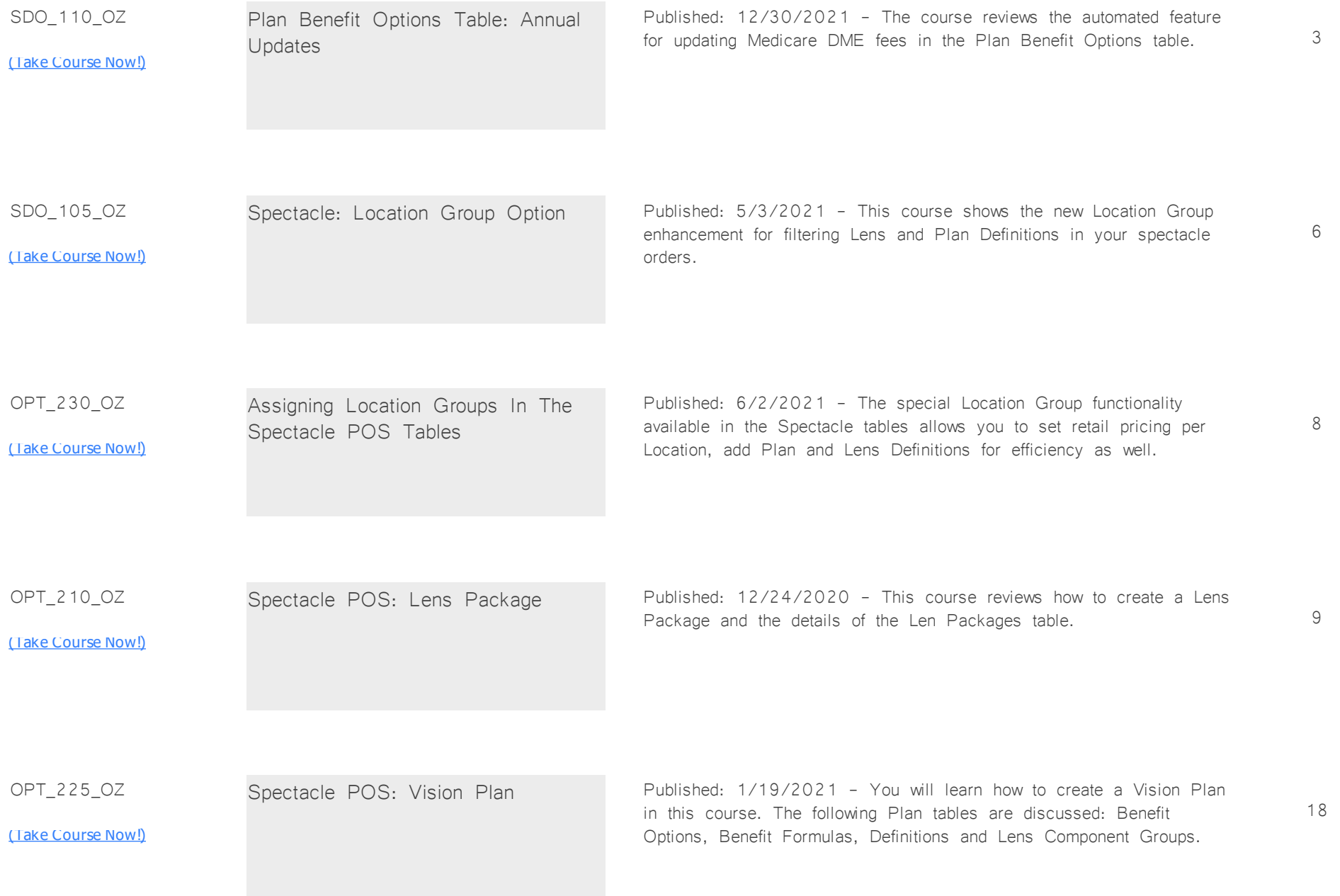

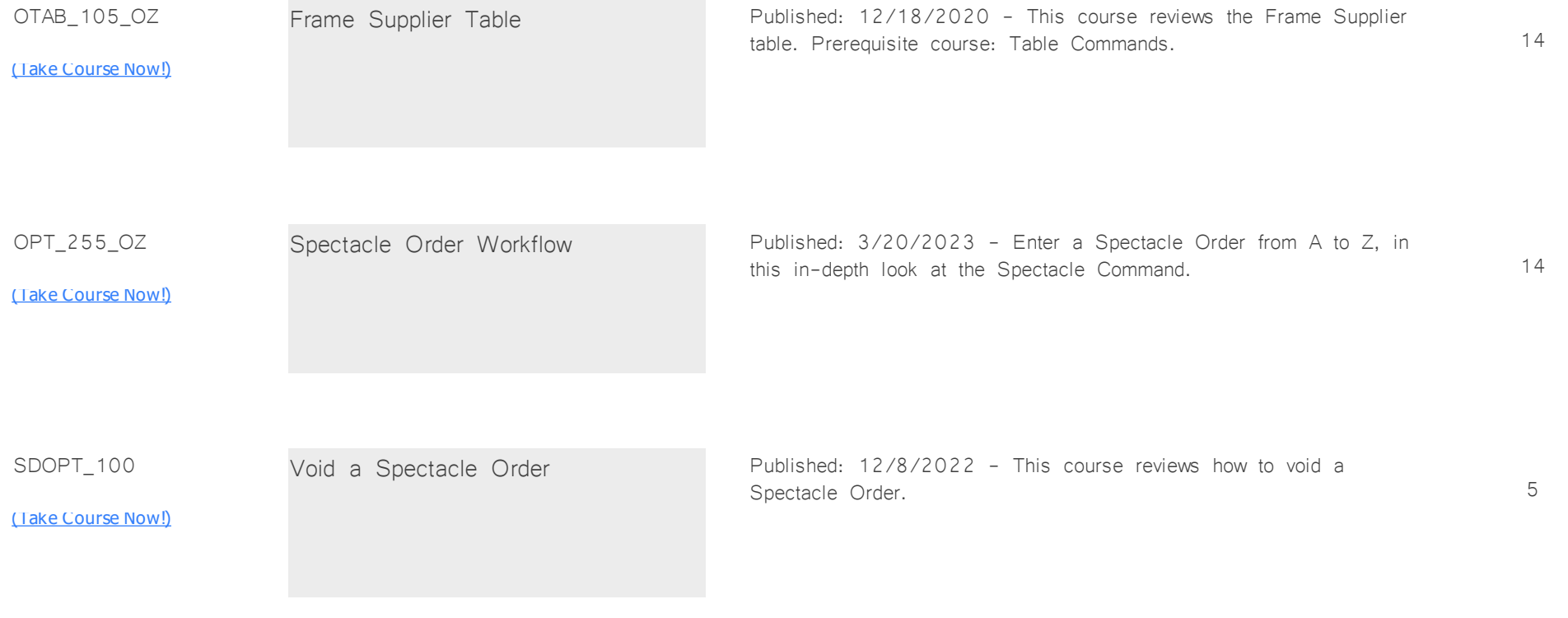

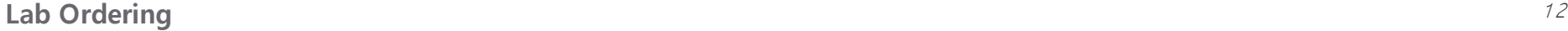

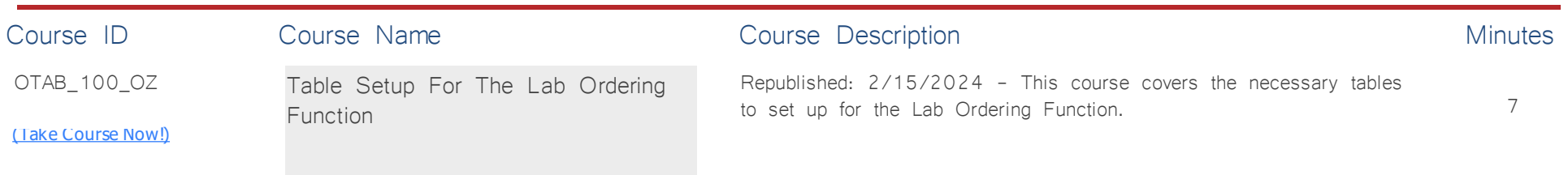

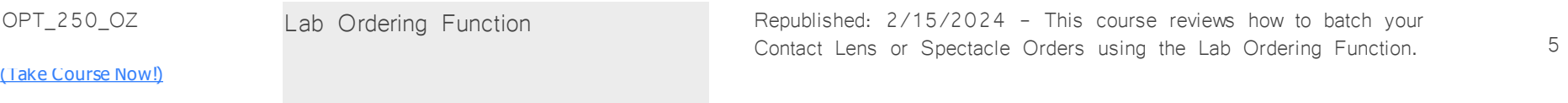

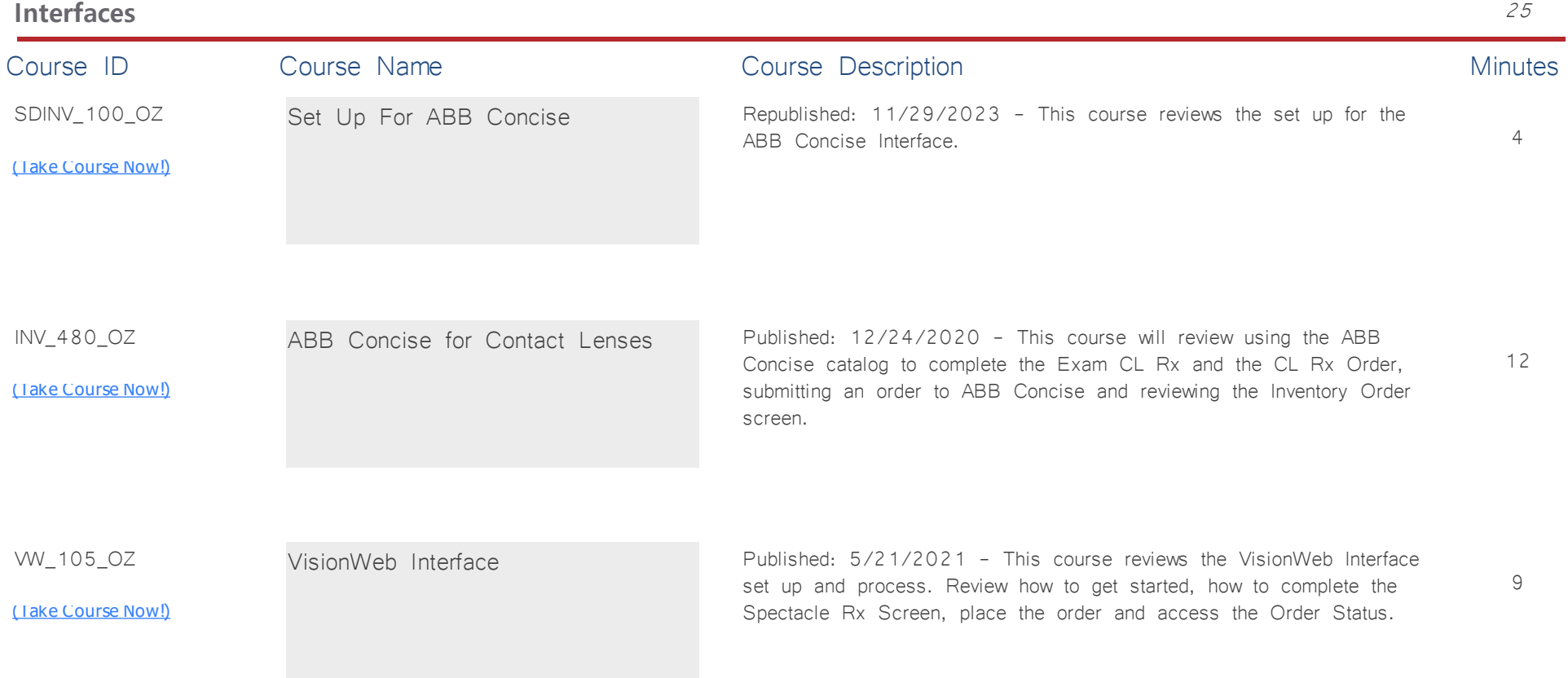

## **Patient Flow** *Total Minutes* **188**

*:*

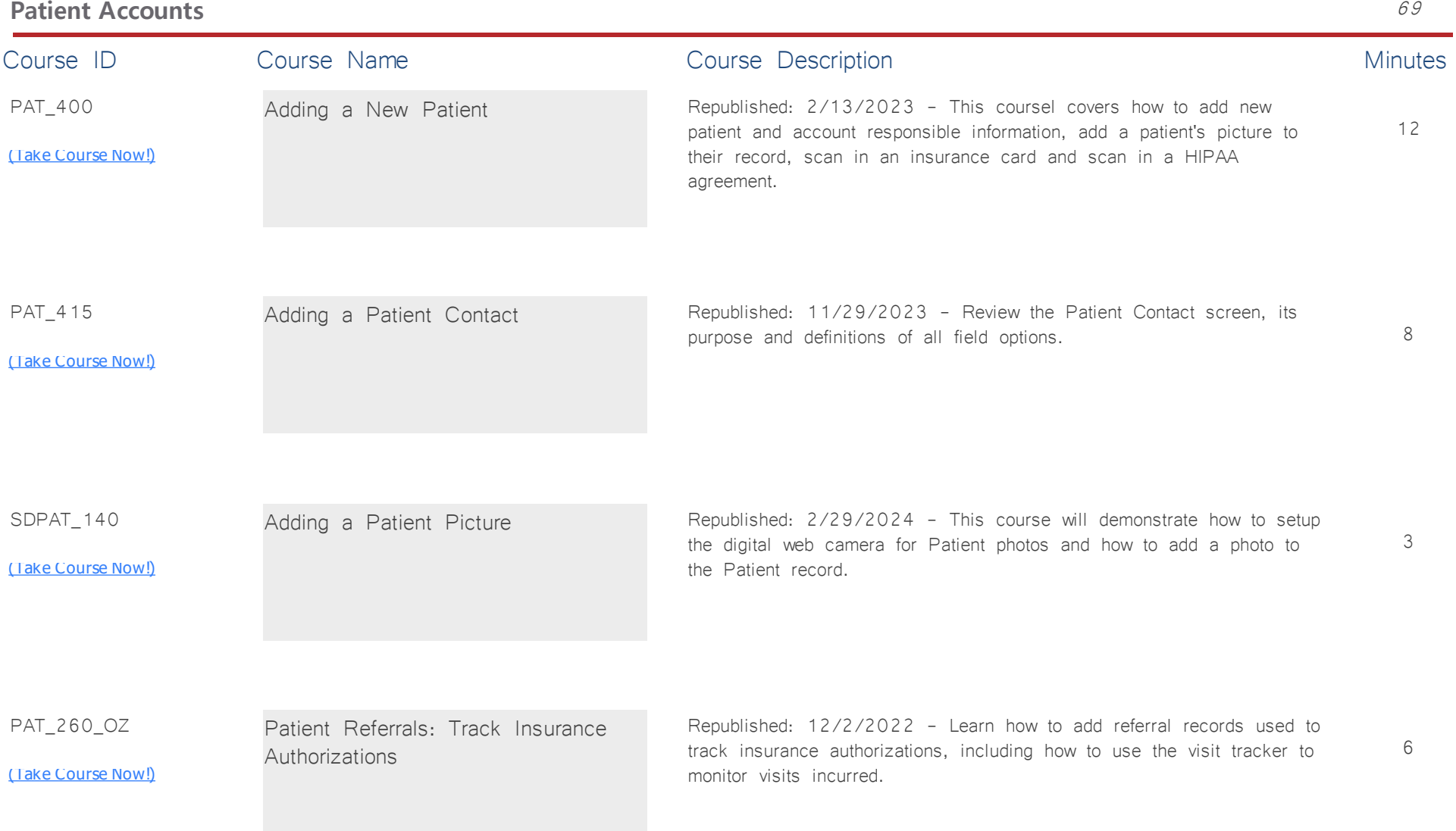

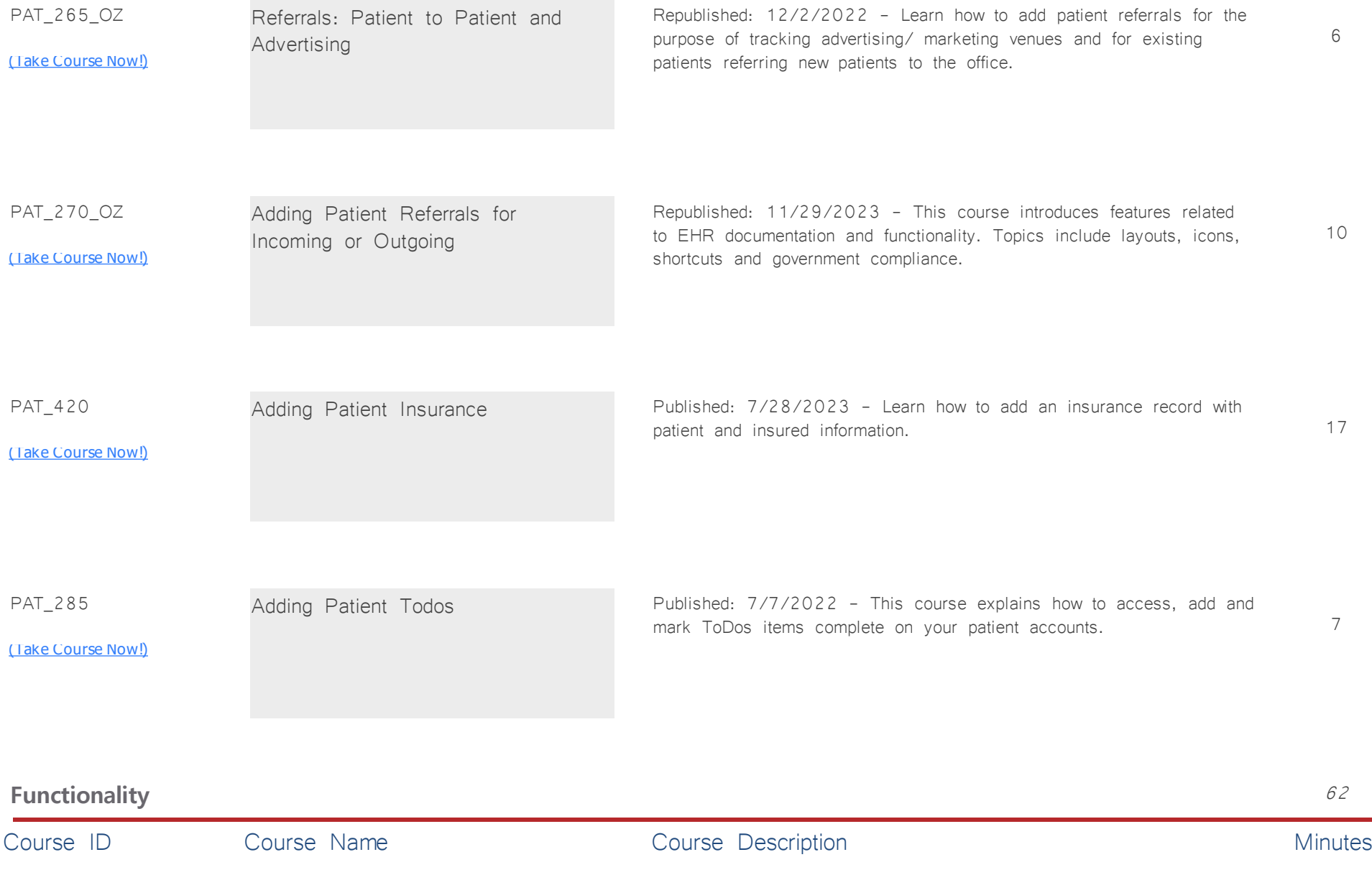

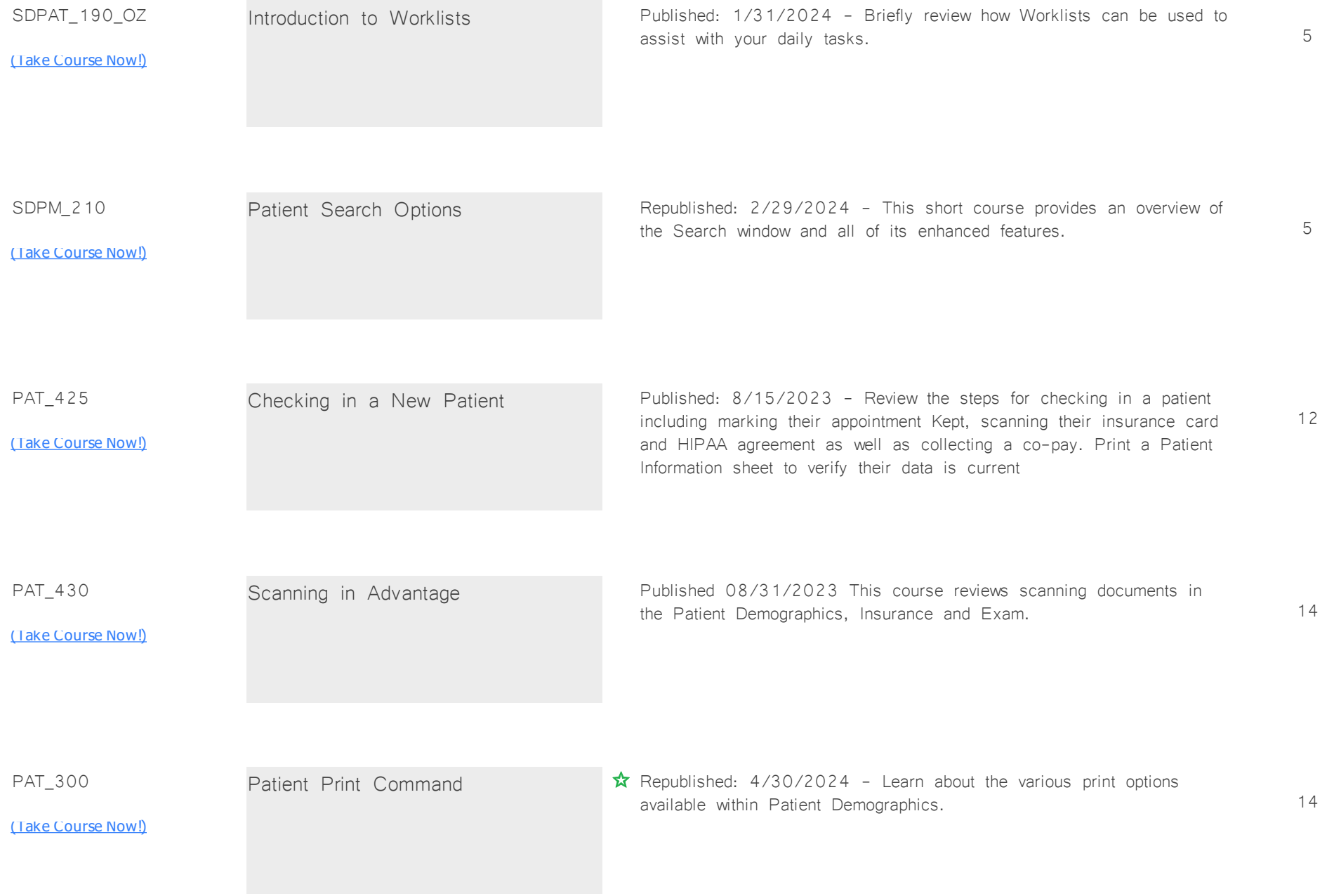

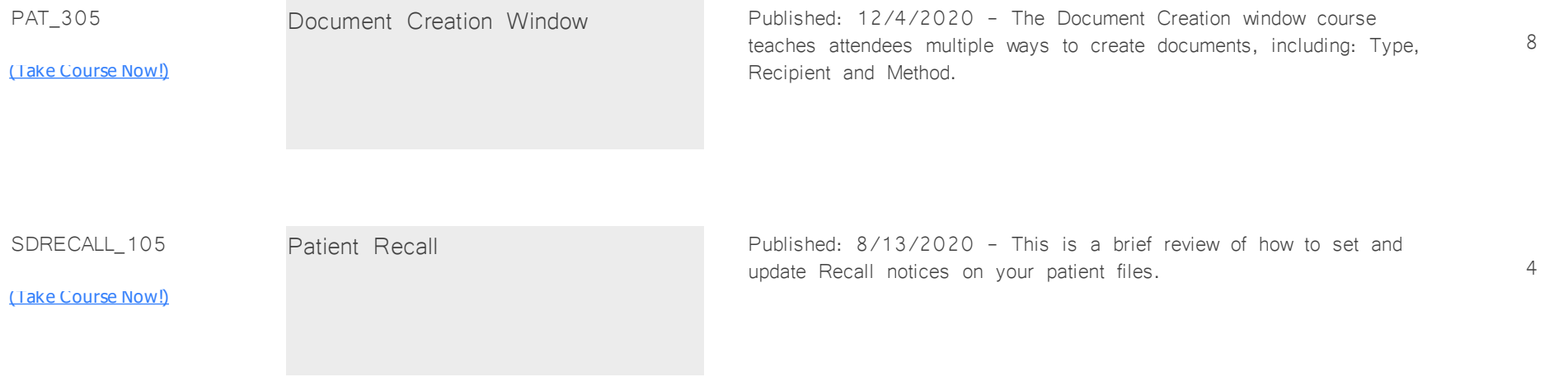

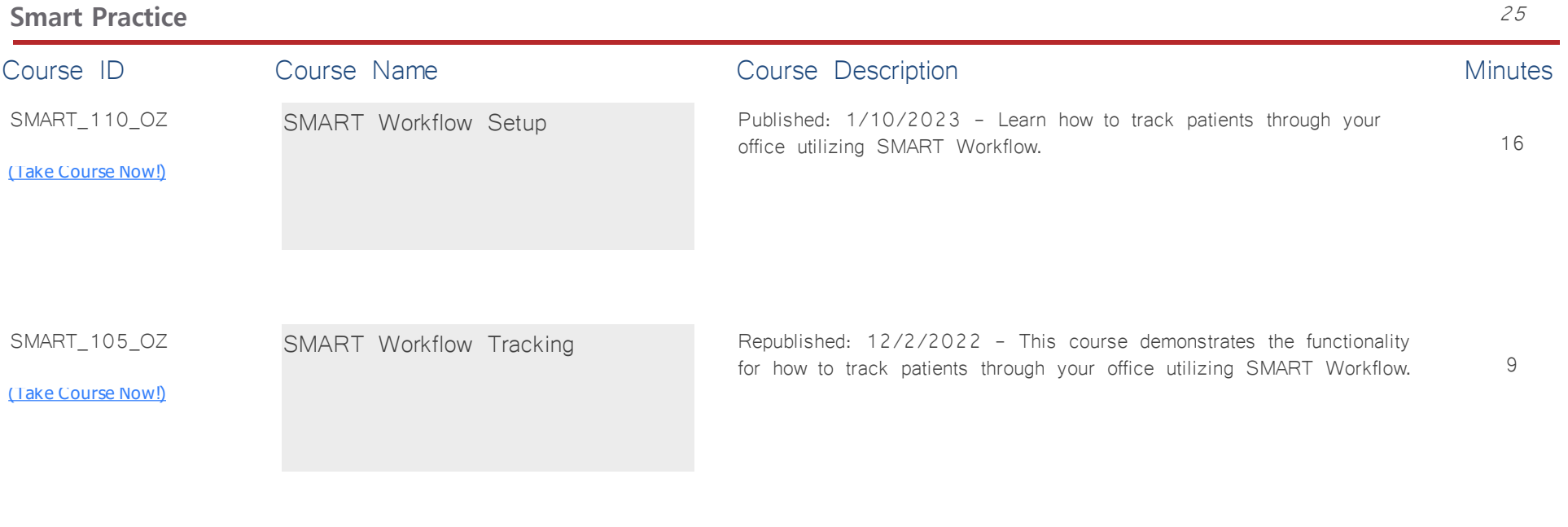

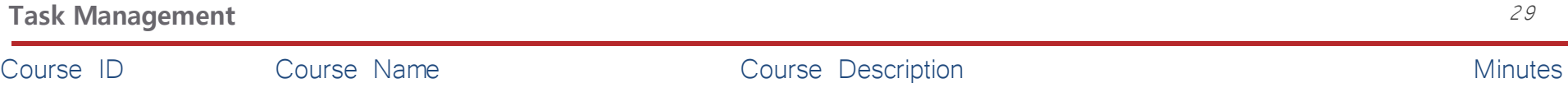

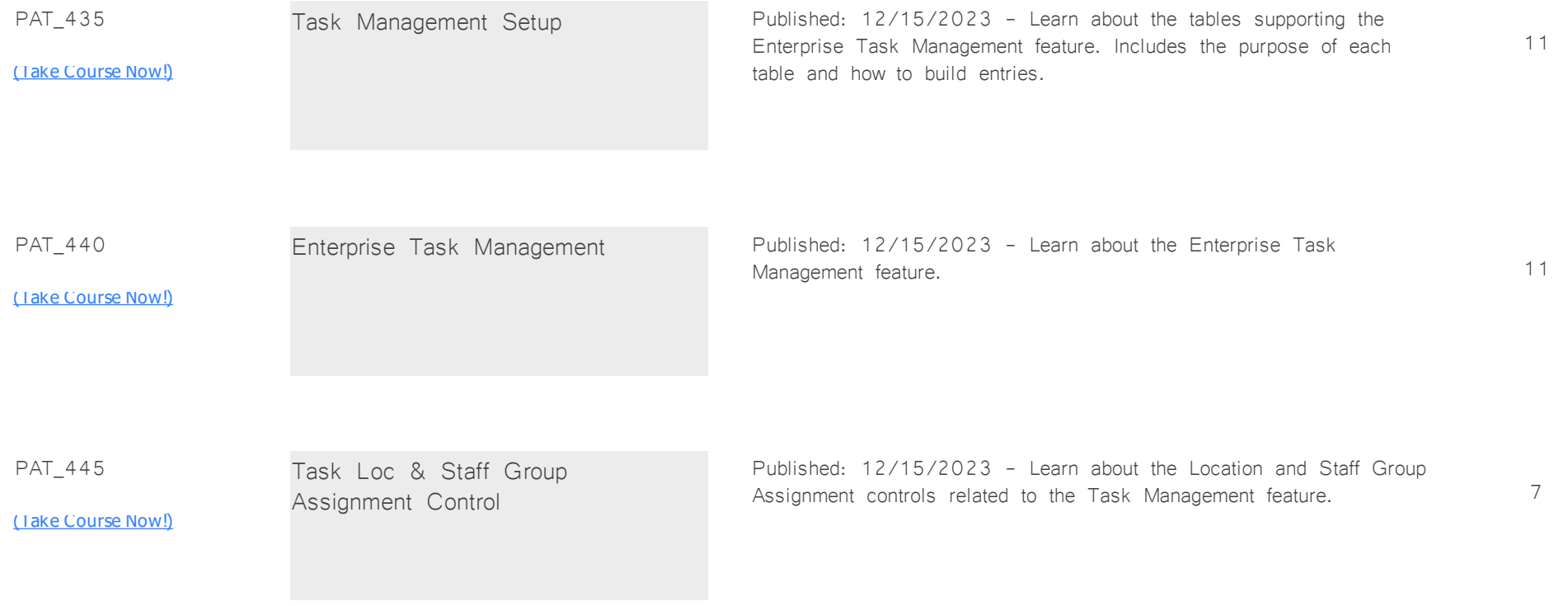

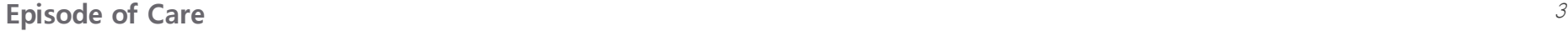

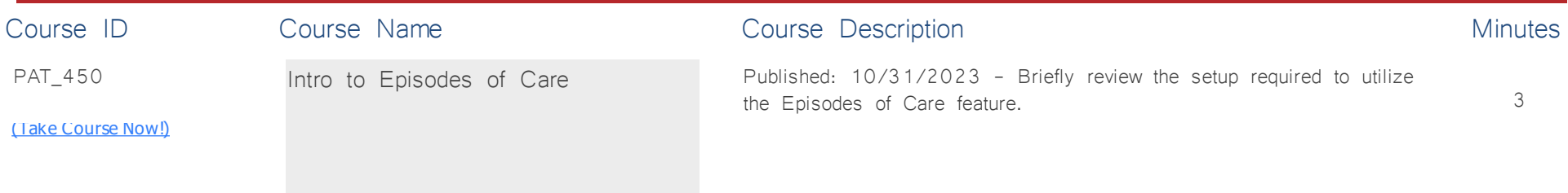

## **Patient Portal** *Total Minutes* **26**

*:*

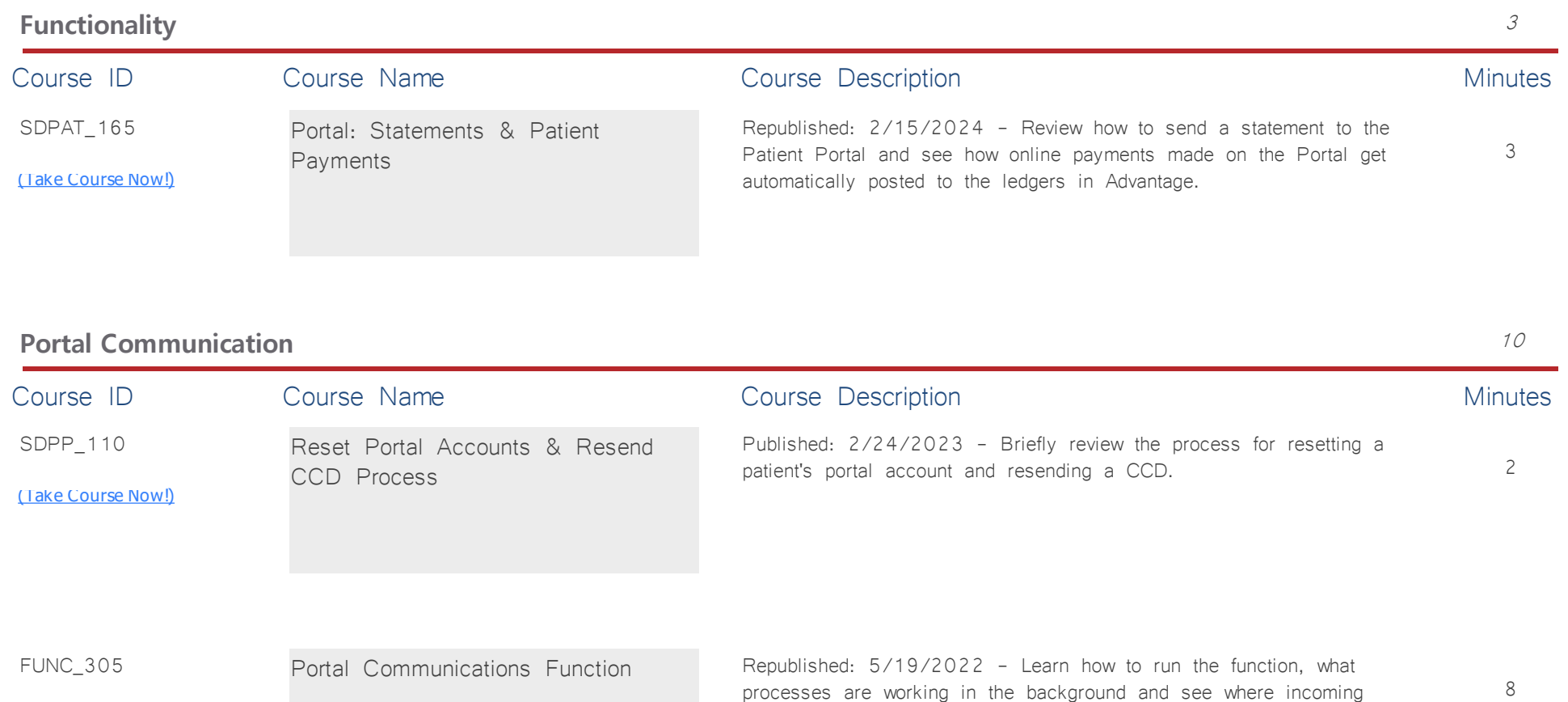

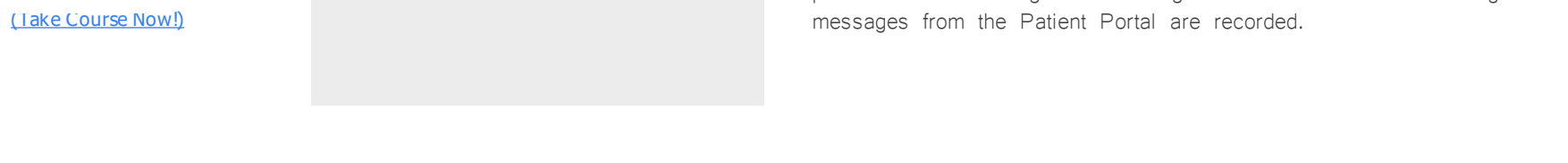

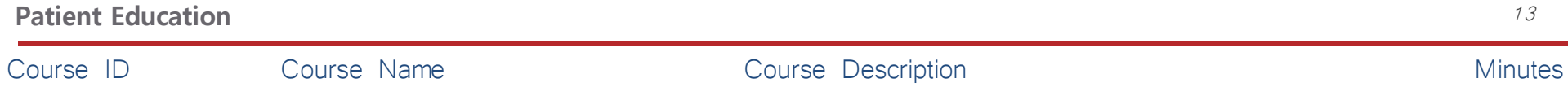

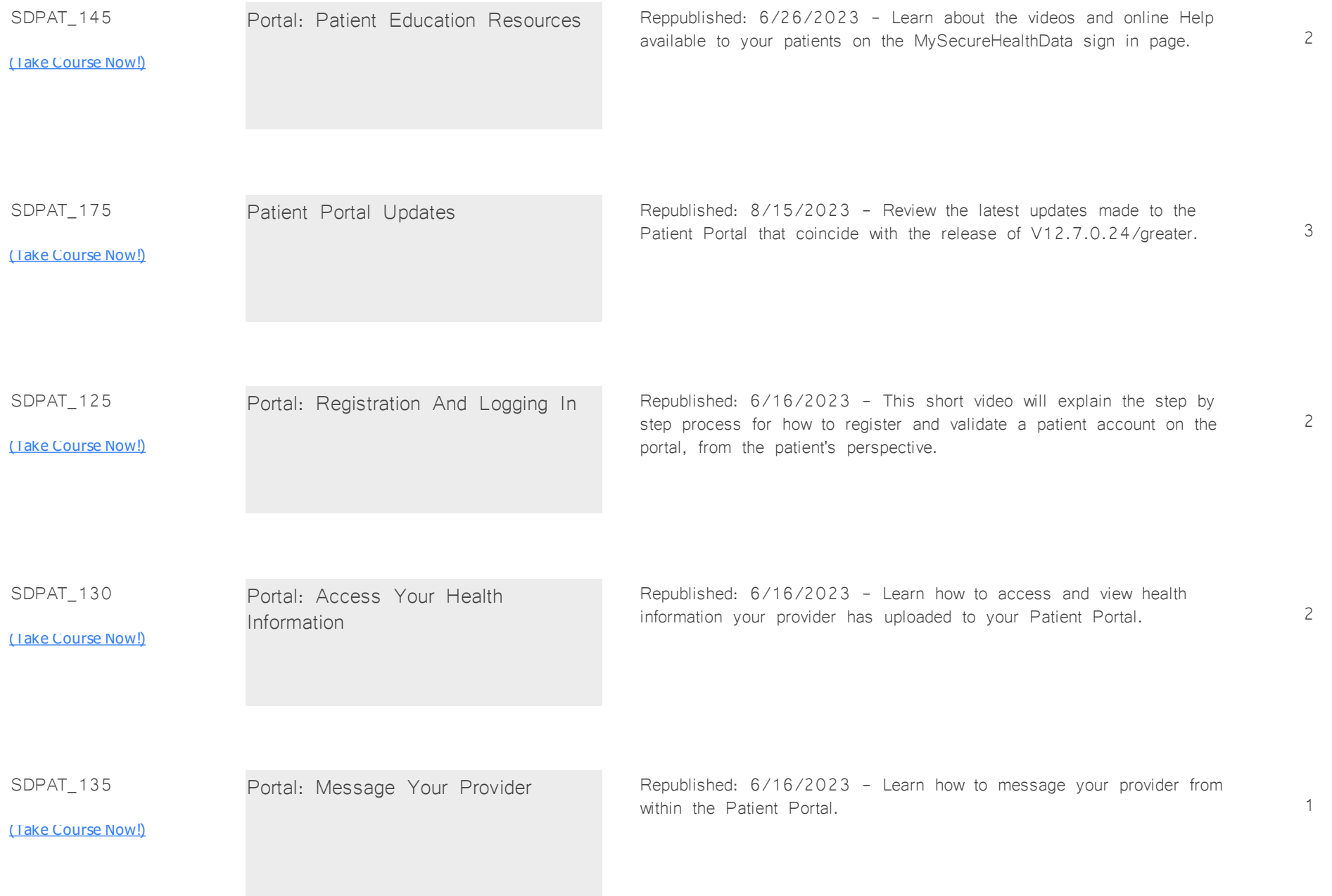

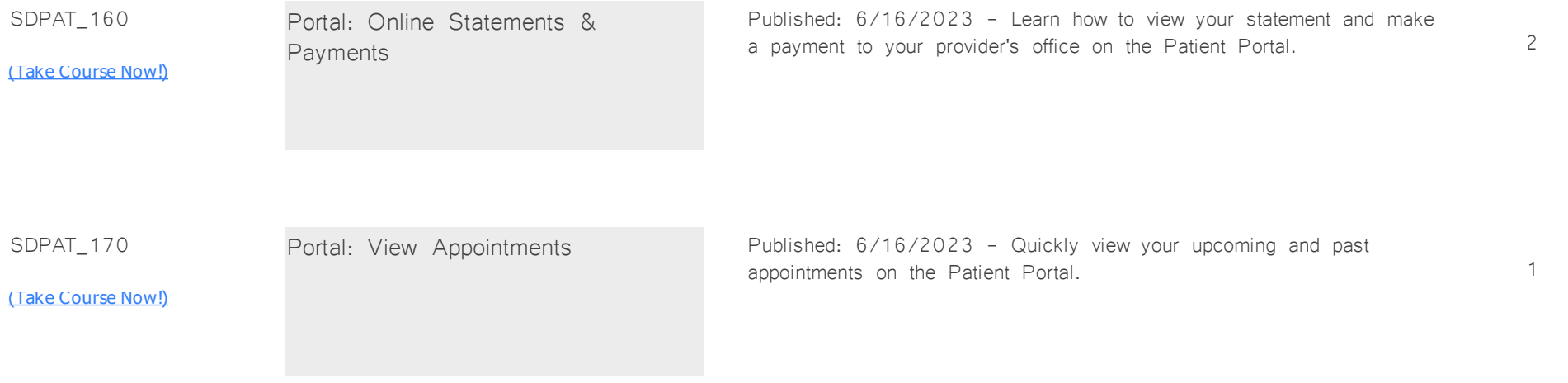

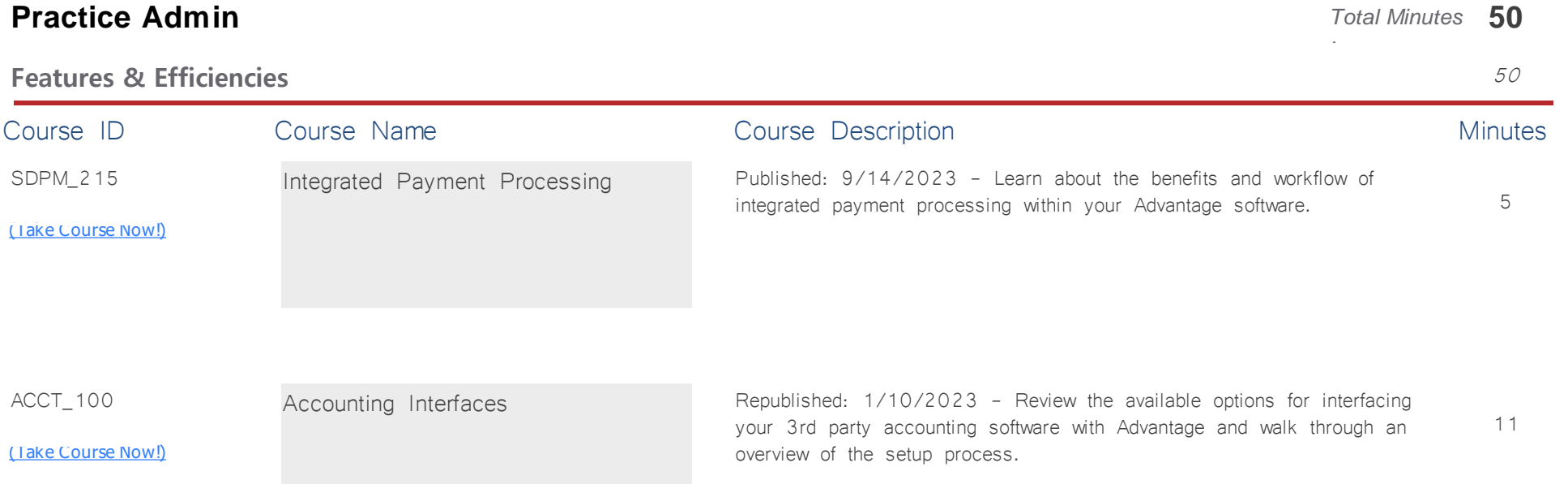

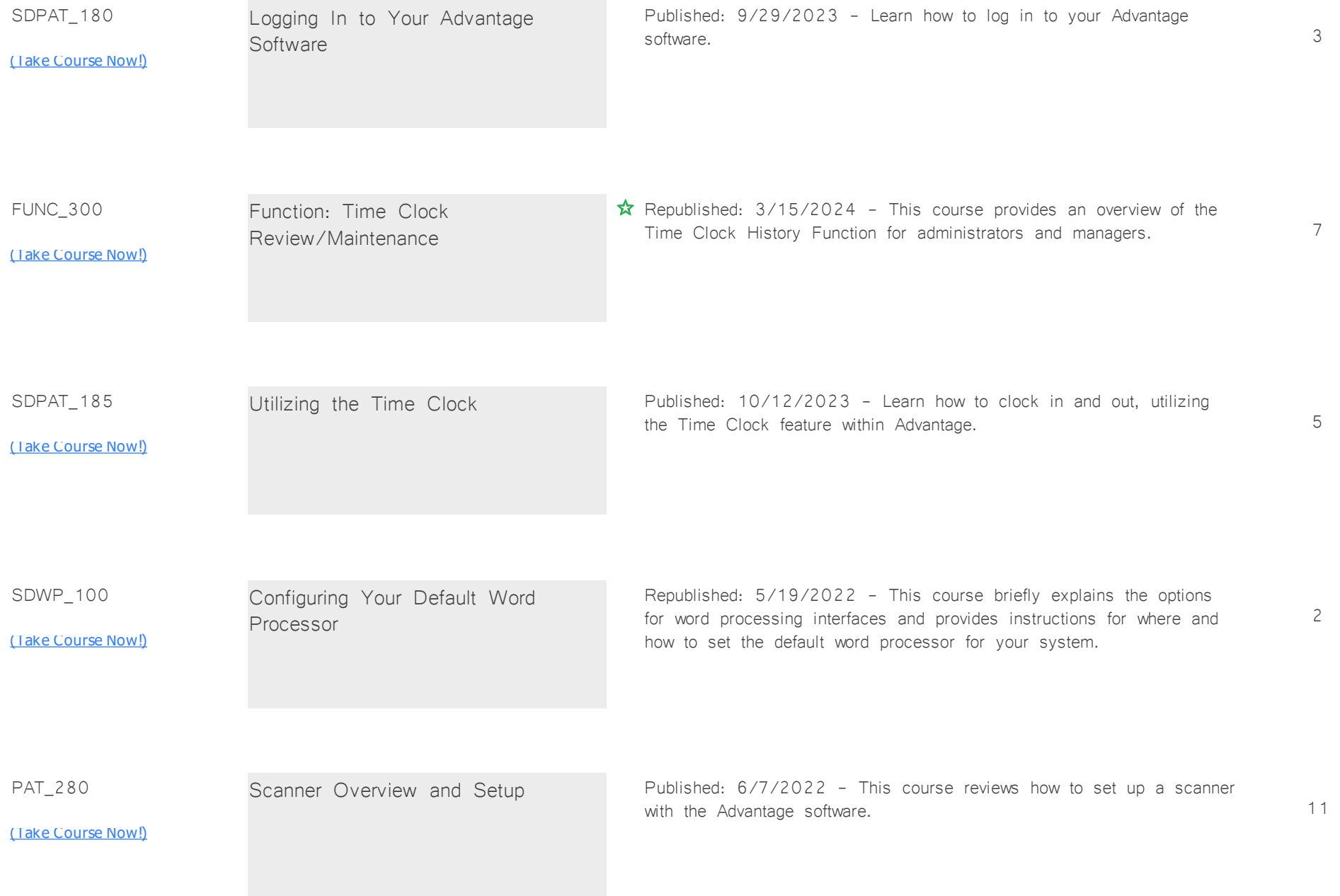

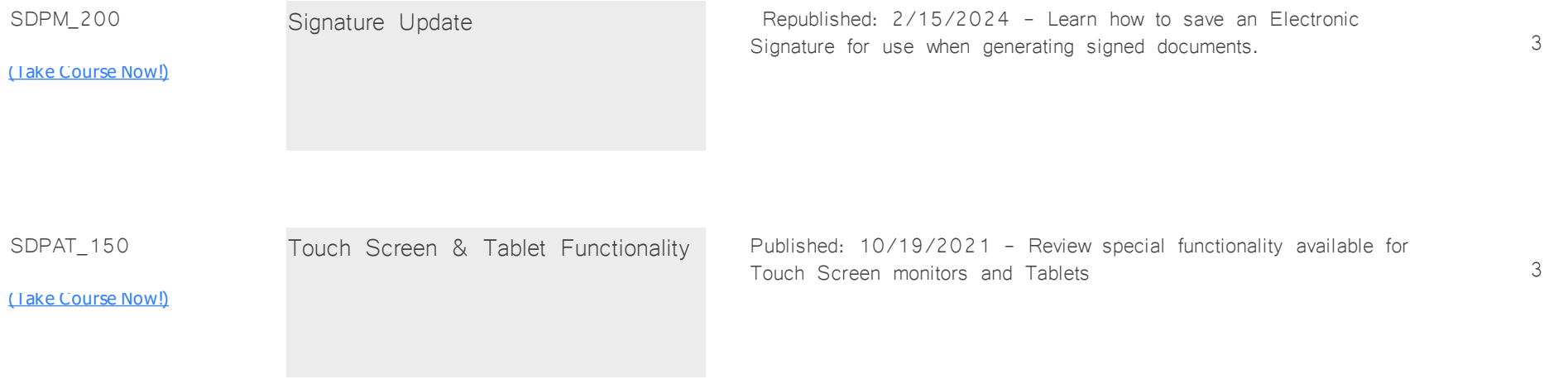

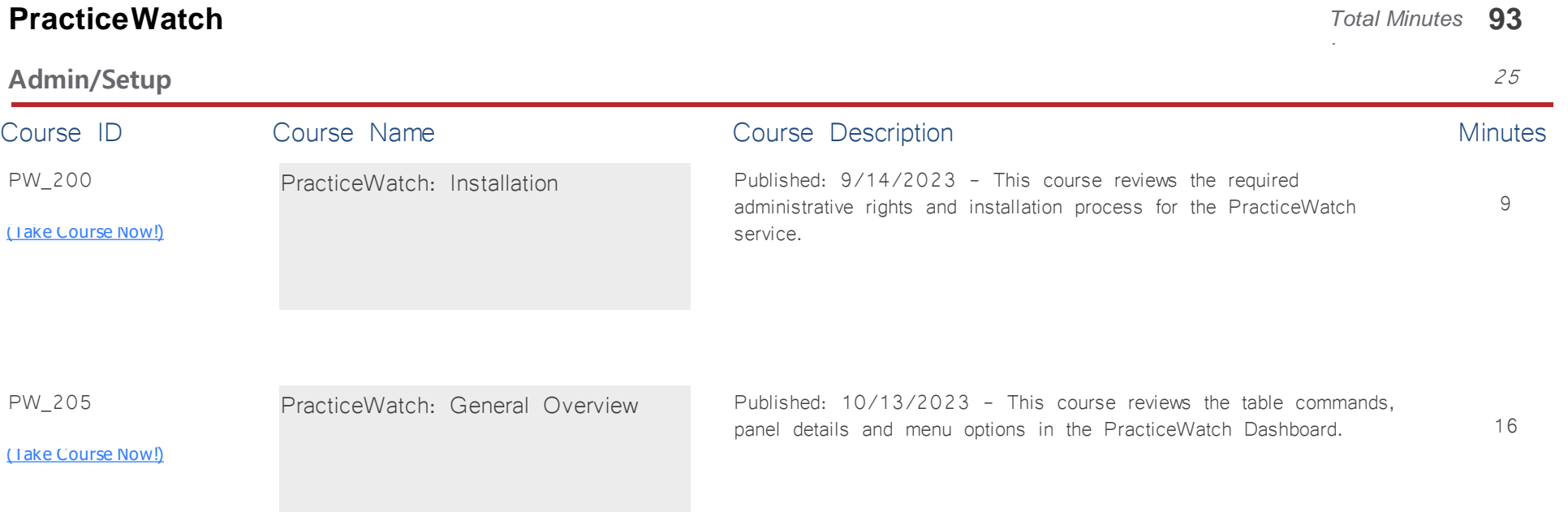

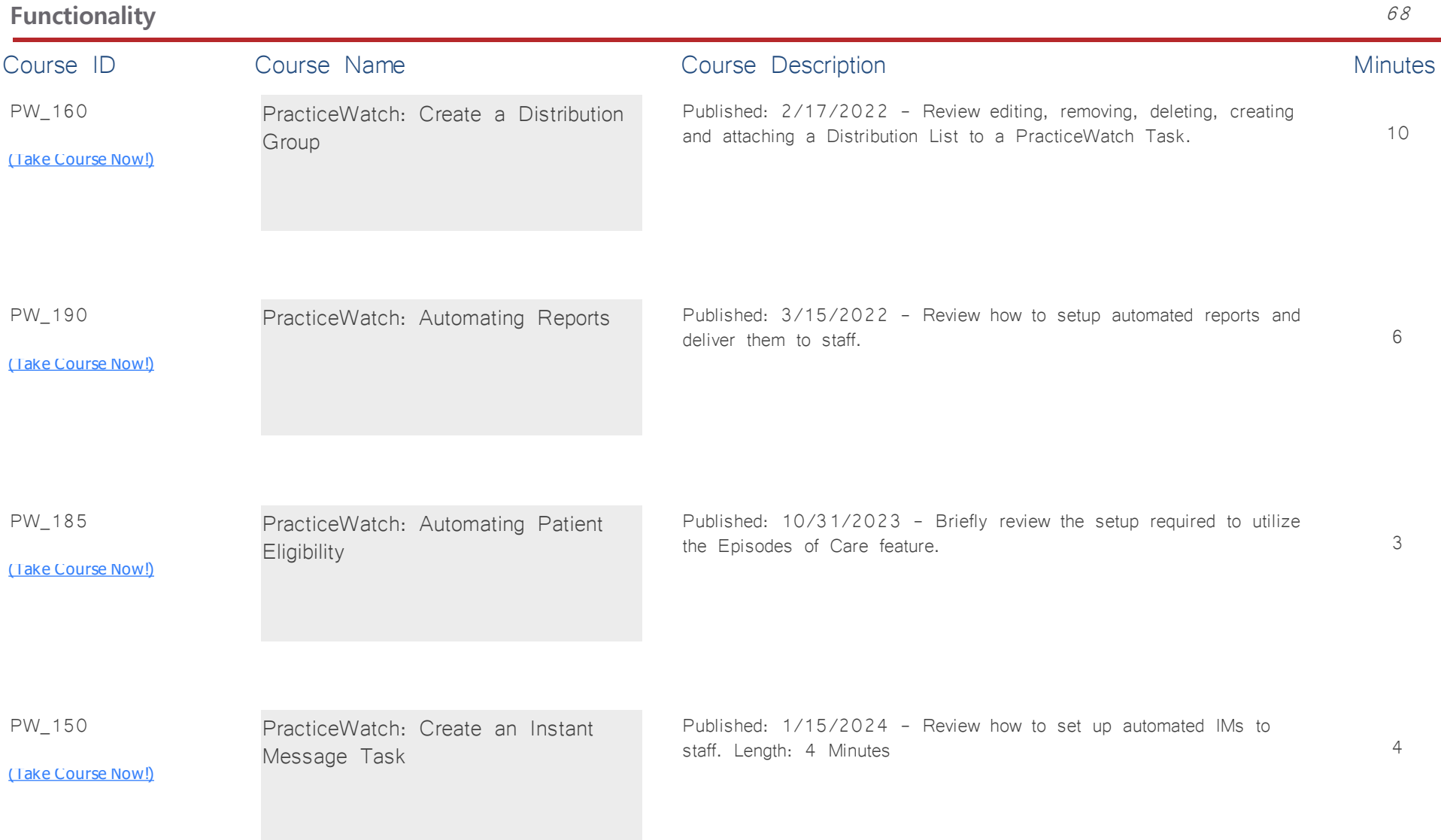

![](_page_65_Picture_106.jpeg)

![](_page_66_Picture_123.jpeg)

![](_page_67_Picture_131.jpeg)

![](_page_68_Picture_135.jpeg)

![](_page_69_Picture_124.jpeg)

![](_page_70_Picture_116.jpeg)

![](_page_70_Picture_117.jpeg)

![](_page_71_Picture_127.jpeg)

![](_page_71_Picture_128.jpeg)

![](_page_71_Picture_129.jpeg)

![](_page_71_Picture_130.jpeg)
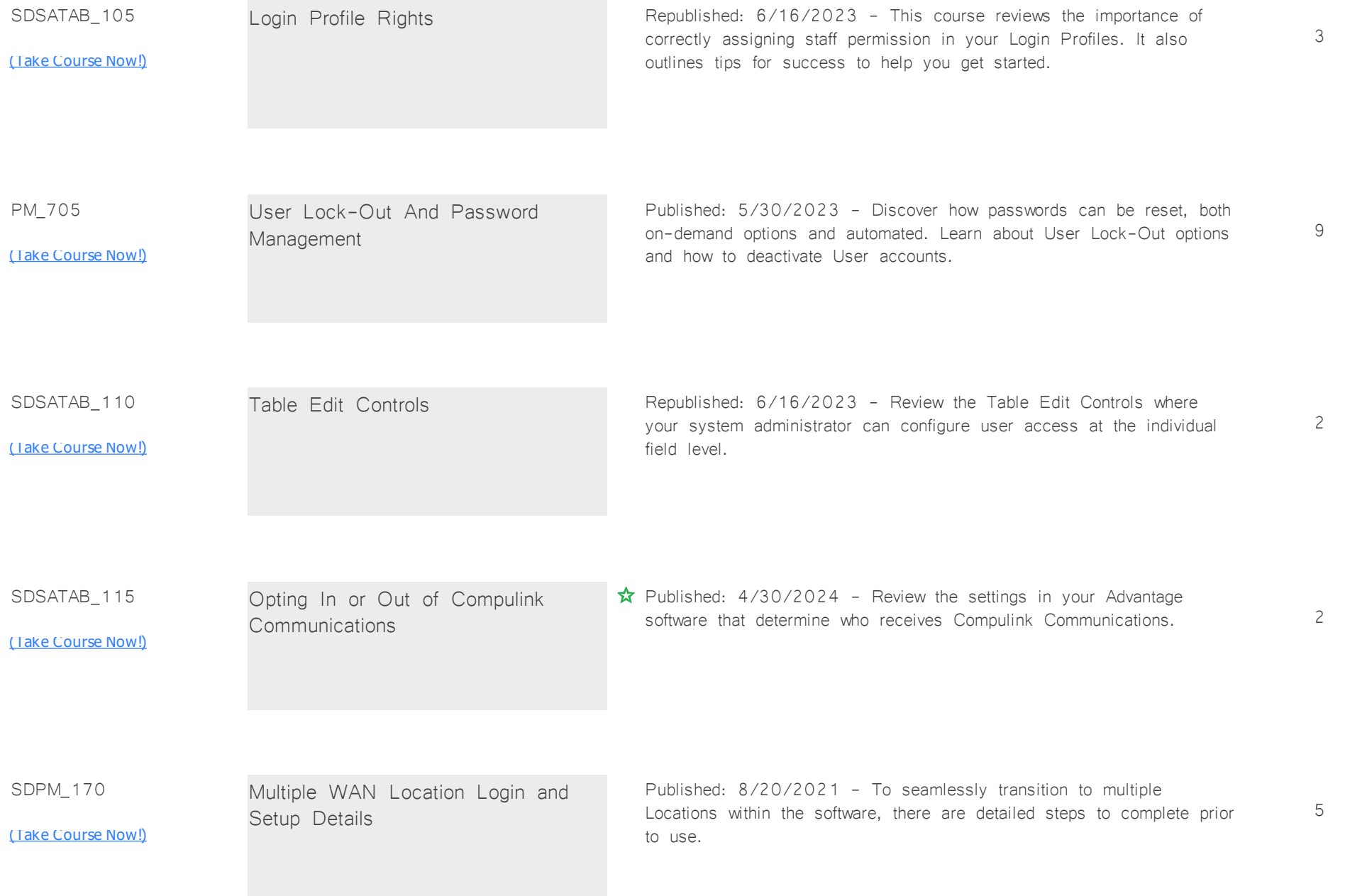

# **System Setup/Configuration V12.7+** 67

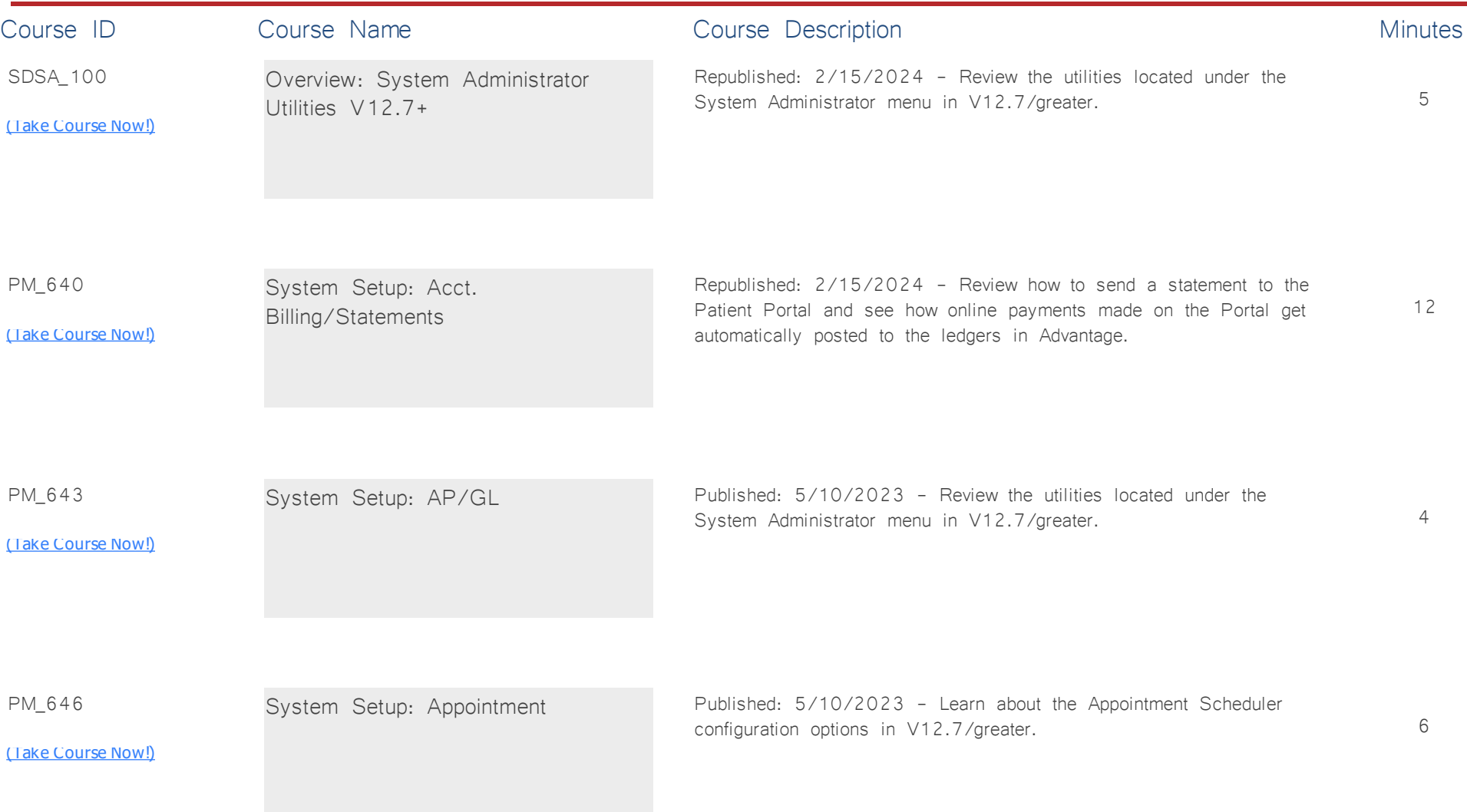

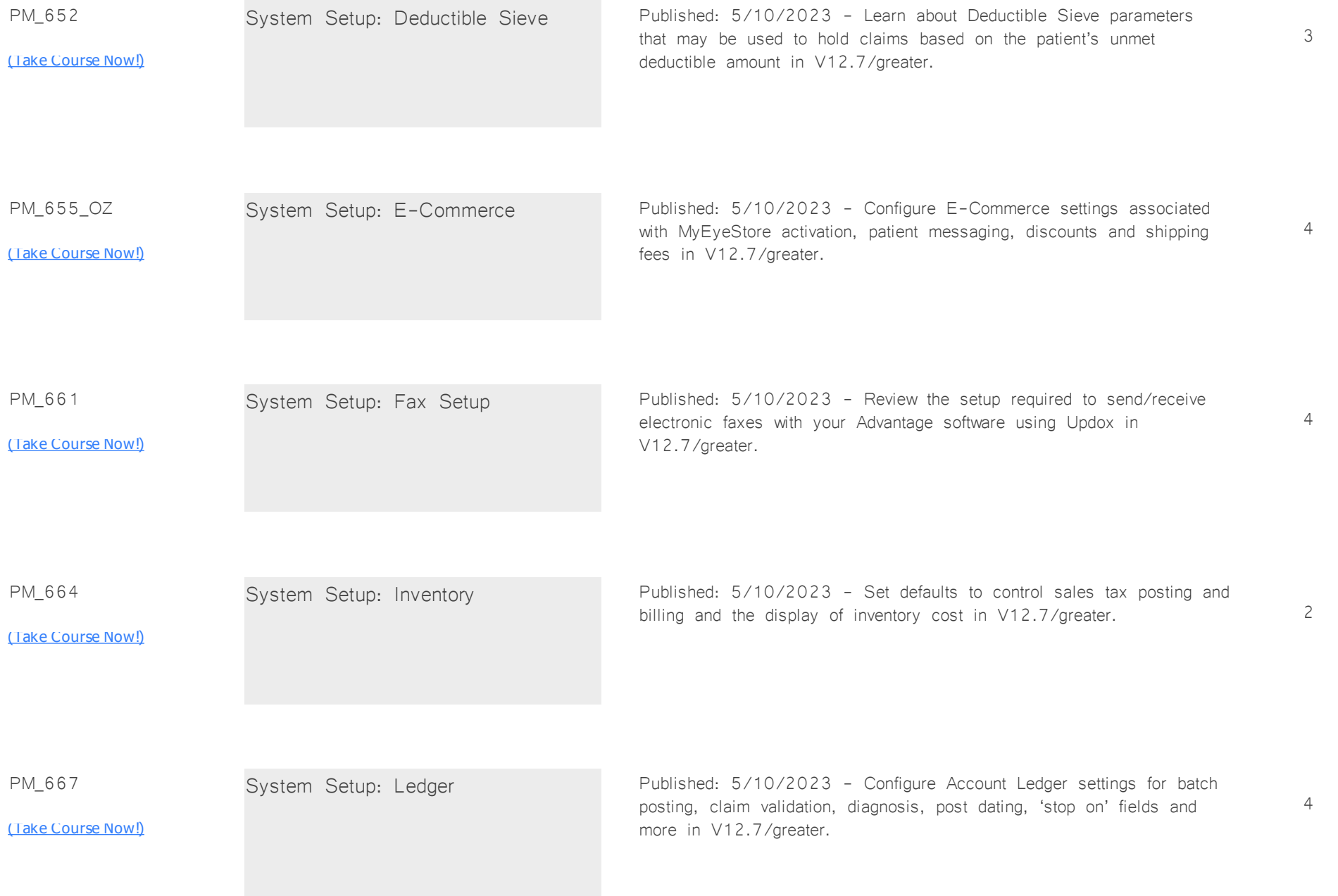

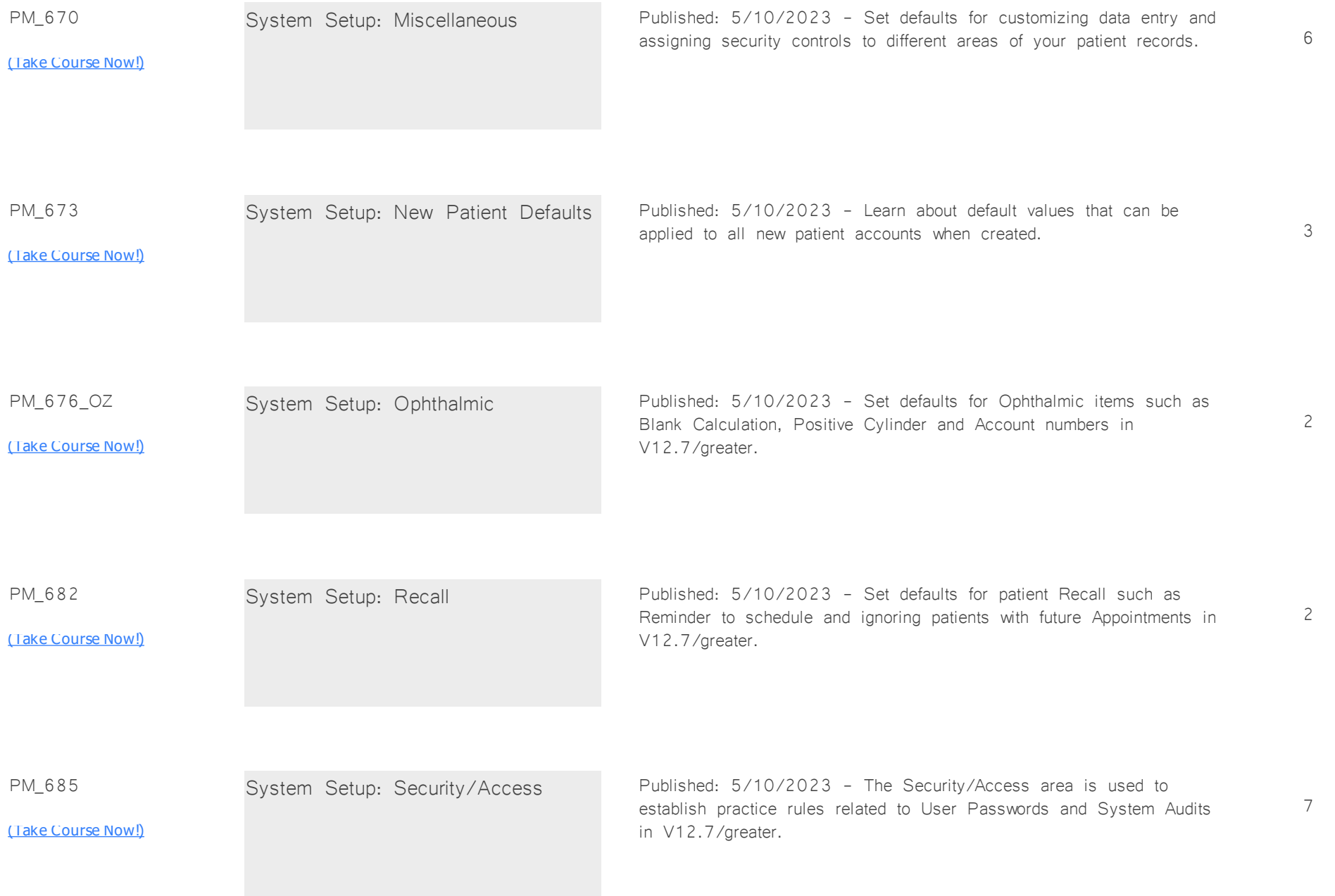

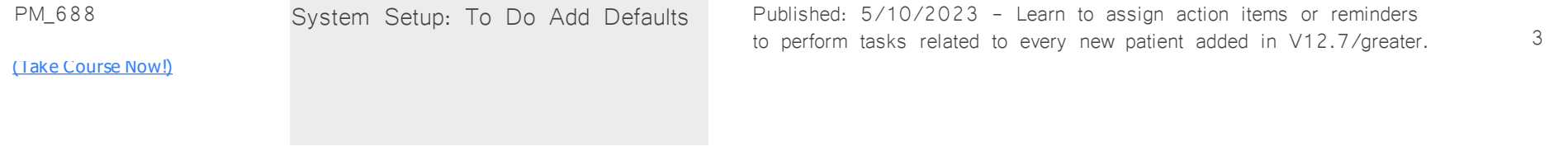

## **Tables: Financial** *Total Minutes* **215**

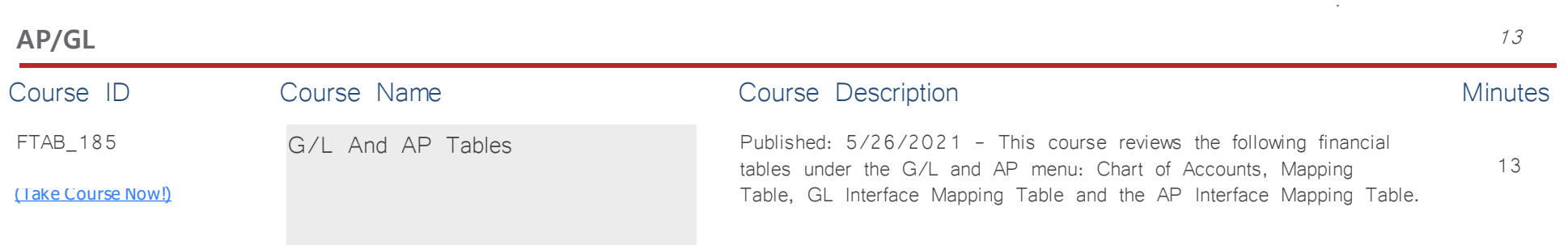

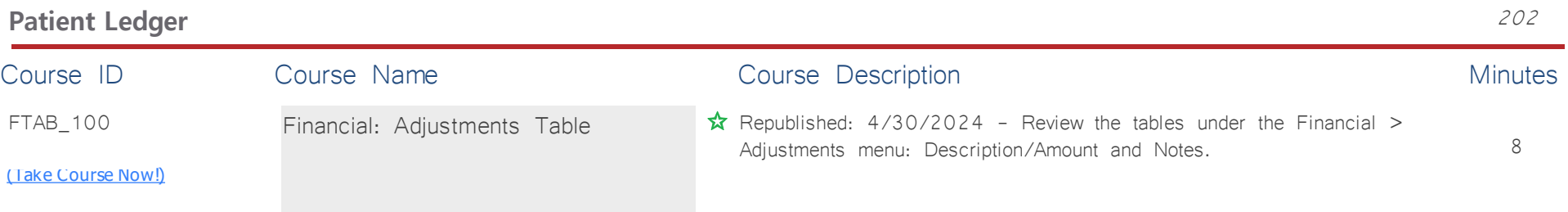

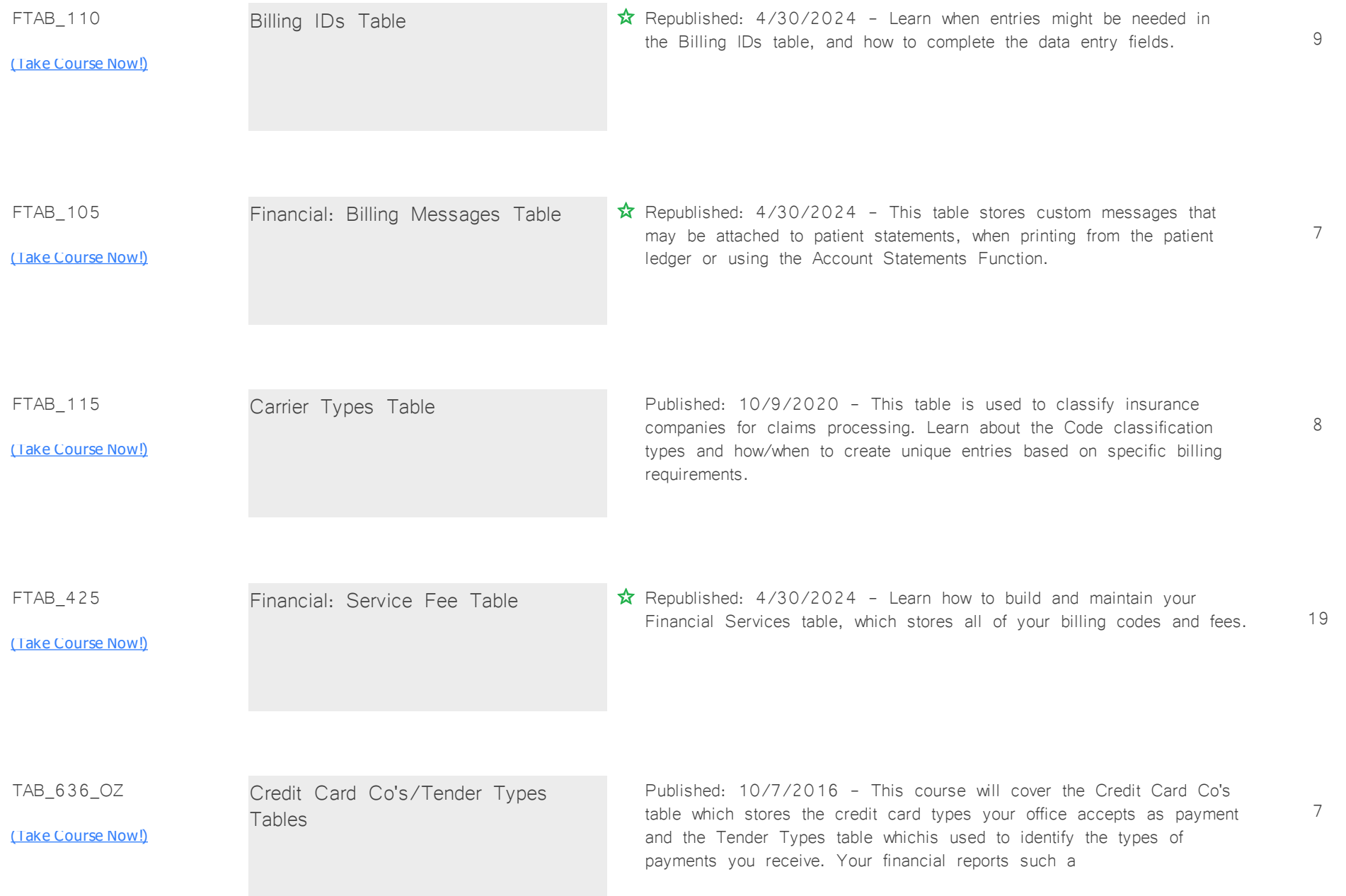

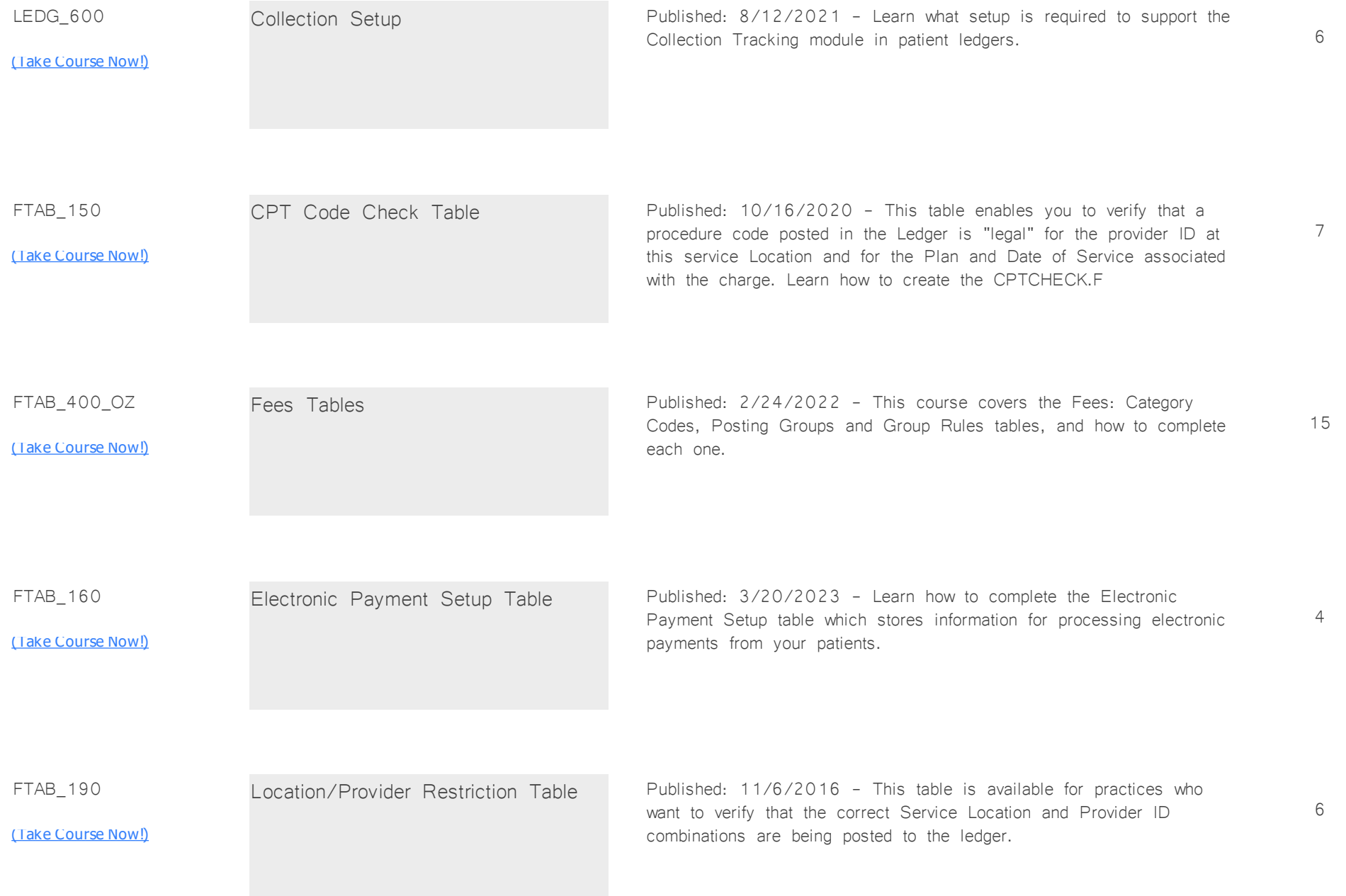

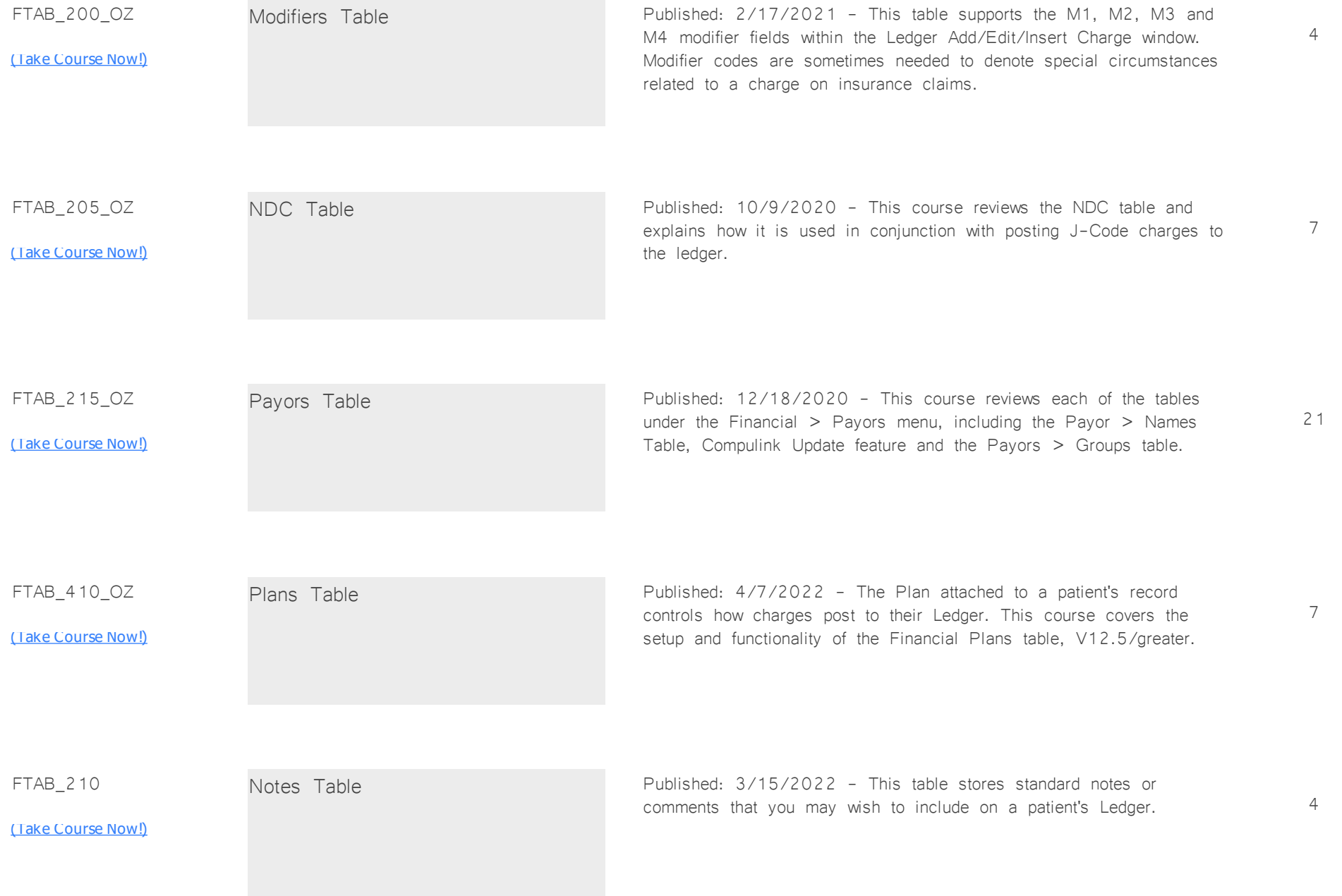

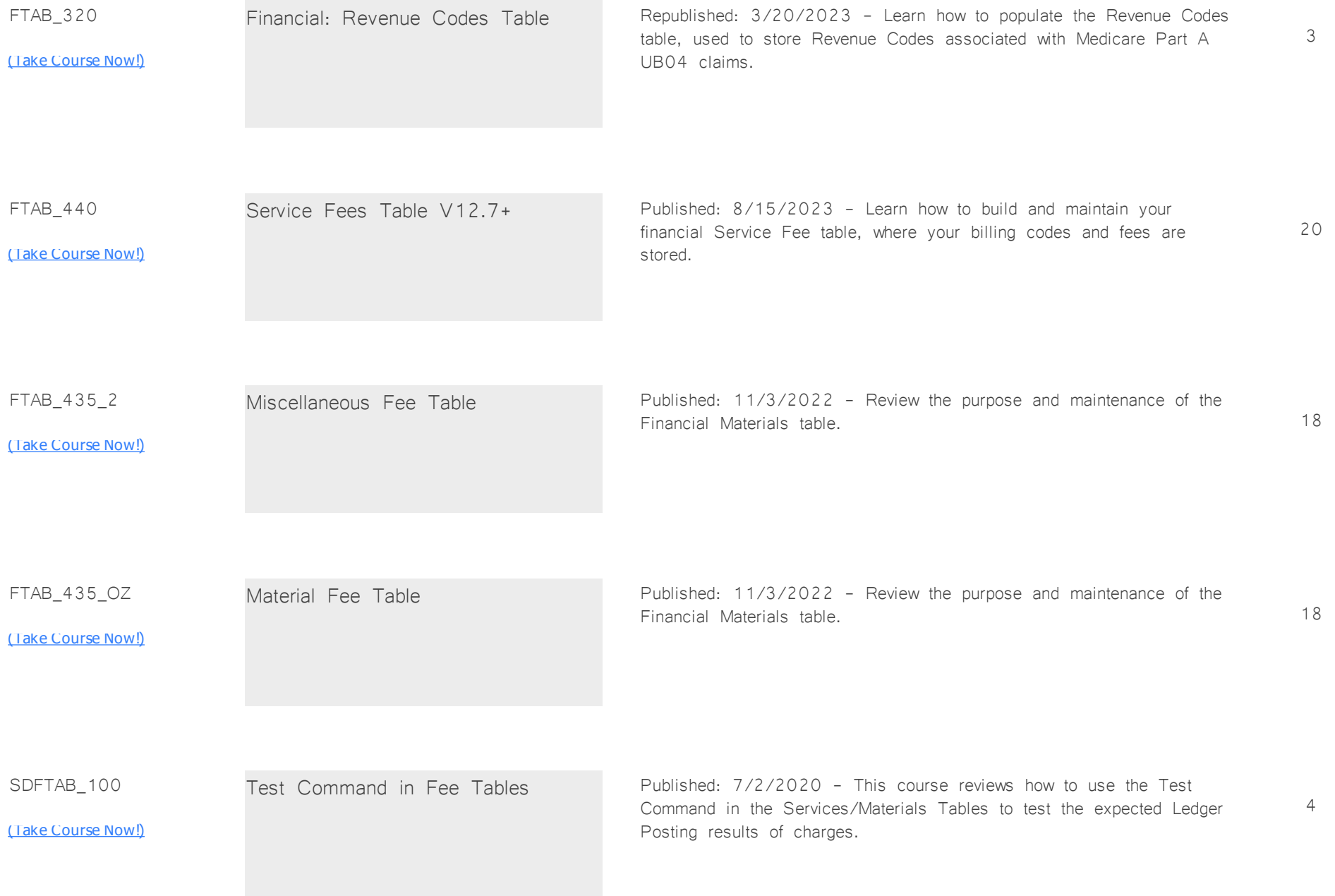

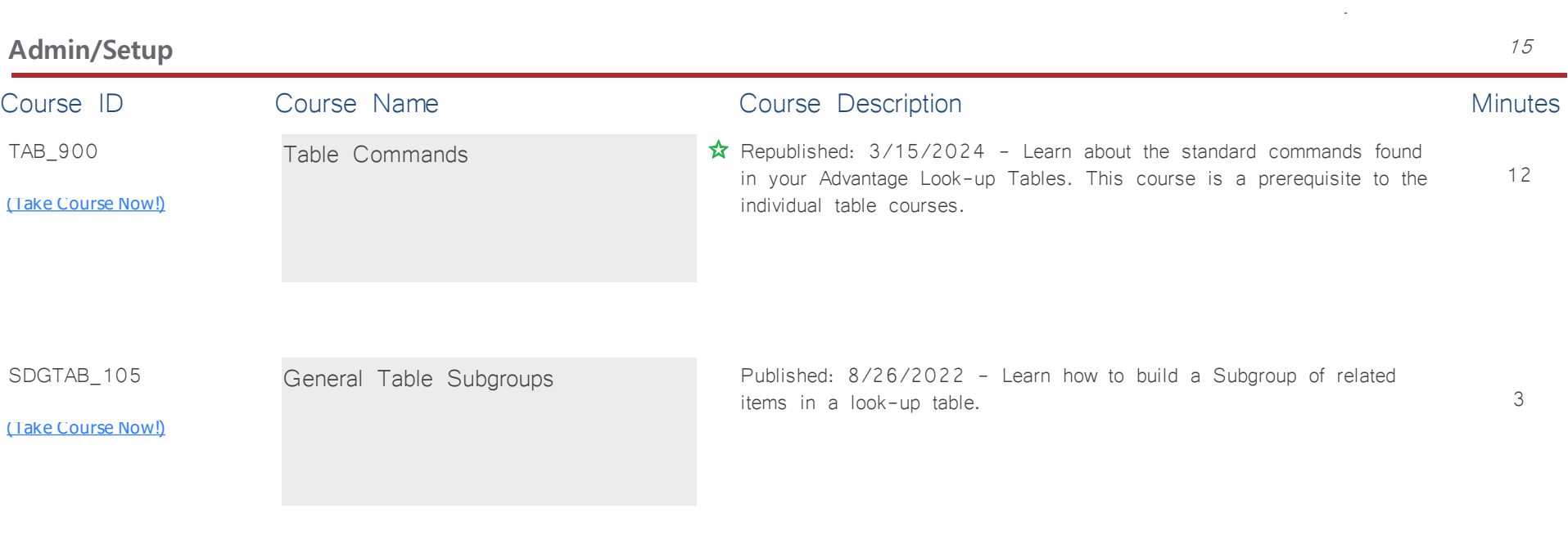

**Tables: General** *Total Minutes* **130**

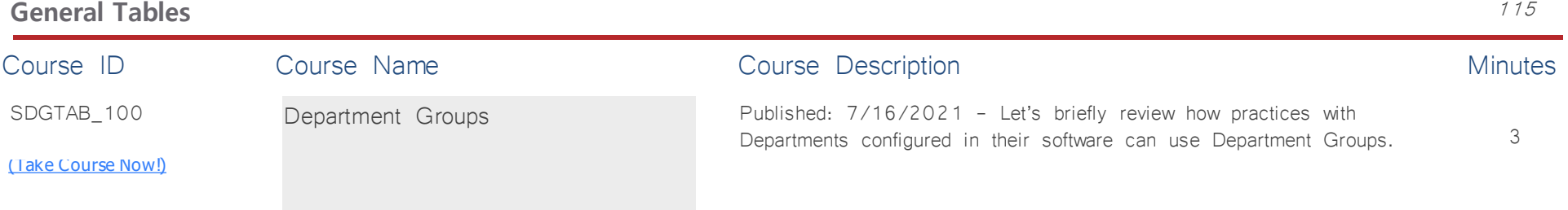

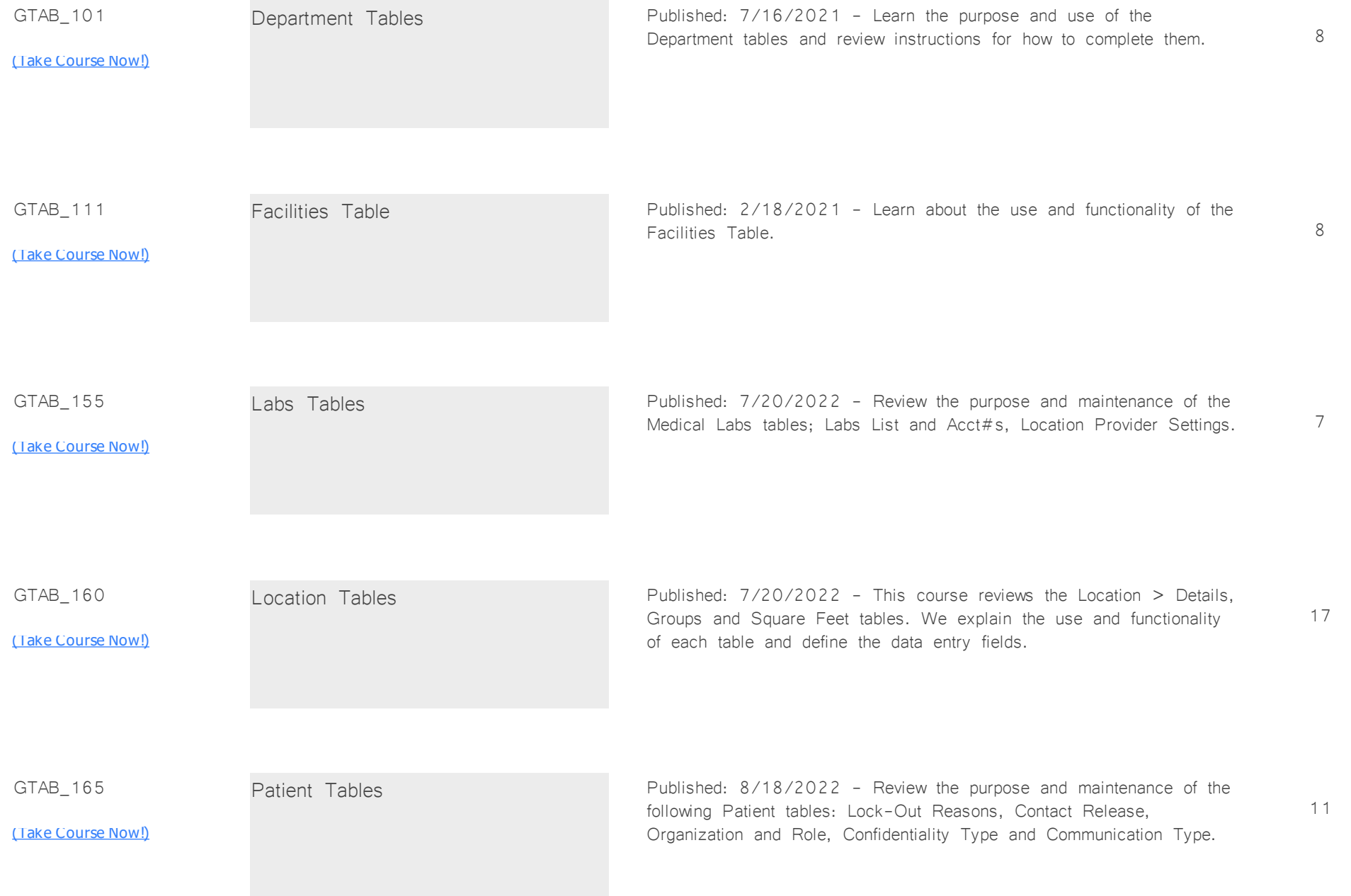

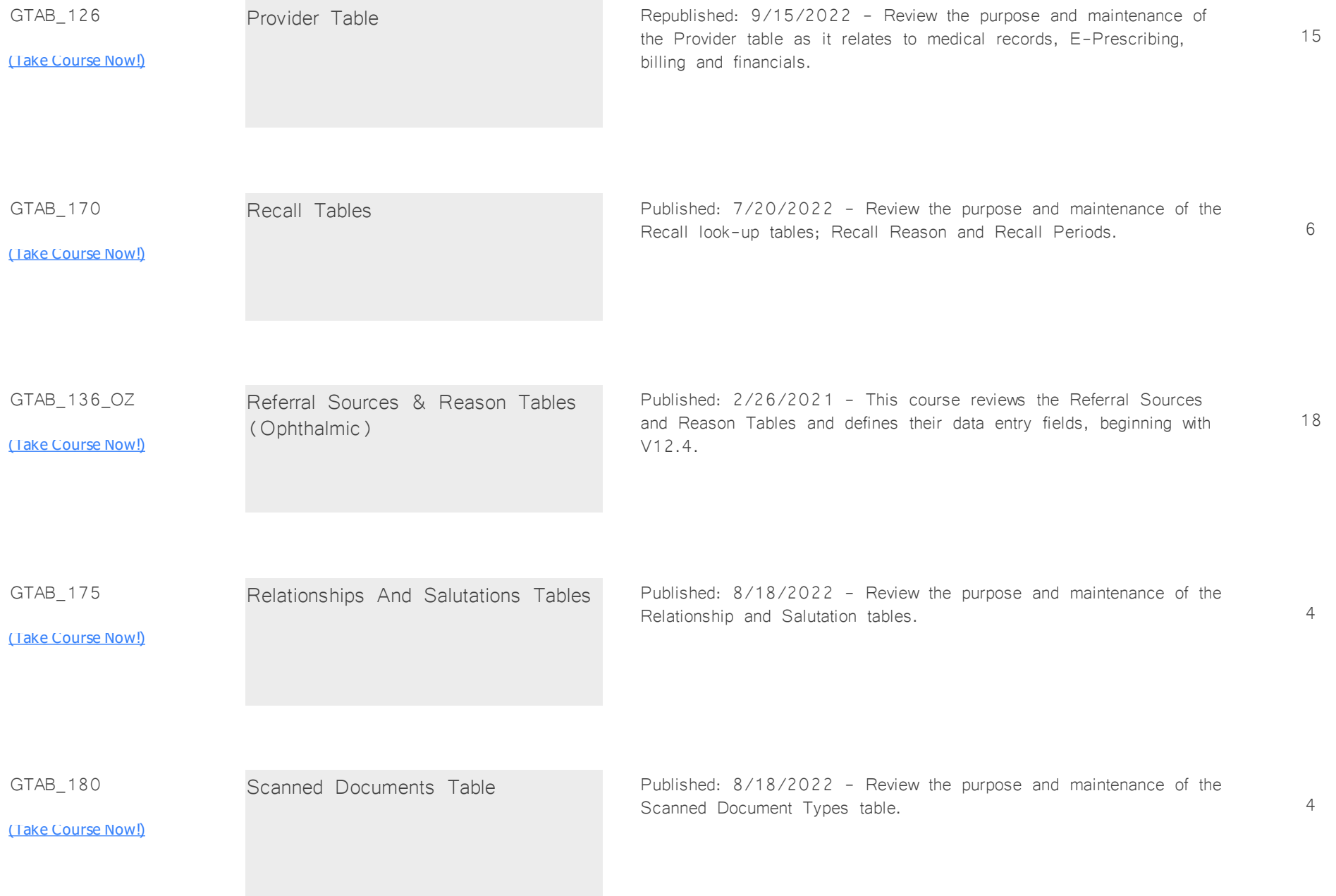

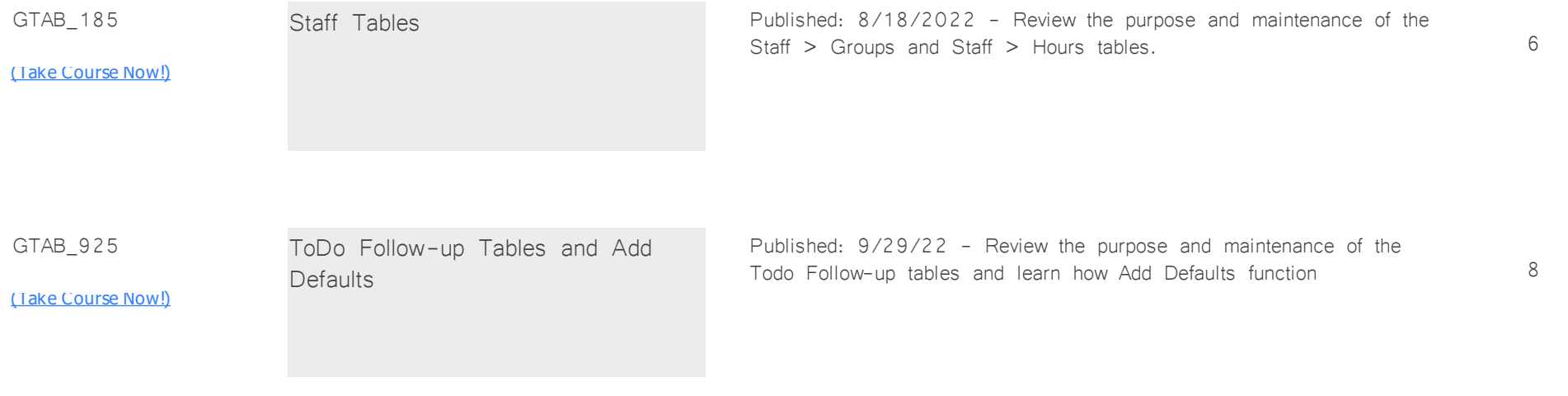

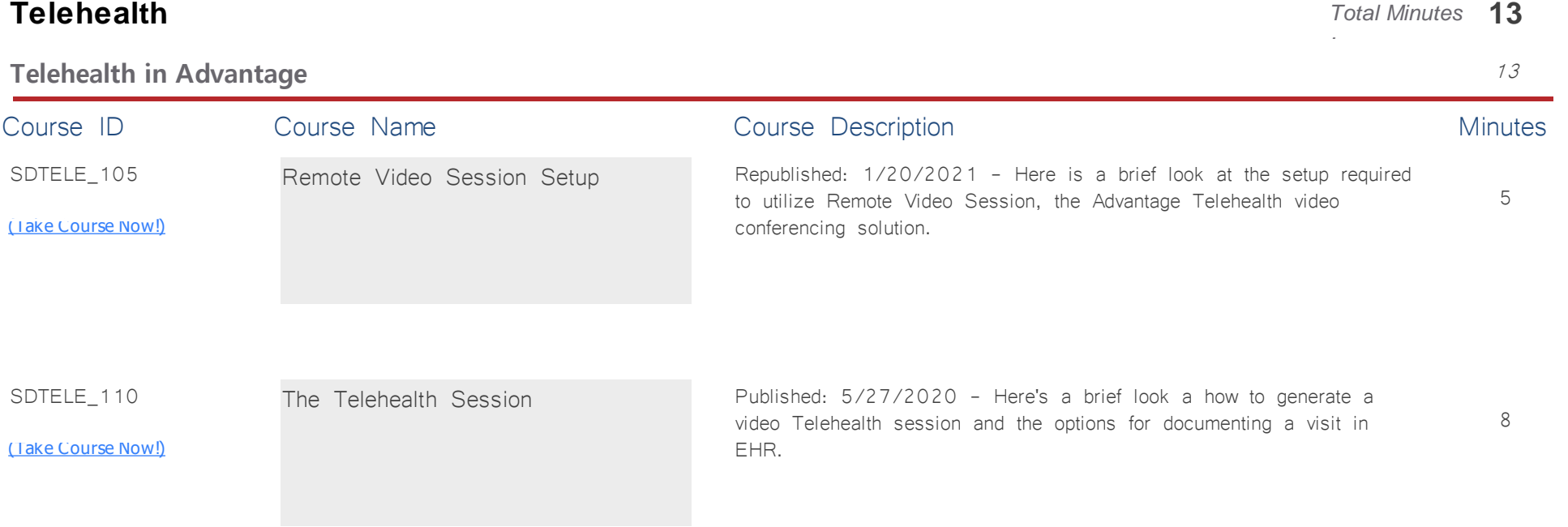

*:*

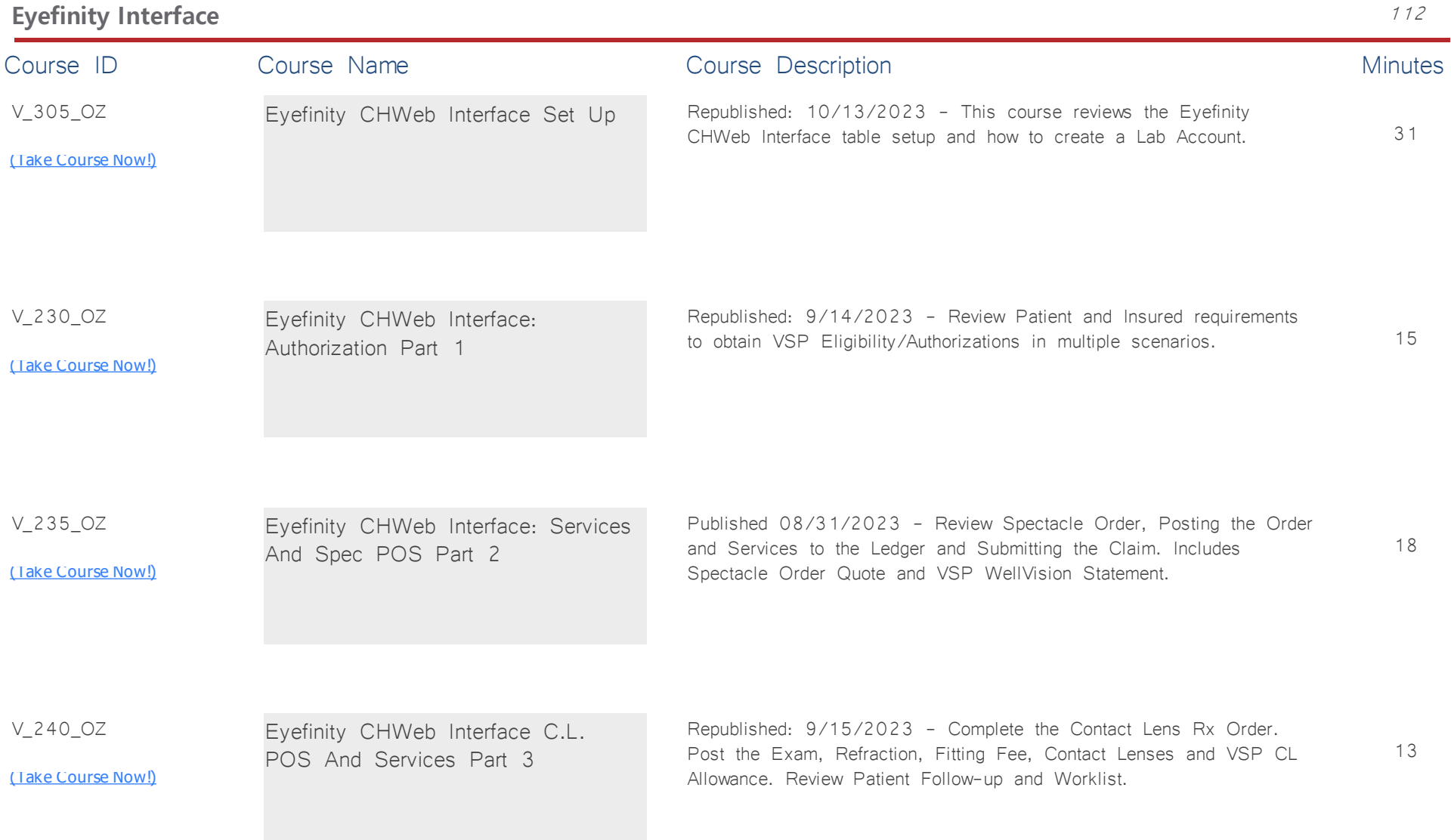

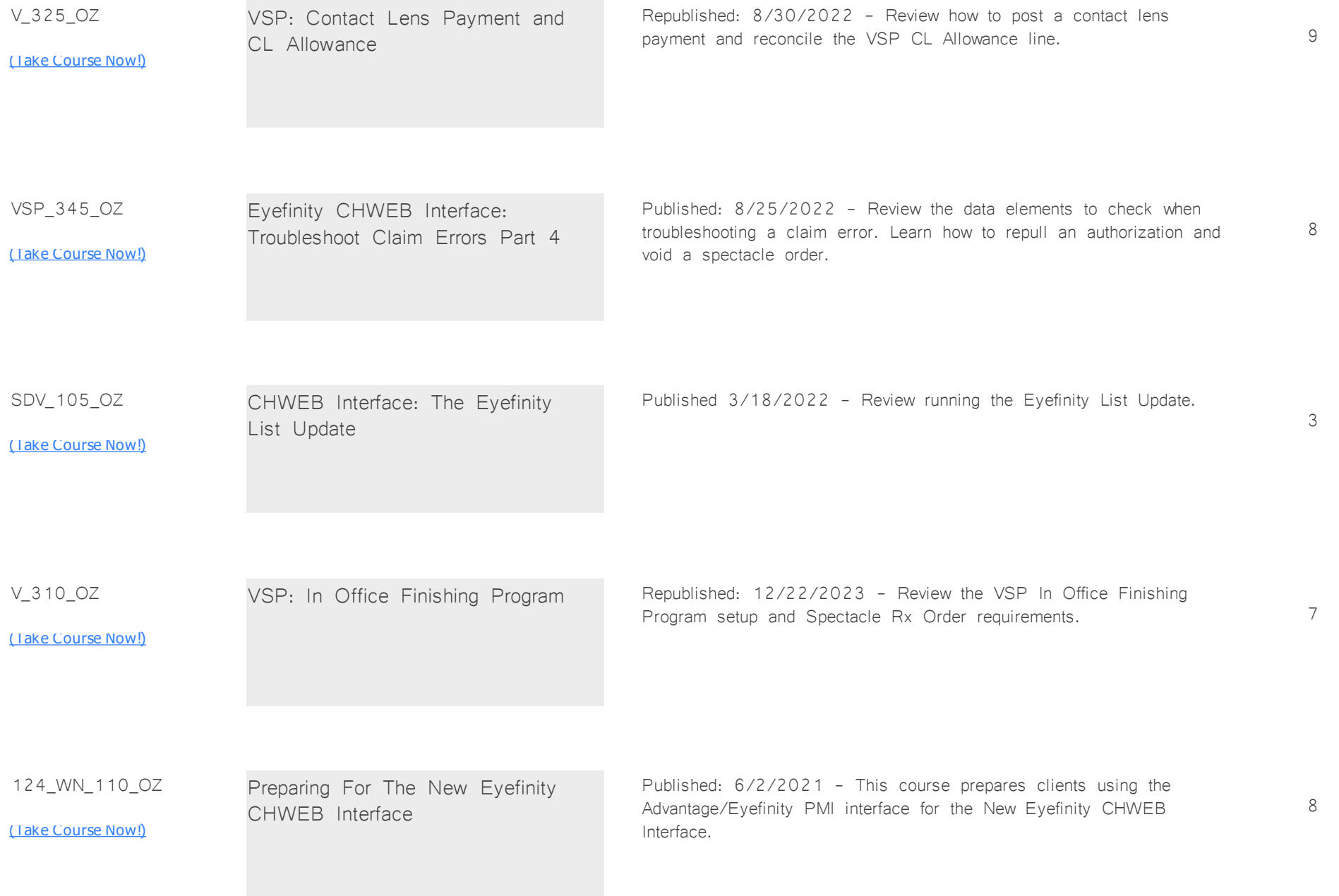

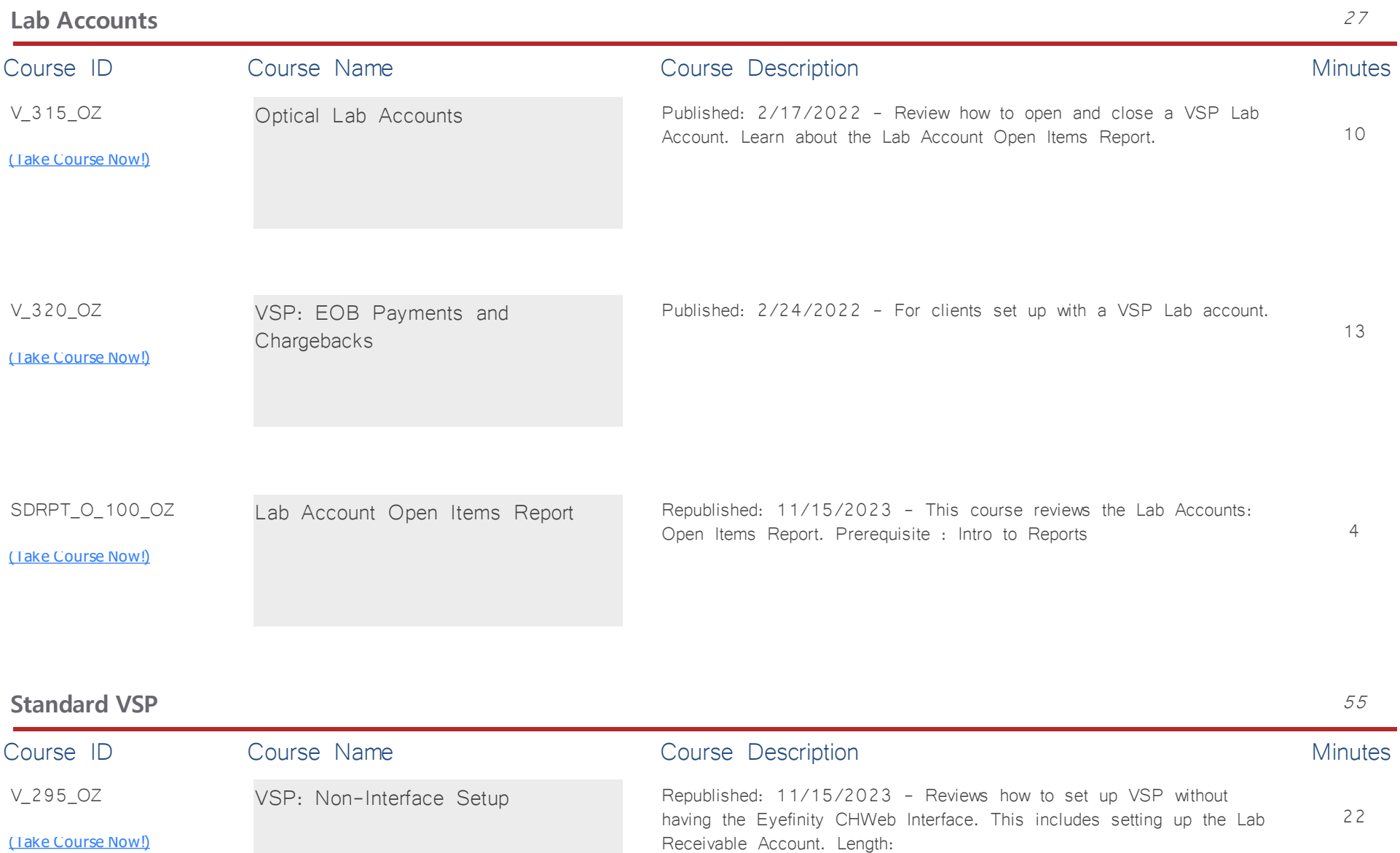

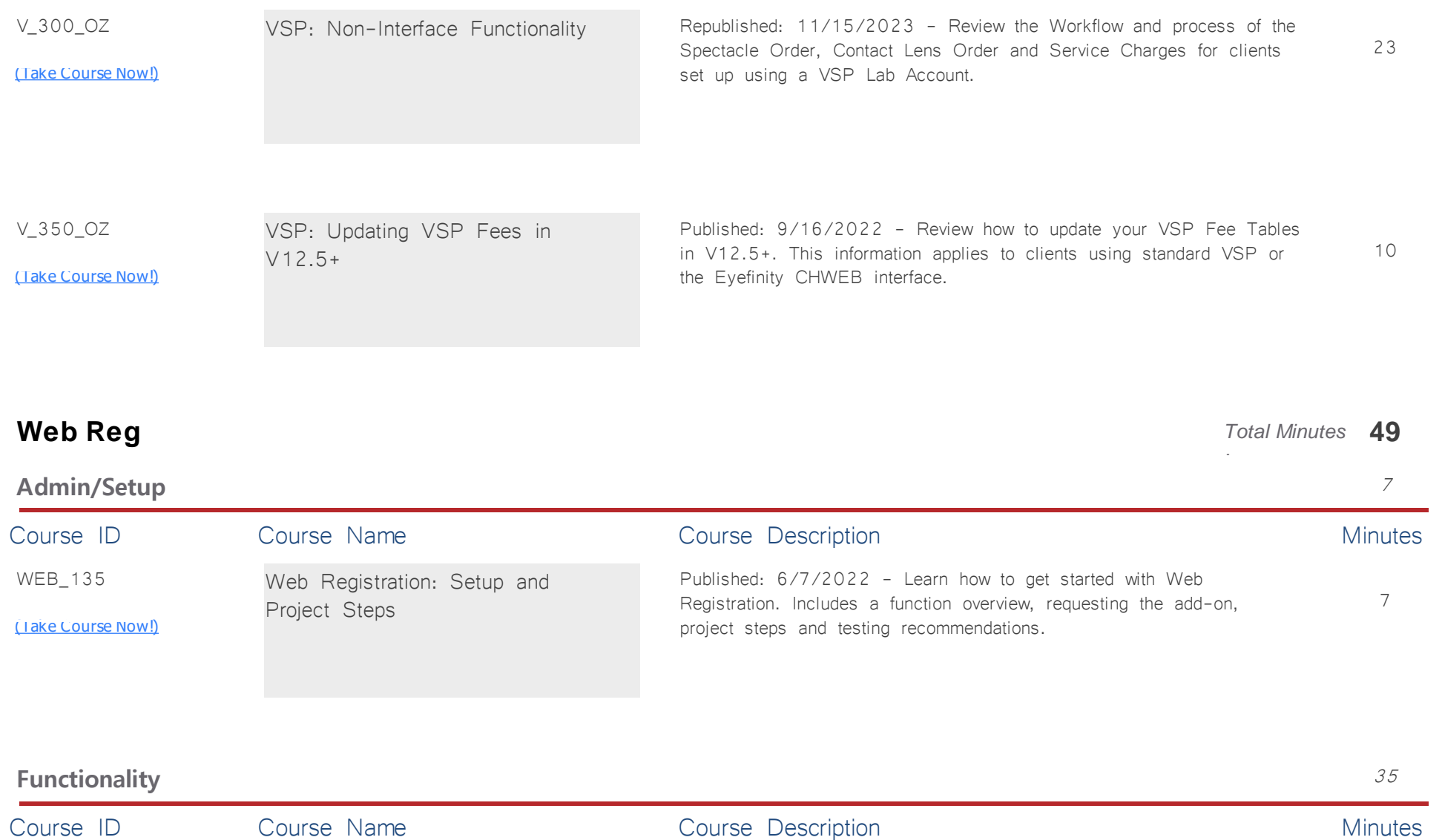

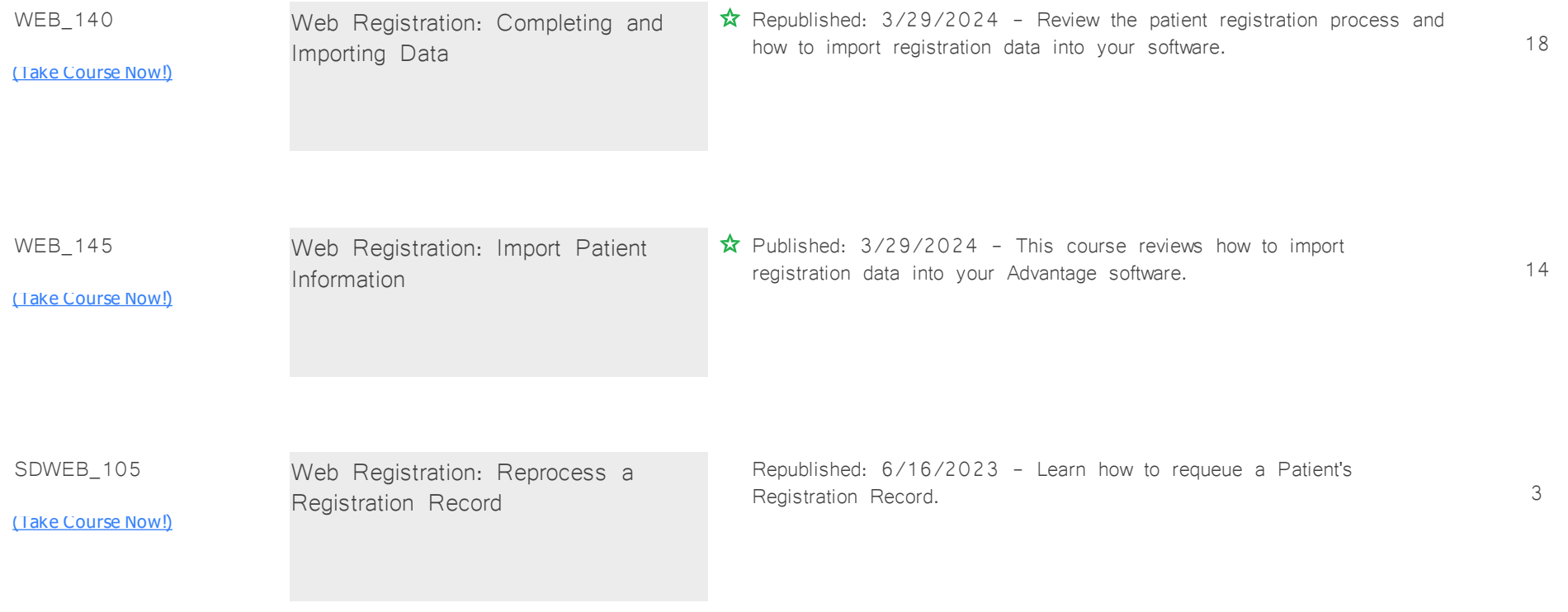

### **Patient Education**

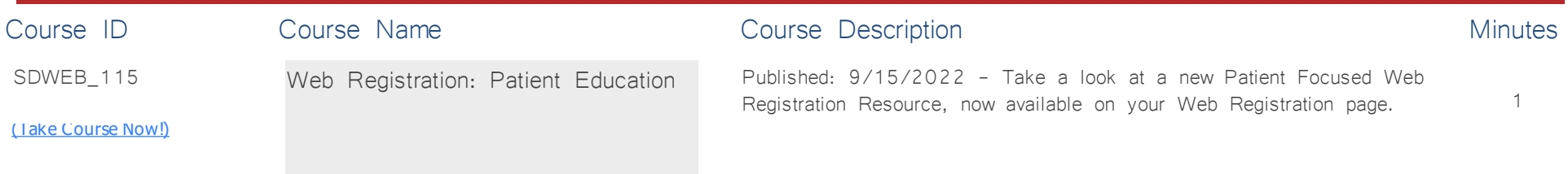

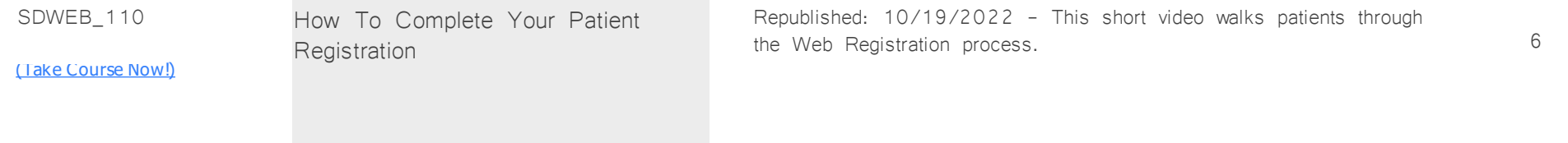

# **Word Processing** *Total Minutes* **176**

*:*

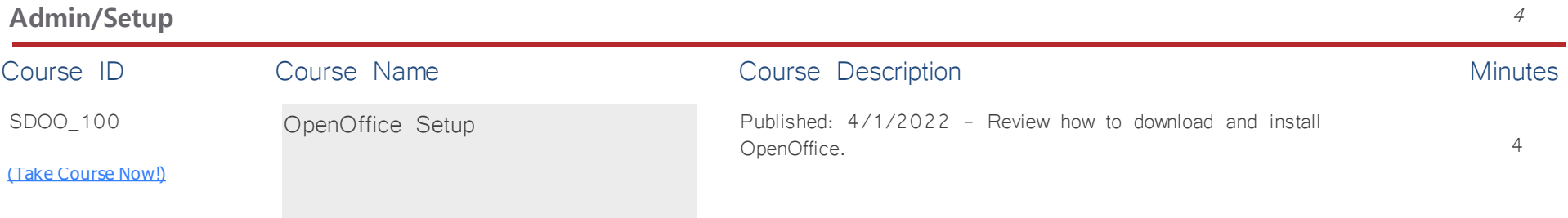

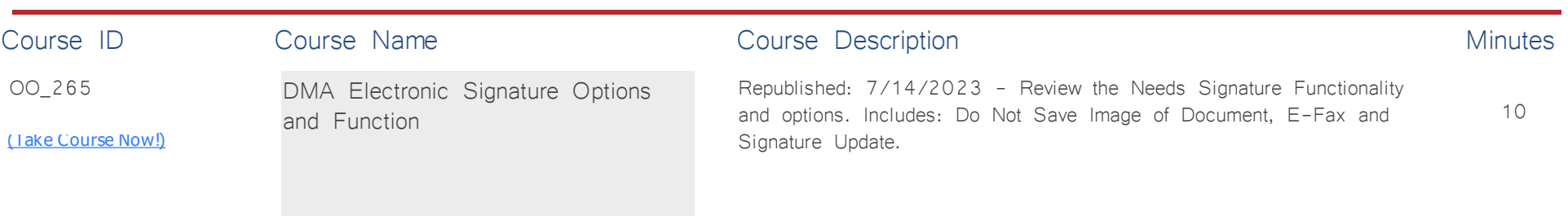

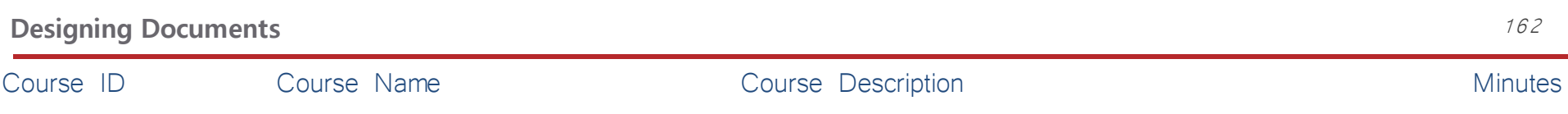

10

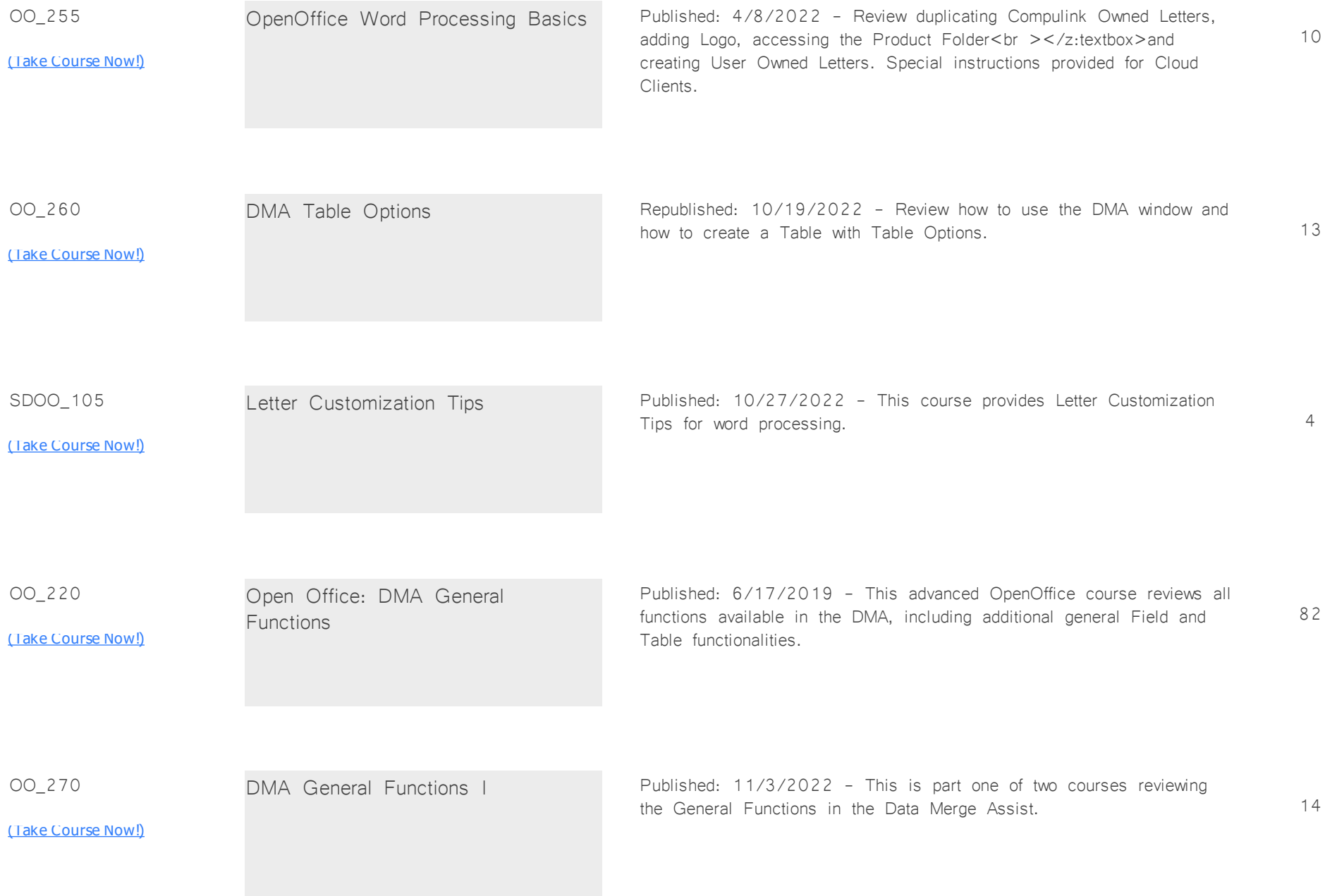

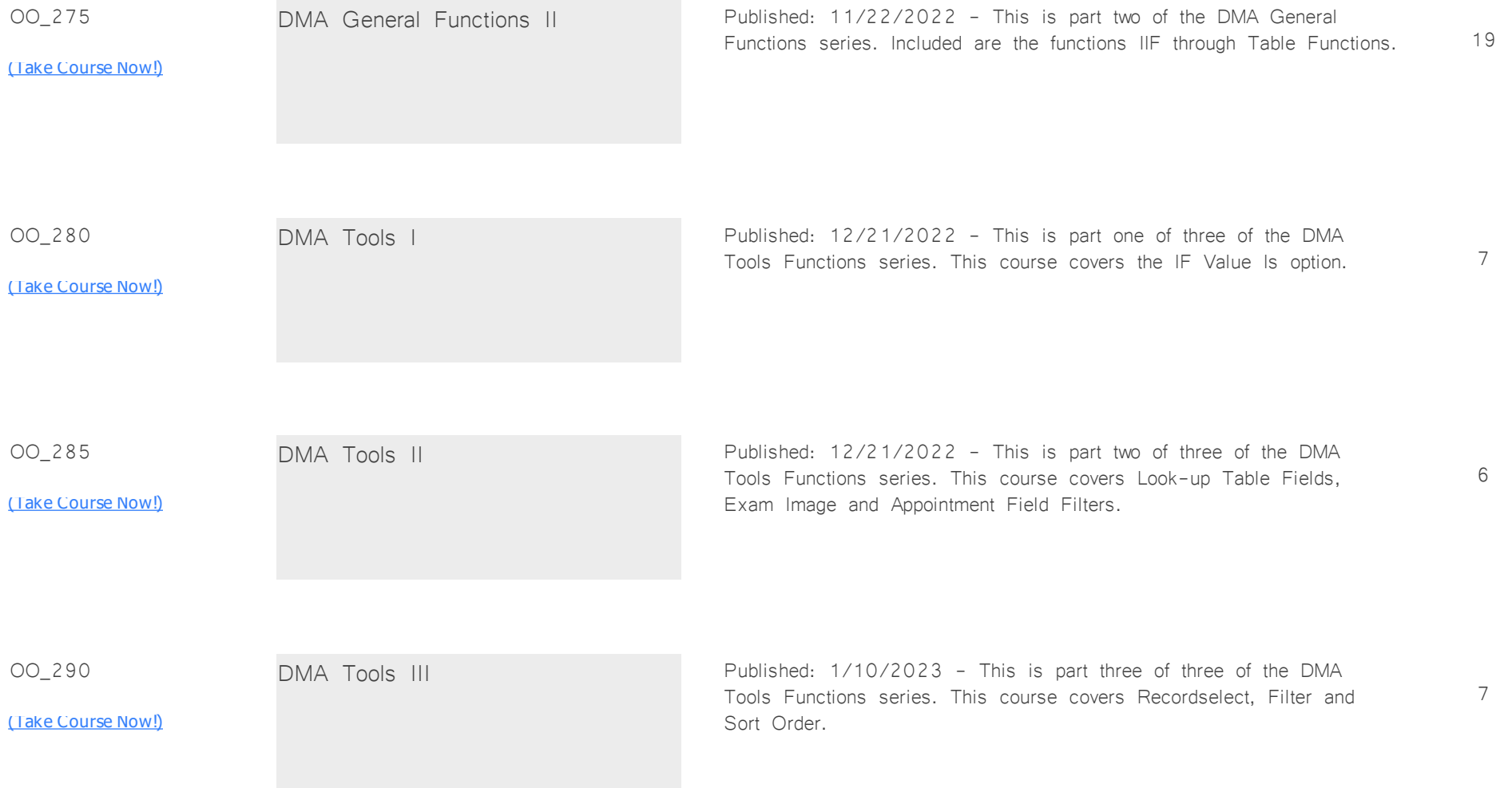